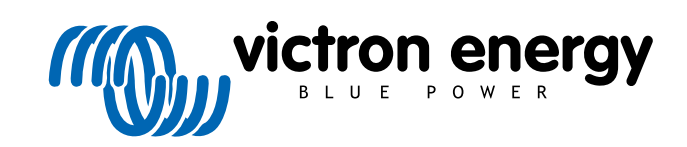

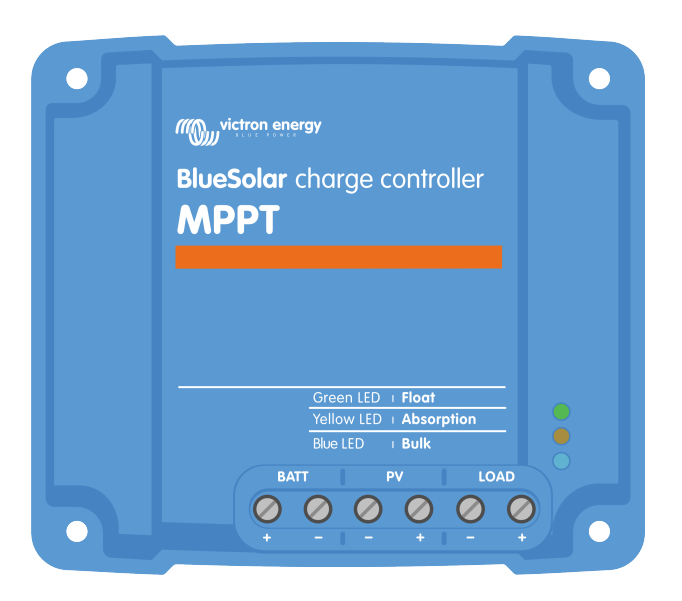

# **Manuale caricabatterie solare MPPT**

BlueSolar MPPT 75/10 up to 100/20

Rev 06 - 01/2024 Questo manuale è disponibile anche in formato [HTML5](https://www.victronenergy.com/media/pg/Manual_BlueSolar_MPPT_75-10_up_to_100-20/it/index-it.html).

# Indice

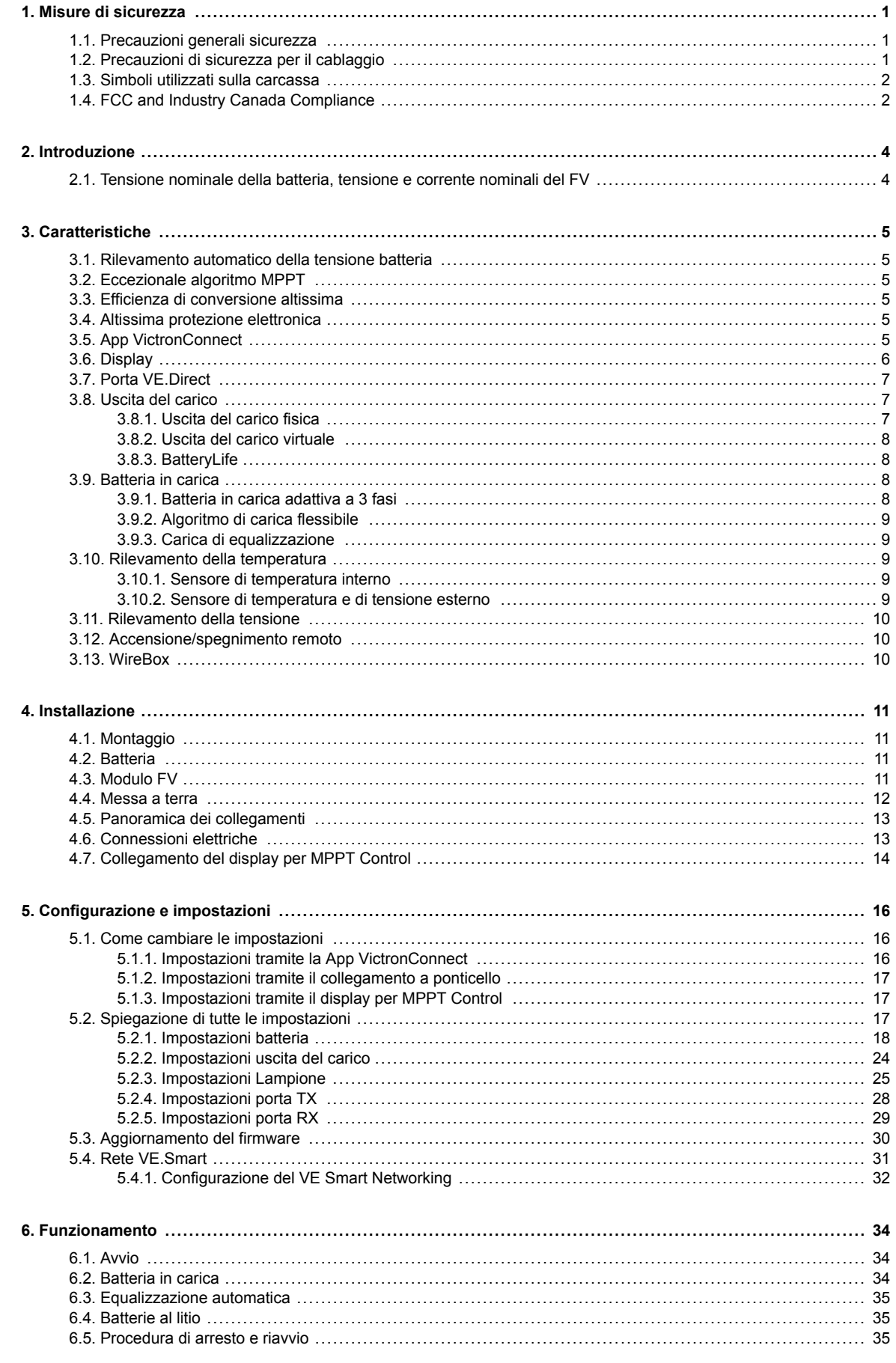

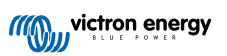

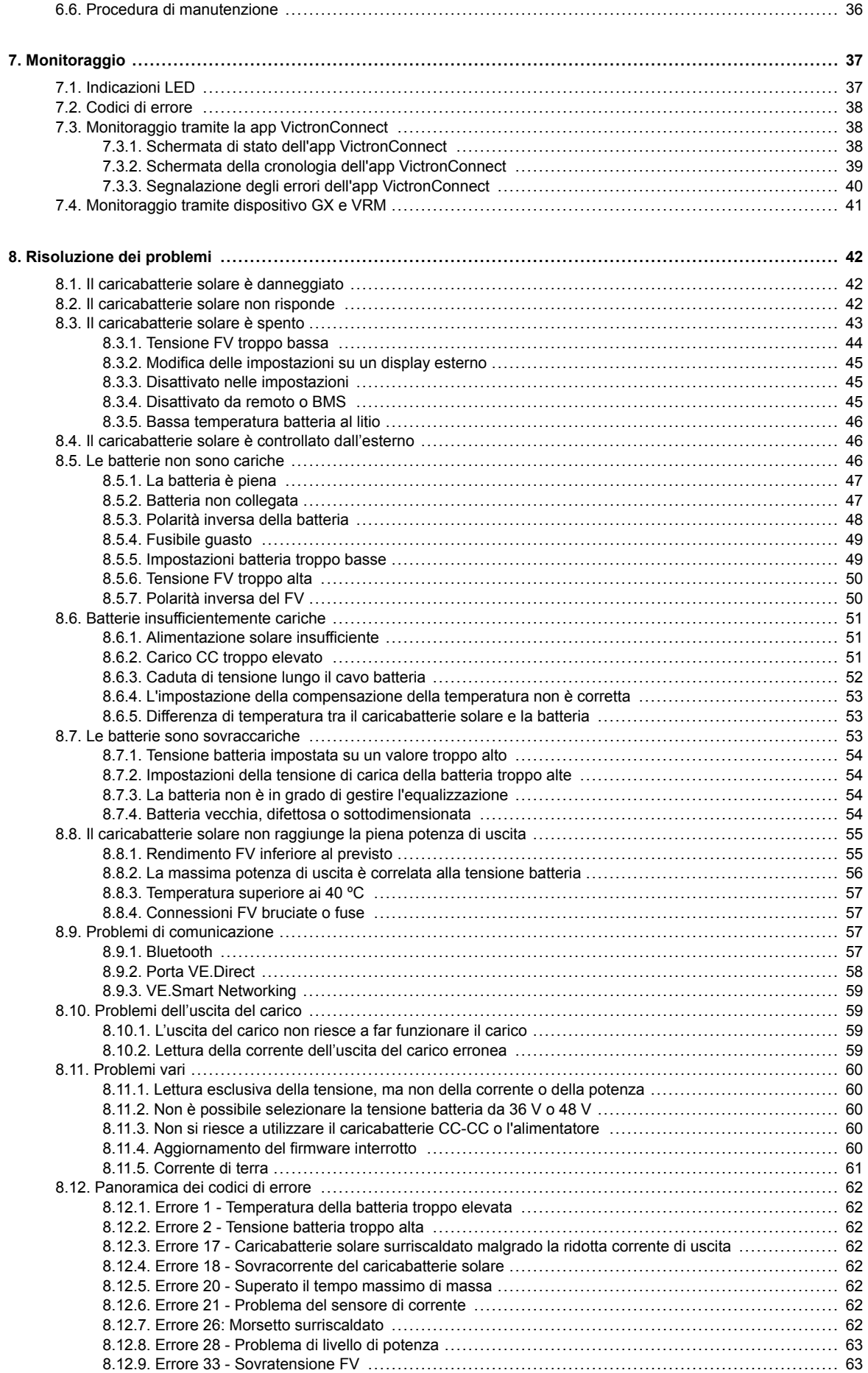

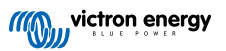

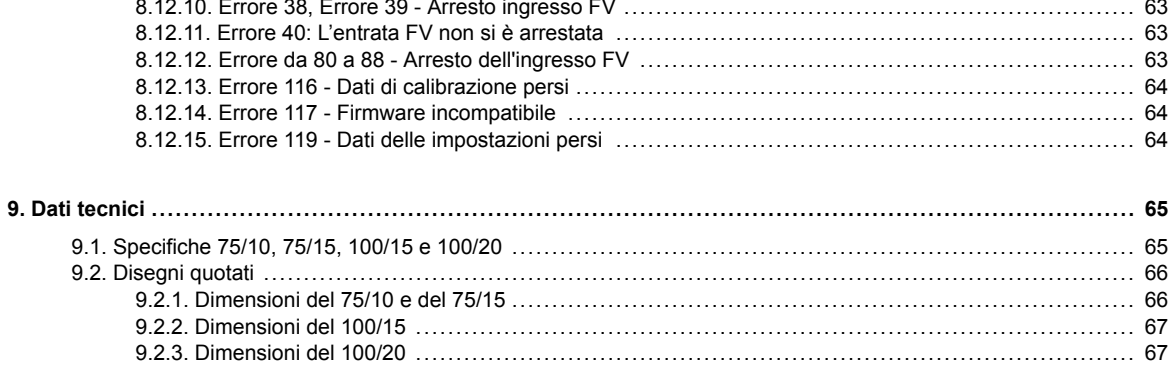

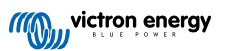

### <span id="page-4-0"></span>**1. Misure di sicurezza**

### **1.1. Precauzioni generali sicurezza**

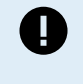

• Leggere attentamente questo manuale. Contiene importanti istruzioni da seguire accuratamente durante l'installazione, il funzionamento e la manutenzione.

• Conservare queste istruzioni per future consultazioni riguardo funzionamento e manutenzione.

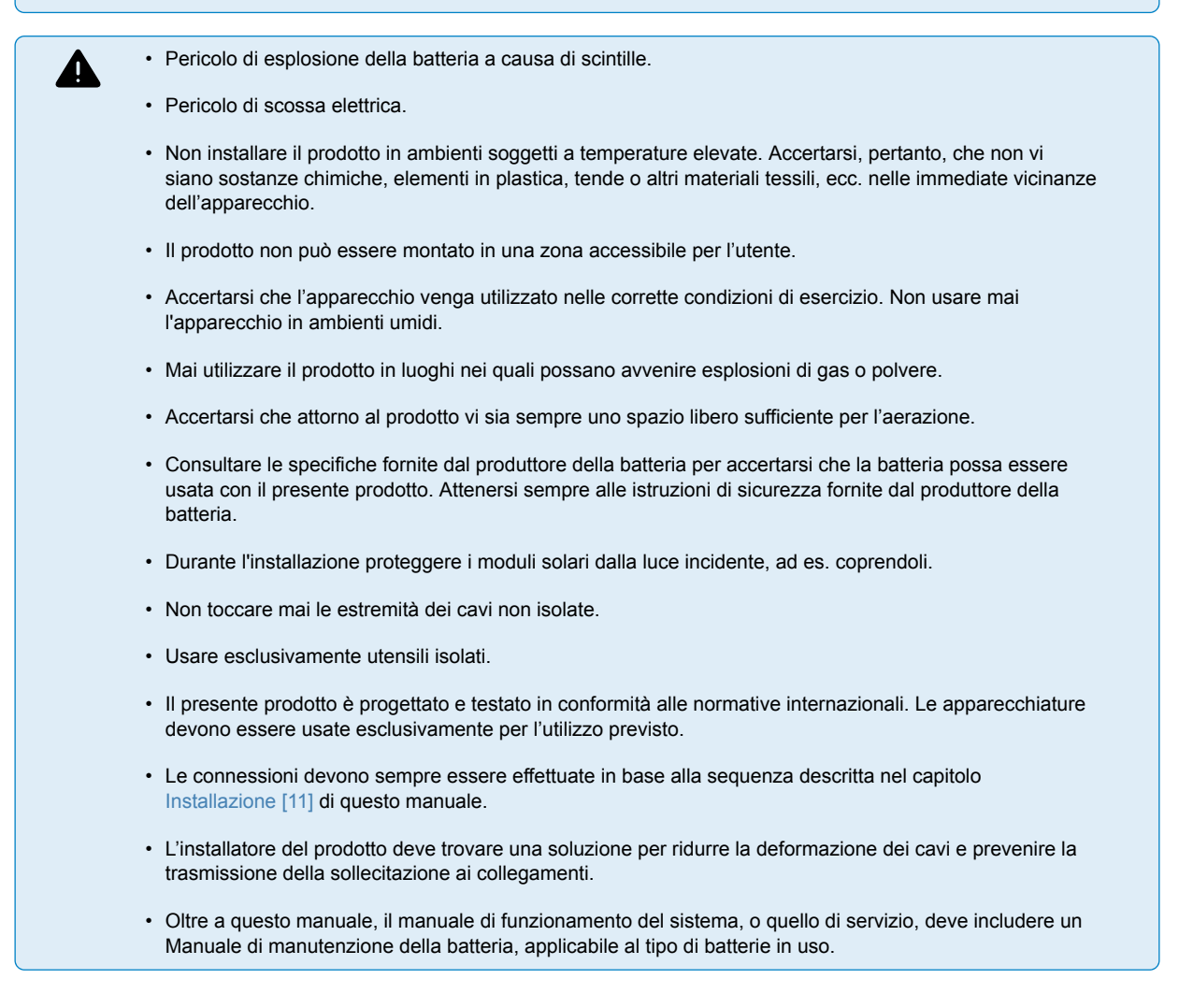

### **1.2. Precauzioni di sicurezza per il cablaggio**

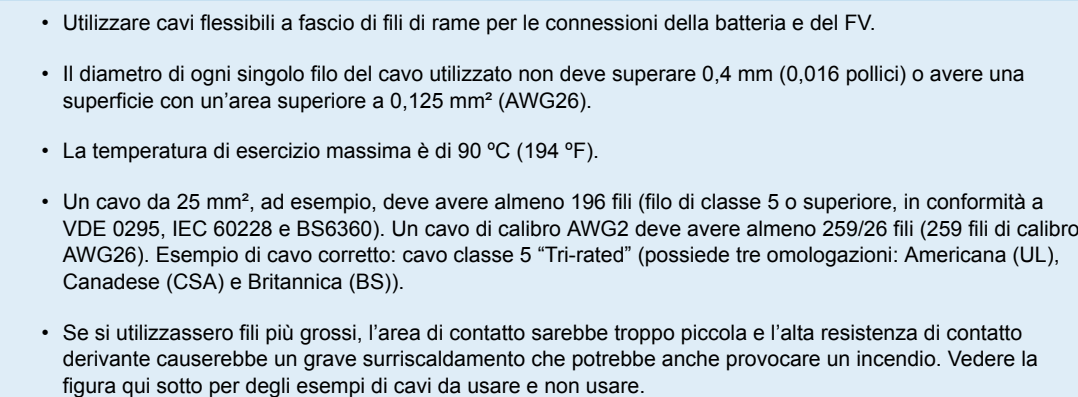

**/\** 

<span id="page-5-0"></span>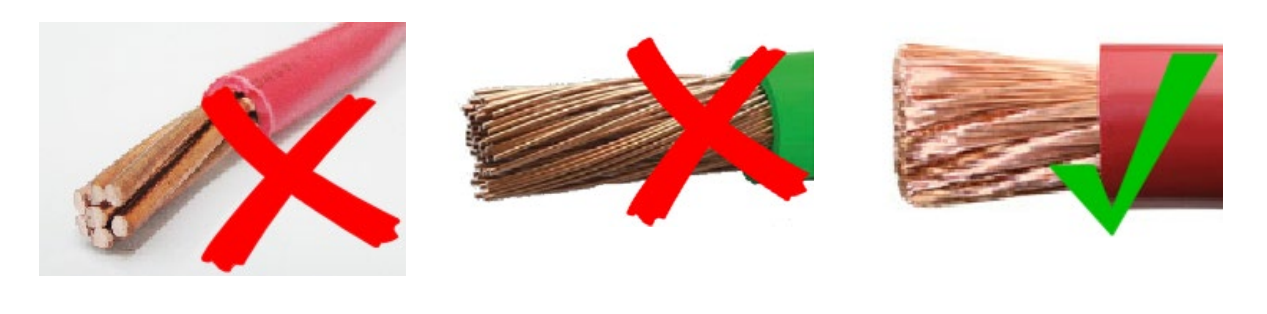

H

**Solo per i modelli da e 20 A:**

Il terminale di terra si trova sul laterale della carcassa ed è indicato da questo simbolo:  $\overline{\bigoplus}$ 

### **1.3. Simboli utilizzati sulla carcassa**

Sull'involucro del caricabatterie solare si utilizzano i seguenti simboli:

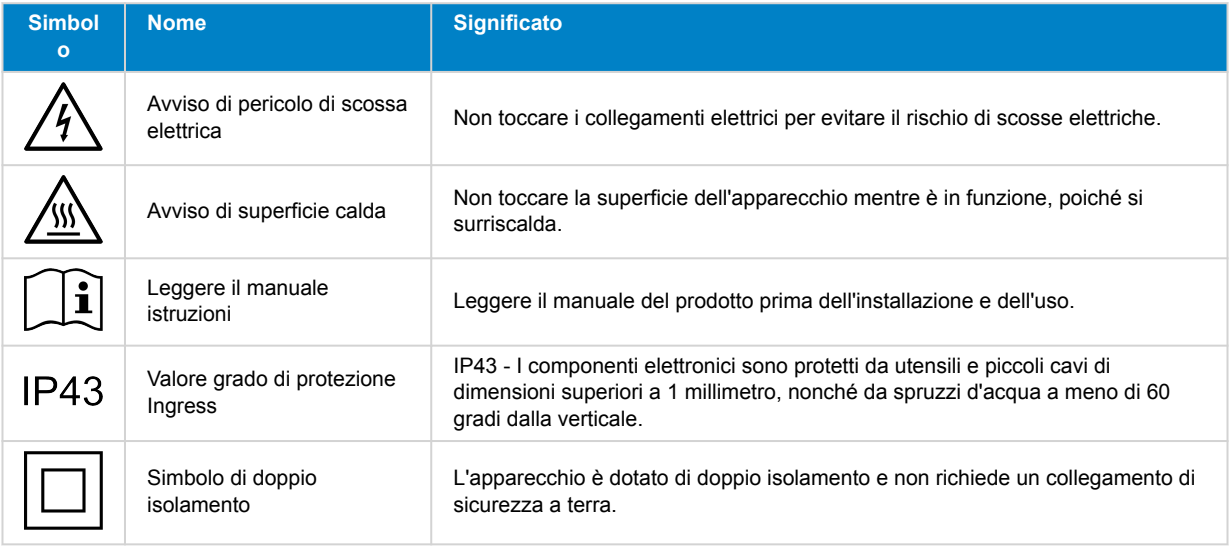

### **1.4. FCC and Industry Canada Compliance**

This device complies with part 15 of the FCC Rules and to RSS of Industry Canada. Operation is subject to the following two conditions:

- 1. This device may not cause harmful interference, and
- 2. This device must accept any interference received, including interference that may cause undesired operation.

Le présent appareil est conforme aux CNR d'Industrie Canada applicables aux appareils radio exempts de licence. L'exploitation est autorisée aux deux conditions suivantes : (1) l'appareil ne doit pas produire de brouillage, et (2) l'utilisateur de l'appareil doit accepter tout brouillage radioélectrique subi, même si le brouillage est susceptible d'en compromettre le fonctionnement.

Changes or modifications not expressly approved by the party responsible for compliance could void the user's authority to operate the equipment.

Note: This equipment has been tested and found to comply with the limits for a Class B digital device, pursuant to part 15 of the FCC Rules. These limits are designed to provide reasonable protection against harmful interference in a residential installation. This equipment generates, uses and can radiate radio frequency energy and, if not installed and used in accordance with the instructions, may cause harmful interference to radio communications. However, there is no guarantee that interference will not occur in a particular installation. If this equipment does cause harmful interference to radio or television reception, which can be determined by turning the equipment off and on, the user is encouraged to try to correct the interference by one or more of the following measures:

- Reorient or relocate the receiving antenna.
- Increase the separation between the equipment and receiver.
- Connect the equipment into an outlet on a circuit different from that to which the receiver is connected.

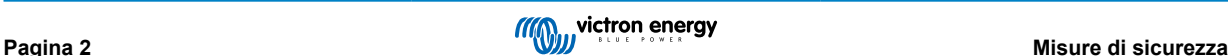

• Consult the dealer or an experienced radio/TV technician for help.

This Class B digital apparatus complies with Canadian ICES-003.

Cet appareil numérique de Classe B est conforme à la norme Canadienne ICES-003.

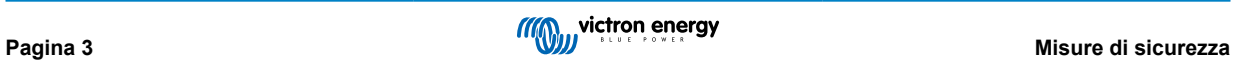

### <span id="page-7-0"></span>**2. Introduzione**

Il BlueSolar charge controller di Victron Energy è un caricabatterie solare con Tracciamento del Punto di Massima Potenza (MPPT) ultraveloce, un'altissima efficienza di conversione e compatibile con una vasta gamma di batterie e tensioni FV.

### **2.1. Tensione nominale della batteria, tensione e corrente nominali del FV**

Il caricabatterie solare può caricare una batteria con tensione nominale inferiore mediante un modulo fotovoltaico con tensione nominale maggiore. Il regolatore regola automaticamente la tensione batteria e carica la batteria con una corrente corrispondente alla sua corrente nominale.

Il nome prodotto del caricabatterie solare comprende la massima tensione FV e la massima corrente di carica della batteria.

Ad esempio: Il modello 75/15 ha una tensione FV massima di 75 V e può caricare la batteria con un massimo di 15 A.

La tabella qui sotto indica la massima tensione FV e la massima corrente di carica della batteria dei caricabatterie solari contemplati in questo manuale:

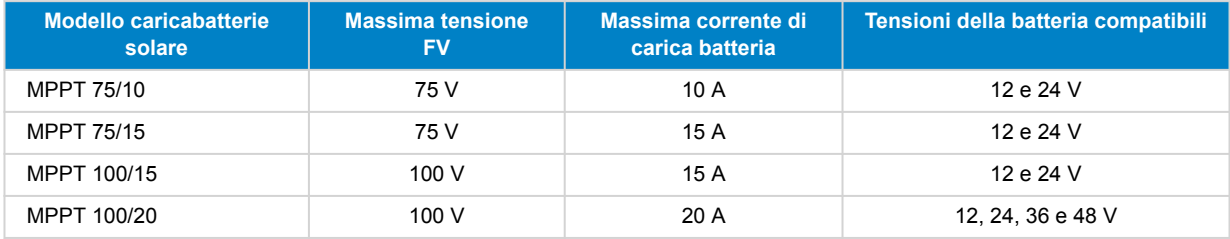

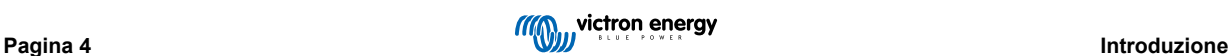

### <span id="page-8-0"></span>**3. Caratteristiche**

### **3.1. Rilevamento automatico della tensione batteria**

Il caricabatterie solare rileva automaticamente la tensione di sistema (tensione batteria) da 12, 24 o alla prima accensione. Se in una fase successiva fosse necessaria una diversa tensione di sistema, oppure il caricabatterie solare è collegato a un sistema da 36 V, tali impostazioni possono essere configurate manualmente nelle impostazioni del caricabatterie solare.

### **3.2. Eccezionale algoritmo MPPT**

### **Tracciamento MPP ultraveloce**

Il caricabatterie solare è dotato di un regolatore MPPT ultraveloce. Ciò è particolarmente vantaggioso quando l'intensità della luce solare cambia, ad esempio, in caso di tempo nuvoloso. Grazie al regolatore MPPT ultraveloce, si raccoglie il 30 % in più di energia, rispetto ai caricabatterie solari con un regolatore PWM e il 10 % in più rispetto a regolatori MPPT più lenti.

### **Rendimento fotovoltaico ottimale**

Il caricabatterie solare è dotato di un innovativo algoritmo di tracciamento, che massimizza sempre la raccolta di energia, bloccandosi al MPP ottimale (Punto di Massima Potenza). In caso di ombra parziale, è possibile che vi siano due o più punti di massima potenza sulla curva potenza-tensione. Gli MPPT convenzionali tendono a bloccarsi ad un MPP locale, che potrebbe non essere il MPP ottimale.

### **3.3. Efficienza di conversione altissima**

Il caricabatterie solare possiede un'efficienza di conversione altissima. L'efficienza massima supera il 98 %. Uno dei vantaggi dell'alta efficienza è che il caricabatterie solare non possiede ventilatori di raffreddamento ed è garantita la massima corrente in uscita fino a una temperatura ambiente di 40 °C (104 °F).

### **3.4. Altissima protezione elettronica**

Il caricabatterie solare è protetto contro sovratemperatura. L'uscita è completamente tarata per una temperatura ambiente fino a 10 °C (104 °F). Se la temperatura dovesse alzarsi ulteriormente, si ridurrebbe la corrente in uscita.

Il caricabatterie solare è dotato di protezione contro polarità FV inversa e contro corrente FV inversa.

### **3.5. App VictronConnect**

**La [App VictronConnect](https://www.victronenergy.it/panel-systems-remote-monitoring/victronconnect) si può usare per:**

- Monitorare il caricabatterie solare e visualizzare in tempo reale i dati del fotovoltaico e della batteria.
- Attivare le funzionalità del caricabatterie solare.
- Accedere ai dati della cronologia e alla cronologia errori, fino a un massimo di 30 giorni.
- Configurare le impostazioni del caricabatterie solare.
- Aggiornare il firmware.

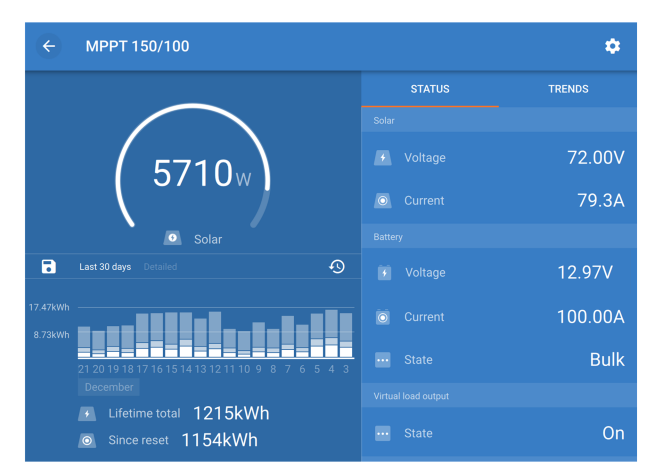

*Schermata della App VictronConnect dove appaiono i dati in tempo reale e i dati della cronologia.*

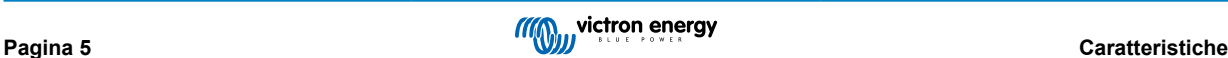

<span id="page-9-0"></span>La App VictronConnect si può scaricare dagli App Store o dalla [pagina di download di Victron Energy](https://www.victronenergy.it/support-and-downloads/software).

### **La app è disponibile per le seguenti piattaforme:**

- Android.
- Apple iOS, tenere presente che non supporta USB, si può collegare solo tramite Bluetooth.
- MacOs.
- Windows, tenere presente che non supporta Bluetooth, si può collegare solo tramite USB.

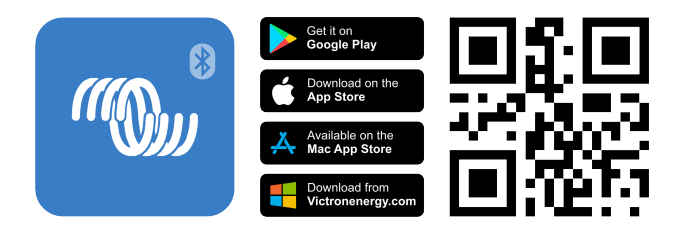

### **La App si può collegare al caricabatterie solare come segue:**

- Tramite Bluetooth, utilizzando il [dongle VE.Direct Bluetooth Smart](https://www.victronenergy.it/panel-systems-remote-monitoring/ve-direct-bluetooth-smart-dongle) opzionale.
- Tramite USB, utilizzando il [l'interfaccia VE.Direct USB](https://www.victronenergy.it/panel-systems-remote-monitoring/ve-direct-bluetooth-smart-dongle) opzionale.
- Tramite Internet o LAN, attraverso il [portale VRM](http://vrm.victronenergy.com/), utilizzando un [dispositivo GX](https://www.victronenergy.com/live/venus-os:start) opzionale o il [GlobalLink 520](https://www.victronenergy.it/panel-systems-remote-monitoring/globallink-520).

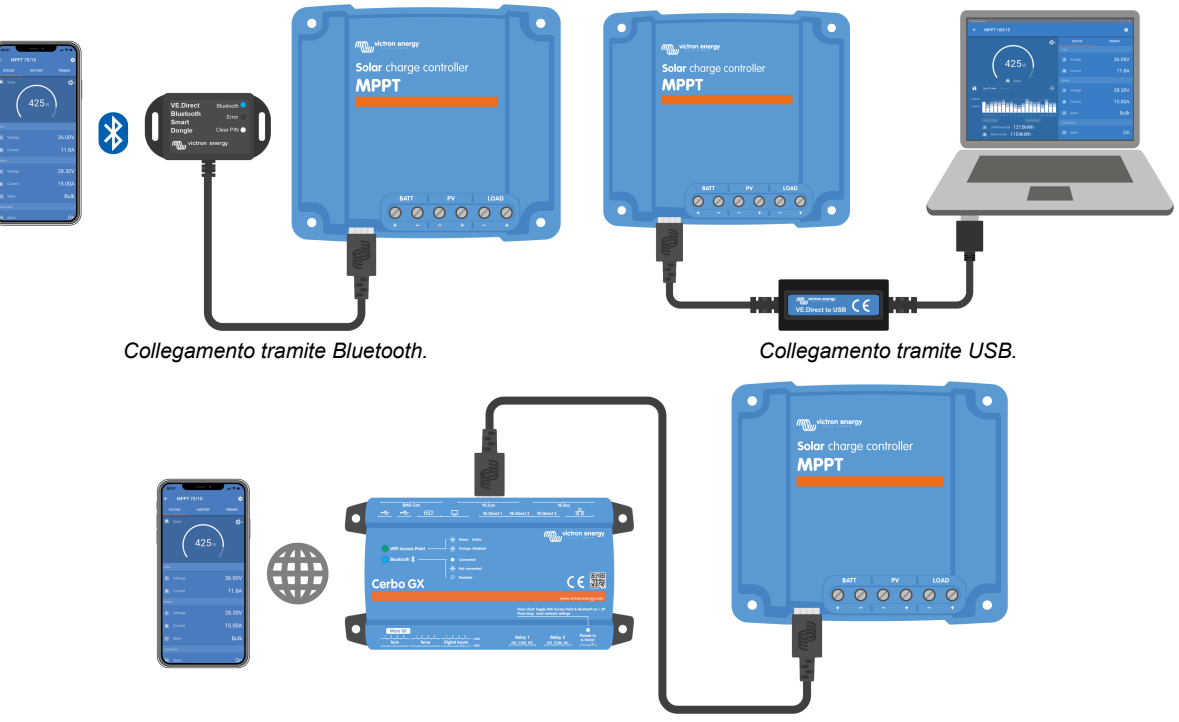

*Connessione tramite Internet o LAN.*

### **3.6. Display**

Esiste una serie di opzioni display:

- La [app VictronConnect](https://www.victronenergy.it/panel-systems-remote-monitoring/victronconnect).
- Un [dispositivo GX.](https://www.victronenergy.it/panel-systems-remote-monitoring)
- •Il [Portale VRM,](https://www.victronenergy.it/panel-systems-remote-monitoring/vrm) tenere presente è necessario un dispositivo GX o un [GlobalLink 520.](https://www.victronenergy.it/panel-systems-remote-monitoring/globallink-520)
- •Il [Regolatore MPPT:](https://www.victronenergy.it/panel-systems-remote-monitoring/mppt-control) è necessario un display (opzionale) esterno che si collega alla porta VE.Direct. Tenere presente che il [cavo VE.Direct](https://www.victronenergy.it/cables/ve.direct.cable) necessario non è in dotazione con il Regolatore MPPT.

### <span id="page-10-0"></span>**3.7. Porta VE.Direct**

La porta VE.Direct serve per comunicare con il caricabatterie solare. Si può utilizzare in diverse situazioni:

- Per collegarsi a un dispositivo di monitoraggio, come un dispositivo GX o il GlobalLink.
- Per collegarsi alla App VictronConnect.
- Per un controllo esterno.
- Per programmare il comportamento dell'uscita del carico.

Per collegarsi a questa porta sono necessari cavi o interfacce speciali:

- [Cavo VE.Direct:](https://www.victronenergy.it/cables/ve.direct.cable) si usa per collegarsi a un dispositivo GX o al GlobalLink.
- [Interfaccia VE.Direct a USB](https://www.victronenergy.it/accessories/ve-direct-to-usb-interface): si usa per collegarsi alla App VictronConnect tramite USB.
- [Dongle VE.Direct Bluetooth Smart:](https://www.victronenergy.it/accessories/ve-direct-bluetooth-smart-dongle) si usa per collegarsi alla App VictronConnect tramite Bluetooth.
- [Cavo uscita digitale TX VE.Direct:](https://www.victronenergy.it/cables/ve-direct-tx-digital-output-cable) si usa per il controllo dei lampioni o per creare un'uscita del carico virtuale.
- [Cavo on/off non invertibile di accensione/spegnimento remoto VE.Direct:](https://www.victronenergy.it/cables/ve-direct-non-inverting-remote-on-off-cable) si usa per accendere o spegnere il caricabatterie solare da remoto.

### **3.8. Uscita del carico**

Il caricabatterie solare è dotato di un'uscita del carico fisica e virtuale.

### **3.8.1. Uscita del carico fisica**

I carichi CC del sistema possono essere collegati ai morsetti di uscita del carico. Il caricabatterie solare controlla l'uscita del carico e scollega i carichi se la tensione della batteria scende troppo, salvaguardando la batteria da scariche troppo profonde.

La tensione di disconnessione dell'uscita del carico e l'algoritmo di gestione della batteria possono essere configurati tramite un ponticello sito nella porta VE.Direct o tramite l'app VictronConnect. Per ulteriori informazioni, fare riferimento al capitolo [Impostazioni uscita del carico \[24\]](#page-27-0).

La corrente nominale dell'uscita del carico è di 15 A o 20 A (a seconda del modello di MPPT) ed è a prova di cortocircuito.

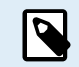

Tenere presente che l'uscita del carico dell'MPPT 100/20, se usata in un sistema da 36 o 48 V, ha solamente 1 A.

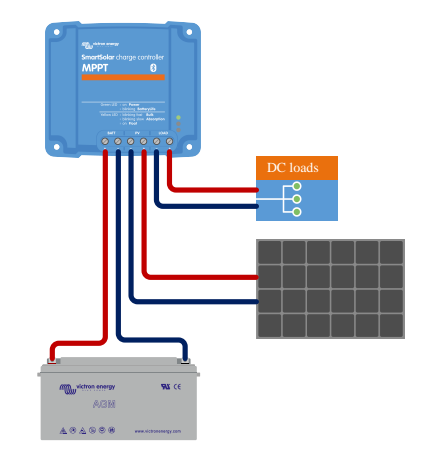

*Sistema di caricabatterie solari con carichi CC collegati all'uscita del carico*

Alcuni carichi, in particolare gli inverter, hanno una corrente nominale superiore o una corrente di avvio elevata, che supera la capacità dell'uscita del carico. Questi carichi dovrebbero essere collegati direttamente alla batteria. Il caricabatterie solare può comunque controllare tali carichi per evitare scariche profonde della batteria collegando il morsetto di on/off remoto del carico all'uscita del carico del caricabatterie solare. A seconda del tipo di morsetto di on/off del carico, potrebbe essere necessario un cavo di interfaccia specifico, come un [cavo di on/off remoto invertbile.](https://www.victronenergy.it/accessories/inverting-remote-on-off-cable)

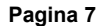

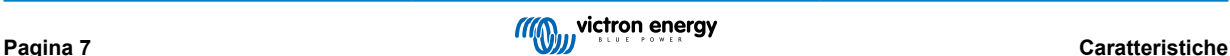

<span id="page-11-0"></span>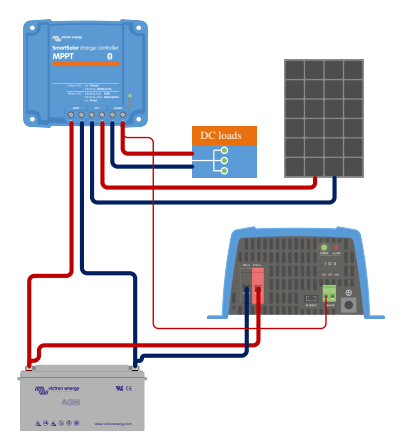

*Sistema di caricabatterie solari con inverter collegato direttamente alla batteria e regolato dall'uscita del carico*

In alternativa si può usare un [BatteryProtect](https://www.victronenergy.it/battery_protect) per regolare il carico.

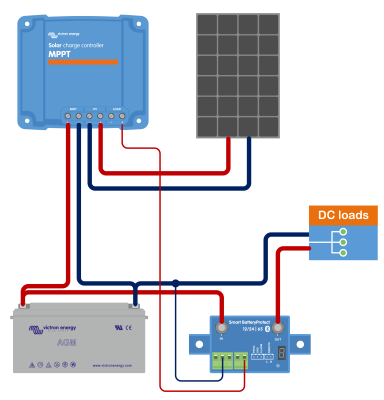

*Sistema di caricabatterie solari con carichi CC collegati direttamente alla batteria tramite un BatteryProtect regolato dall'uscita del carico*

### **3.8.2. Uscita del carico virtuale**

Si può stabilire un'uscita del carico virtuale per regolare i carichi con correnti nominali superiori all'uscita del carico del caricabatterie solare.

### **Per creare un'uscita del carico virtuale:**

• Usare il [cavo VE.Direct TX](https://www.victronenergy.it/accessories/ve-direct-tx-digital-output-cable) e attivarlo come uscita del carico virtuale tramite la Funzione porta RX della App VictronConnect. Consultare il capitolo [Impostazioni porta RX \[29\].](#page-32-0)

L'uscita del carico virtuale può essere configurata nell'app VictronConnect e controllata utilizzando le tensioni della batteria o l'algoritmo BatteryLife. Per maggiori dettagli sul processo di configurazione, consultare il capitolo [Impostazioni uscita del](#page-27-0) [carico \[24\].](#page-27-0)

### **3.8.3. BatteryLife**

Se il caricabatterie solare non è in grado di ricaricare l'intera capacità della batteria nell'arco di un giorno, spesso accade che la batteria passa continuamente dallo stato di "parzialmente carica" a quello di "fine scarica". Questa modalità di funzionamento (assenza di una regolare ricarica completa) può distruggere le batterie al piombo acido nel giro di settimane o mesi.

L'algoritmo BatteryLife tiene sotto controllo lo stato di carica della batteria e, se necessario, aumenta giorno per giorno la soglia di scollegamento del carico (cioè scollega il carico in anticipo) fino a quando l'energia solare raccolta non sia sufficiente a ricaricare la batteria quasi al 100 % pieno. Da questo momento in poi, il livello di scollegamento del carico verrà modulato, in modo da raggiungere la ricarica completa circa una volta a settimana.

### **3.9. Batteria in carica**

### **3.9.1. Batteria in carica adattiva a 3 fasi**

Il caricabatterie solare è un caricatore a 3 fasi. Le fasi di carica sono: Massa - Assorbimento– Mantenimento.

**Massa**

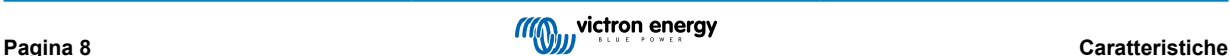

<span id="page-12-0"></span>Durante la fase di massa, il caricabatterie solare eroga la massima corrente di carica per caricare rapidamente le batterie. Durante questa fase, la tensione della batteria aumenta lentamente. Quando la tensione della batteria raggiunge la tensione di assorbimento impostata, si interrompe la fase di massa e inizia la fase di assorbimento.

### **Assorbimento**

Durante la fase di assorbimento, il caricabatterie solare è passato alla modalità di tensione costante. La corrente che fluisce verso la batteria diminuisce gradualmente. Quando la corrente scende al di sotto di 1A (corrente di coda), la fase di assorbimento si interrompe e inizia la fase di mantenimento.

Quando si verificano solo scariche ridotte, il tempo di assorbimento è breve. In questo modo si evita di sovraccaricare la batteria. Se invece la batteria si è scaricata profondamente, il tempo di assorbimento viene automaticamente aumentato per garantire la ricarica completa della batteria.

#### **Mantenimento**

Durante la fase di mantenimento si riduce la tensione e si conserva lo stato di carica completa delle batterie.

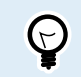

A differenza dei caricabatterie CA, per i caricabatterie solari non è necessario uno stadio di accumulo, poiché di notte non c'è energia solare, quindi la carica della batteria si interrompe.

### **3.9.2. Algoritmo di carica flessibile**

L'app VictronConnect consente di selezionare 8 algoritmi di carica preimpostati o, in alternativa, l'algoritmo di carica è completamente programmabile. È possibile personalizzare le tensioni di carica, la durata della fase e la corrente di carica.

### **3.9.3. Carica di equalizzazione**

Alcuni tipi di batterie piombo-acido necessitano una carica di equalizzazione periodica. Durante l'equalizzazione, la tensione di carica aumenta fino a superare le normali tensioni di carica, al fine di compensare le celle.

Se fosse necessaria una carica di equalizzazione, si può attivare tramite la App VictronConnect.

### **3.10. Rilevamento della temperatura**

Il rilevamento della temperatura consente la carica a compensazione di temperatura. Le tensioni di carica di assorbimento e mantenimento sono regolate in base alla temperatura della batteria (sono necessari accessori) o alla temperatura interna del caricabatterie solare.

Quando si debbano caricare batterie piombo acido in ambienti caldi o freddi, è necessaria la carica a compensazione della temperatura della batteria.

La compensazione della temperatura si può attivare o disattivare nelle impostazioni del caricabatterie solare e la quantità di compensazione, ovvero il coefficiente di compensazione (mV/ºC), è regolabile.

### **3.10.1. Sensore di temperatura interno**

Il caricabatterie solare è dotato di un sensore di temperatura interno integrato.

La temperatura interna serve per la configurazione delle tensioni di carica a compensazione di temperatura. A tale fine si utilizza la temperatura interna quando il caricabatterie solare è "freddo". Il caricabatterie solare è "freddo" quando è presente solo un piccolo flusso di corrente verso la batteria. Tenere presente che questa è solo una stima della temperatura ambiente e della batteria. Se fosse necessaria una misurazione più accurata della temperatura della batteria, si consiglia di utilizzare un sensore di temperatura batteria esterno, vedere il capitolo Sensore di temperatura e di tensione esterno [9].

L'intervallo di compensazione della temperatura è compreso tra 6 °C e 40 °C (39 °F e 104 °F).

Il sensore di temperatura interno si utilizza anche per sapere se il caricabatterie solare si è surriscaldato.

### **3.10.2. Sensore di temperatura e di tensione esterno**

Lo [Smart Battery Sense](https://www.victronenergy.it/accessories/smart-battery-sense) (opzionale) è un sensore wireless di tensione e temperatura della batteria e può essere utilizzato con il caricabatterie solare. Misura la temperatura e la tensione della batteria e la invia tramite Bluetooth al caricabatterie solare.

Il caricabatterie solare utilizza le misurazioni del Rilevatore Smart Battery per:

- Carica a compensazione di temperatura utilizzando la reale temperatura della batteria, invece della temperatura interna del caricabatterie solare. Una precisa misurazione della temperatura batteria migliora l'efficienza di carica e allunga la vita utile delle batterie piombo acido.
- Compensazione della tensione. La tensione di carica viene aumentata per compensare un'eventuale caduta di tensione lungo i cavi della batteria durante la carica ad alta corrente.

<span id="page-13-0"></span>Il caricabatterie solare comunica con il Rilevatore Smart Battery tramite Bluetooth, mediante una Rete VE.Smart. Per ulteriori dettagli sulla Rete VE.Smart, vedere il [manuale del VE Smart Networking](https://www.victronenergy.com/media/pg/VE.Smart_Networking/it/index-it.html).

In alternativa, si può configurare una Rete VE.Smart che misuri la temperatura e la tensione della batteria, posta tra un caricabatterie solare e un [BMV-712 Smart](https://www.victronenergy.it/battery-monitors/bmv-712-smart) o un monitor della batteria [SmartShunt](https://www.victronenergy.it/battery-monitors/smart-battery-shunt) dotato di un [Sensore temperatura per BMV](http://Temperature sensor for BMV-712 Smart and BMV-702), nel qual caso non sarebbe necessario il Rilevatore Smart Battery.

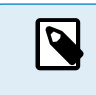

Tenere presente che la Rete VE.Smart può essere configurata solo se il caricabatterie solare è dotato di comunicazione tramite Bluetooth e tale Bluetooth è attivo, oppure se è dotato di dongle VE.Direct Bluetooth Smart.

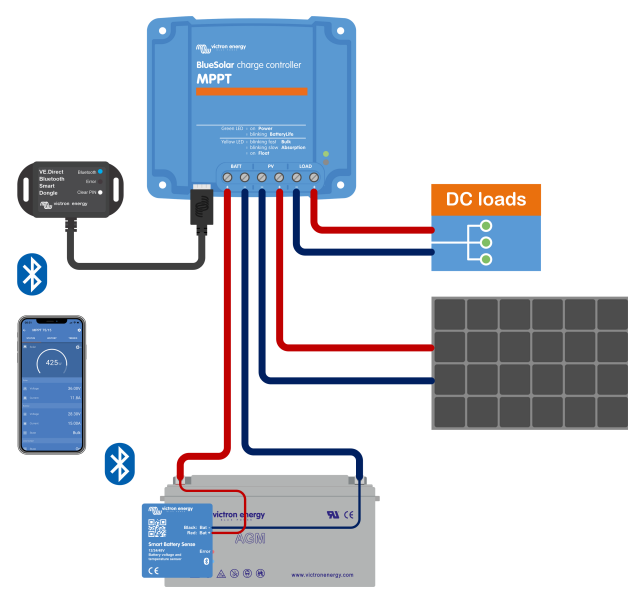

*Esempio di Rete VE.Smart di uno Smart Battery Sense e un caricabatterie solare*.

### **3.11. Rilevamento della tensione**

Un [Rilevatore Smart Battery](https://www.victronenergy.it/accessories/smart-battery-sense) o un [monitor della batteria](https://www.victronenergy.it/battery-monitors) opzionale misura la tensione del morsetto batteria e la invia al caricabatterie solare tramite Bluetooth, utilizzando la rete [VE.Smart \[31\]](#page-34-0). Se la tensione batteria è inferiore alla tensione di carica del caricabatterie solare, quest'ultimo aumenterà la sua tensione di carica per compensare le perdite di tensione.

### **3.12. Accensione/spegnimento remoto**

È possibile creare un morsetto virtuale di on/off remoto usando il [cavo non invertibile di on/off remoto VE.Direct](https://www.victronenergy.it/accessories/ve-direct-non-inverting-remote-on-off-cable) (opzionale).

### **3.13. WireBox**

La MPPT WireBox opzionale è una copertura in plastica che si può montare su un caricabatterie solare. Protegge i morsetti della batteria e del FV, evitando contatti accidentali o di ispezione con tali morsetti. Fornisce un livello supplementare di sicurezza ed è particolarmente utile se il caricabatterie solare è installato in una zona di accesso generale.

Per ulteriori informazioni e per sapere qual è la MPPT WireBox più indicata per il proprio caricabatterie solare, vedere la pagina prodotto della MPPT WireBox:

• [MPPT WireBox-Tr](https://www.victronenergy.it/accessories/mppt-wire-box-tr)

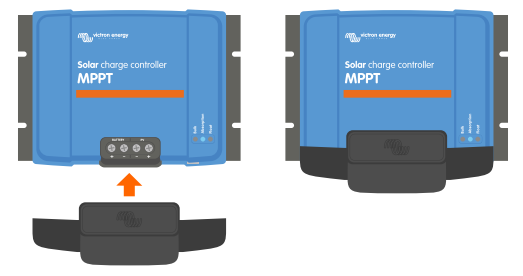

*Esempio di caricabatterie solare con MPPT WireBox*

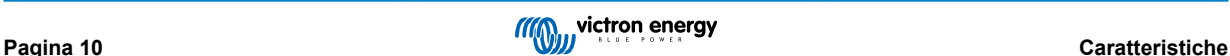

### <span id="page-14-0"></span>**4. Installazione**

L'entrata CC (FV) non è isolata dal circuito della batteria, pertanto il FV, la batteria e il circuito di controllo sono considerati pericolosi e non devono essere accessibili per l'utente.

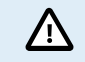

Per una corretta carica a compensazione della temperatura della batteria, la temperatura ambiente del caricabatterie solare e della batteria deve essere inferiore a 5 ºC (9 ºF).

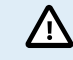

Le connessioni della batteria e del FV devono essere protette da contatti involontari. Installare il caricabatterie solare in un luogo chiuso, oppure installare la [WireBox \[10\]](#page-13-0) opzionale.

### **4.1. Montaggio**

Montare il caricabatterie solare in posizione verticale su un supporto non infiammabile, con i morsetti elettrici rivolti verso il basso.

Il capitolo [Disegni quotati \[66\]](#page-69-0) di questo manuale contiene i disegni quotati del caricabatterie solare, nei quali appaiono anche i fori di montaggio.

Per un raffreddamento ottimale, rispettare una distanza minima di 10 cm sopra e sotto il caricabatterie solare.

Montare il caricabatterie solare vicino alla batteria, ma mai direttamente sopra la stessa, al fine di evitare danni causati da gassificazione della batteria.

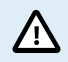

Evitare sbalzi di temperatura ambiente superiori a 5 °C tra il caricabatterie solare e la batteria. Questi sbalzi di temperatura possono causare una carica a compensazione di temperatura erronea, che può ridurre la vita utile della batteria.

Se si prevedono grandi sbalzi di temperatura o temperature estreme, utilizzare una fonte diretta di rilevazione della temperatura batteria, come un Rilevatore Smart Battery, un BMV o uno SmartShunt dotato di sensore della temperatura.

### **Se si usa la MPPT WireBox opzionale:**

- Montare la base in acciaio della WireBox sul caricabatterie solare prima di montarlo nella sua posizione finale.
- Per le istruzioni di montaggio complete, consultare la guida all'installazione rapida della [MPPT WireBox Tr.](https://www.victronenergy.it/accessories/mppt-wire-box-tr)

### **4.2. Batteria**

L'alimentazione della batteria deve essere protetta da un fusibile, come indicato nella seguente tabella. Ciò vale anche se il caricabatterie solare è già dotato di un fusibile esterno.

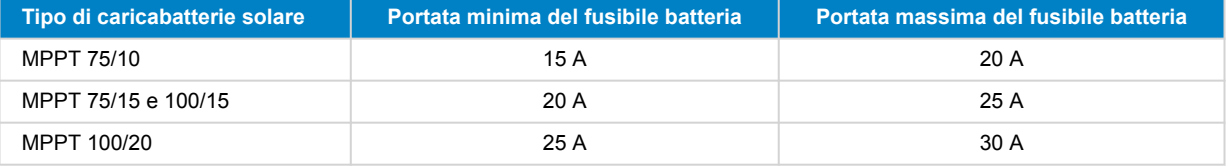

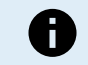

n.

In Canada, il fusibile deve rispettare la normativa C22.2.

Si deve eseguire l'installazione della batteria conformemente alle normative locali sullo stoccaggio delle batterie. Nel caso del Canada, tale normativa è la "Canadian Electrical Code, Part I".

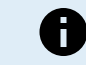

Utilizzare cavi flessibili a più fili in rame per eseguire le connessioni della batteria. Vedere anche il capitolo [Precauzioni di sicurezza per il cablaggio \[1\].](#page-4-0)

### **4.3. Modulo FV**

Il caricabatterie solare può essere usato con una configurazione FV che soddisfi entrambe le seguenti condizioni:

• La tensione FV massima a circuito aperto non deve superare i 75 V o 100 V, in base al modello di caricabatterie solare.

- <span id="page-15-0"></span>• La tensione nominale del FV deve essere almeno 5 V superiore alla tensione batteria.
- Il modulo FV può essere composto da pannelli monocristallini o policristallini.

I pannelli solari sono collegati in serie, in parallelo o in serie/parallelo. Nella figura a continuazione si possono vedere degli esempi di queste configurazioni.

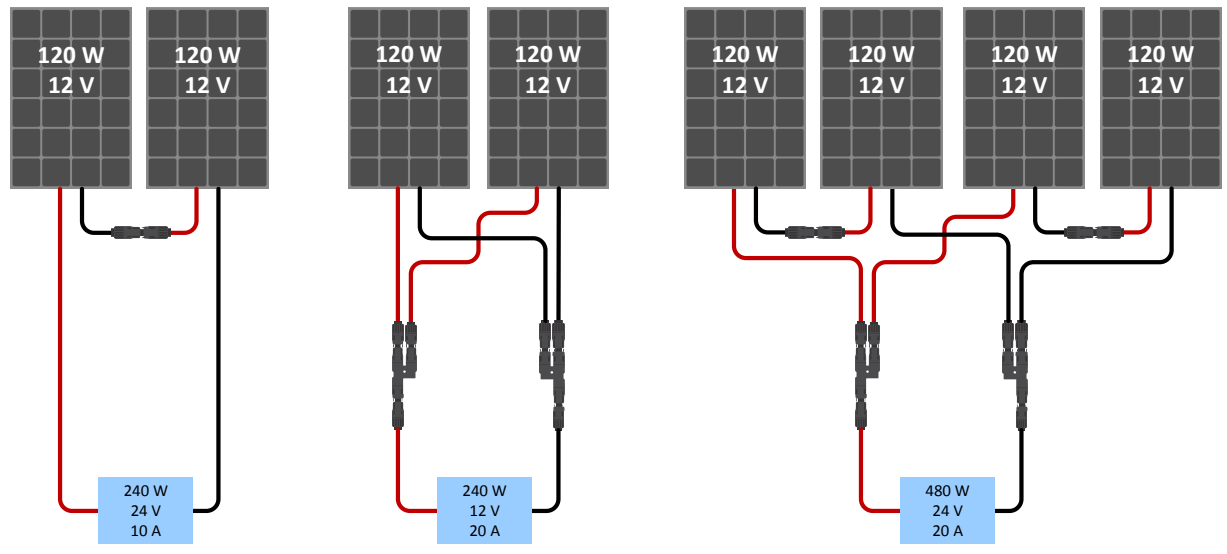

*Esempi di moduli fotovoltaici collegati in serie, parallelo e serie/parallelo.*

Per aiutarsi nel calcolo delle dimensioni della configurazione del modulo FV, utilizzare il [calcolatore di dimensioni del MPPT.](https://www.victronenergy.it/mppt-calculator) In alternativa, utilizzare una di queste configurazioni del modulo FV:

Esempio di modulo FV con batterie da 12 V e caricabatterie solare da 75 V:

- Numero minimo di celle in serie: 36 (pannello da 12 V).
- Numero di celle suggerito ai fini della massima efficienza del regolatore: 72 (2 x pannelli da 12 V in serie o un pannello da 24 V).
- Massimo: 108 celle (3 x pannelli da 12 V in serie).

Esempio di modulo FV con batterie da 24 V e caricabatterie solare da 100 V:

- Numero minimo di celle in serie: 72 (2 x pannelli da 12 V in serie o un pannello da 24 V).
- Massimo: 144 celle (4 x pannelli da 12 V in serie).

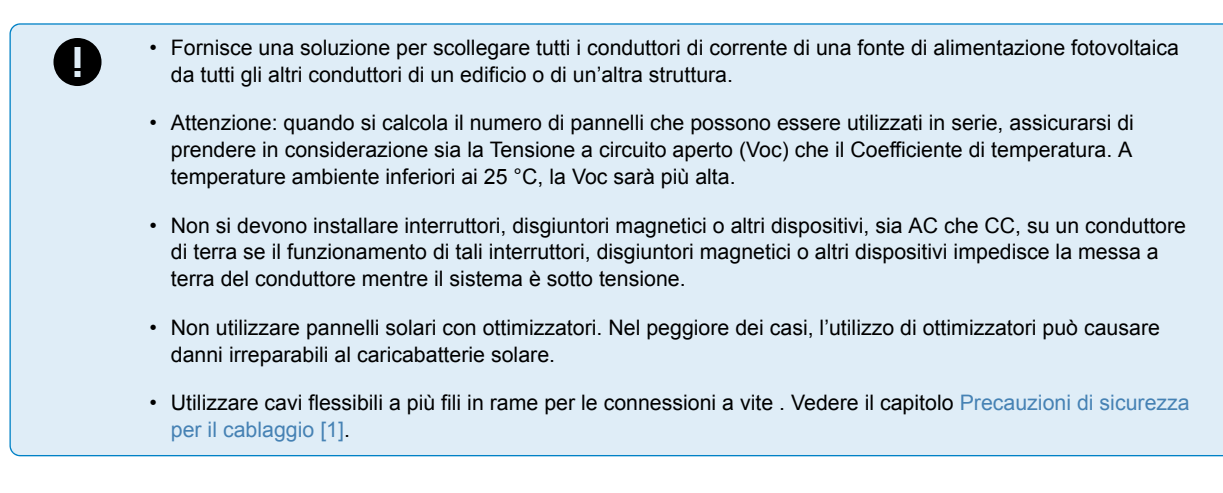

### **4.4. Messa a terra**

### **Messa a terra della batteria**

Il caricabatterie solare può essere installato in un sistema con polo positivo o negativo collegato a terra.

Utilizzare un solo collegamento a terra, preferibilmente vicino alla batteria, per evitare malfunzionamenti del sistema o loop di terra.

### <span id="page-16-0"></span>**Messa a terra del telaio (solo per il modello da 20 A)**

È consentita una messa a terra a parte per il telaio, giacché è isolato dai morsetti positivo e negativo.

#### **Messa a terra del modulo FV**

I poli positivi e negativi del pannello FV non devono essere messi a terra.

Mettere a terra il telaio dei pannelli FV, per ridurre l'impatto dei fulmini.

Non collegare il caricabatterie solare a un modulo solare FV messo a terra. Tale collegamento è consentito solamente per le connessioni a terra e deve essere vicino alla batteria.

#### **Rilevamento guasto di messa a terra**

Il caricabatterie solare non è dotato di protezione interna contro guasti di messa a terra.

Il USA National Electrical Code (codice elettrico nazionale degli USA) (NEC) richiede l'utilizzo di un dispositivo esterno di protezione contro guasti di messa a terra (GFPD).

Il polo elettrico negativo del sistema deve essere vincolato tramite un GFPD di messa a terra in una (e solo una) ubicazione.

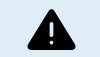

Quando indica un guasto di messa a terra, i morsetti della batteria e i circuiti collegati potrebbero risultare non messi a terra e pericolosi.

### **4.5. Panoramica dei collegamenti**

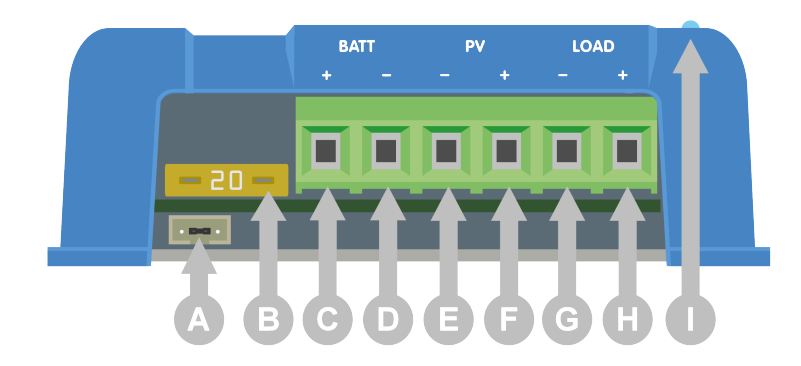

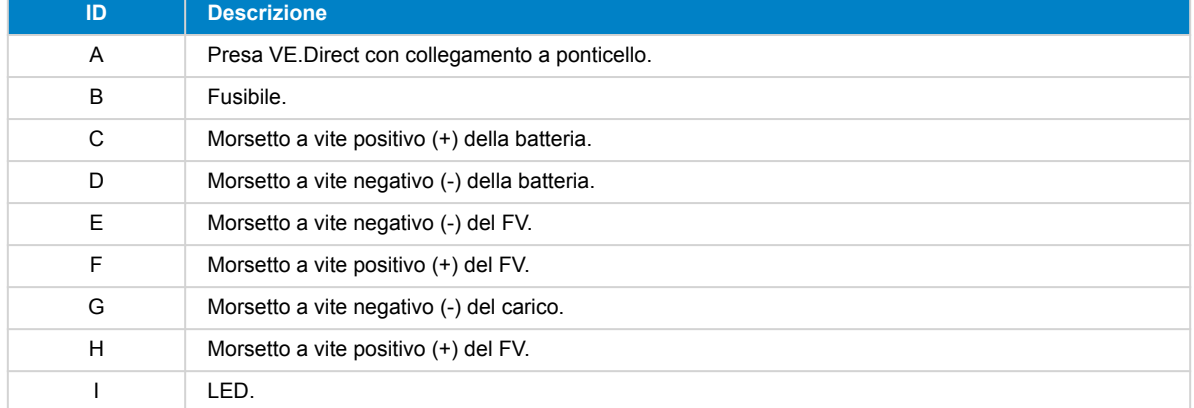

### **4.6. Connessioni elettriche**

**AVVERTENZA:** Controllare la polarità prima di collegare la batteria e la tensione FV. **AVVERTENZA:** Seguire la corretta procedura di installazione descritta in questo capitolo. **IMPORTANTE:** La coppia di serraggio dei collegamenti della batteria, del carico e del FV è pari a 0.75Nm.

Ordine di collegamento delle connessioni elettriche:

- 1. **Collegare la batteria:** lasciare che il caricabatterie solare riconosca automaticamente la tensione del sistema (attendere 10 secondi).
- 2. **Si raccomanda di verificare la tensione del sistema:** utilizzare VictronConnect o un display di controllo esterno.
- <span id="page-17-0"></span>3. **Collegare i carichi CC.**
- 4. **Collegare il FV.**

### 5. **Se del caso, collegare la porta VE.Direct.**

È necessario seguire il corretto ordine di collegamento per consentire al rilevamento automatico della tensione di sistema di configurarsi correttamente. È possibile collegare il FV solo quando la tensione del sistema è impostata manualmente prima di collegare la batteria. La mancata osservanza delle corrette procedure può disattivare o danneggiare il caricabatterie e/o l'impianto.

Vedere la figura seguente per sapere come vengono effettuati i collegamenti elettrici di base:

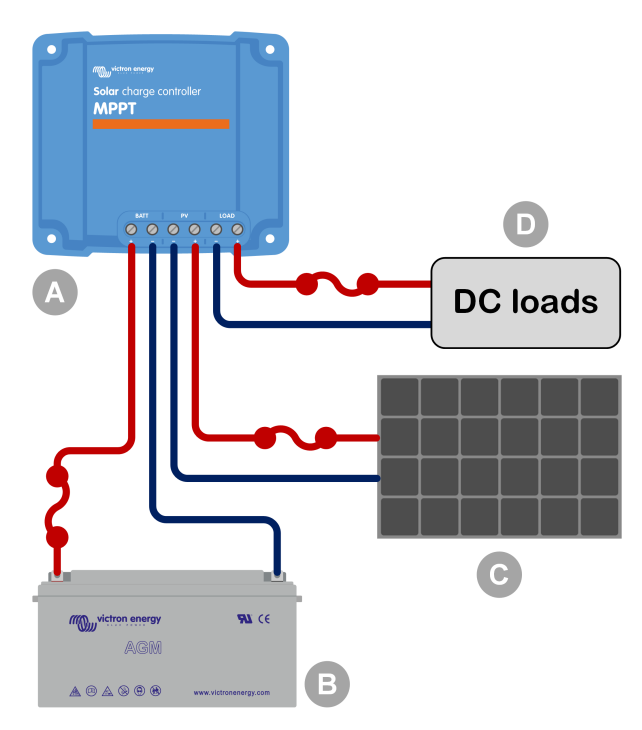

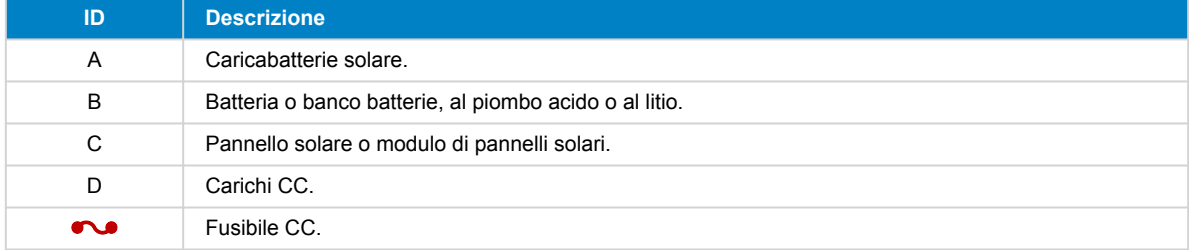

### **4.7. Collegamento del display per MPPT Control**

Collegare il display (opzionale) [MPPT Control](https://www.victronenergy.it/panel-systems-remote-monitoring/mppt-control) alla porta VE.Direct del caricabatterie solare mediante un [cavo VE.Direct](https://www.victronenergy.it/cables/ve.direct.cable).

Il cavo VE.Direct è disponibile in diverse lunghezze e non è incluso nel display di MPPT Control. Si noti che non è possibile allungare il cavo VE.Direct: la lunghezza massima non può superare i 10 metri.

Per ulteriori informazioni, vedere il [manuale dell'MPPT Control.](https://www.victronenergy.com/media/pg/MPPT_Control_Display/en/index-en.html)

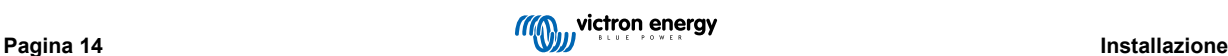

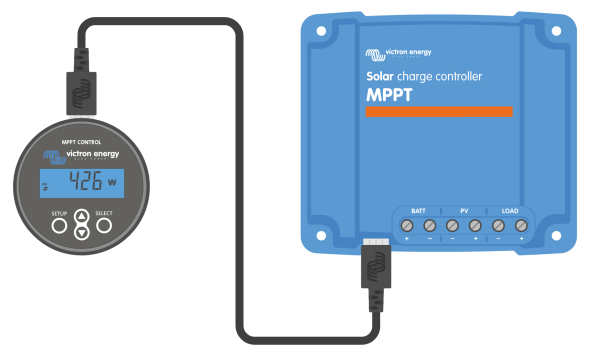

*Collegare il display al caricabatterie solare mediante un cavo VE.Direct*

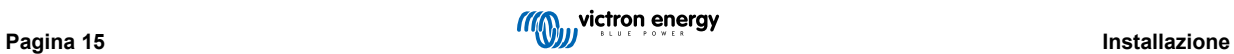

## <span id="page-19-0"></span>**5. Configurazione e impostazioni**

È possibile configurare le impostazioni del caricabatterie solare, pertanto questo può essere personalizzato per lo specifico sistema in cui si trova.

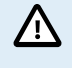

Non cambiare le impostazioni del caricabatterie solare, a meno che non si sappia a cosa servono e quale effetto possa causare la loro modifica.

Impostazioni erronee possono causare problemi al sistema, compreso il danneggiamento delle batterie. In caso di dubbio, consultare un installatore, un venditore o un distributore esperto di Victron Energy.

### **5.1. Come cambiare le impostazioni**

Esistono vari modi per cambiare queste impostazioni. Alcuni di questi consentono di configurare tutte le impostazioni, ma altri possono avere delle limitazioni:

- La App VictronConnect: si possono cambiare tutte le impostazioni e si può aggiornare il firmware.
- Il collegamento a ponticello nella porta VE.Direct: si può selezionare l'algoritmo dell'uscita del carico.
- Il display per MPPT Control (opzionale): si può cambiare la maggior parte delle impostazioni.

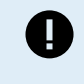

Non cambiare le impostazioni del caricabatterie solare, a meno che non si sappia a cosa servono e quale effetto possa causare la loro modifica. Impostazioni erronee possono causare problemi al sistema, compreso il danneggiamento delle batterie. In caso di dubbio, consultare un installatore, un venditore o un distributore esperto di Victron Energy.

### **5.1.1. Impostazioni tramite la App VictronConnect**

È possibile usare la App VictronConnect per cambiare tutte le impostazioni del caricabatterie solare e per aggiornare il firmware.

Per una panoramica dei diversi modi in cui l'app VictronConnect può collegarsi al caricabatterie solare, consultare il capitolo [App](#page-8-0) [VictronConnect \[5\]](#page-8-0) .

Il presente manuale tratta solo gli elementi specifici della app VictronConnect riguardanti il caricabatterie solare. Per informazioni più generali sull'app VictronConnect, ad esempio come usarla o come collegarla, consultare il [manuale di VictronConnect](https://www.victronenergy.com/media/pg/VictronConnect_Manual/it/index-it.html).

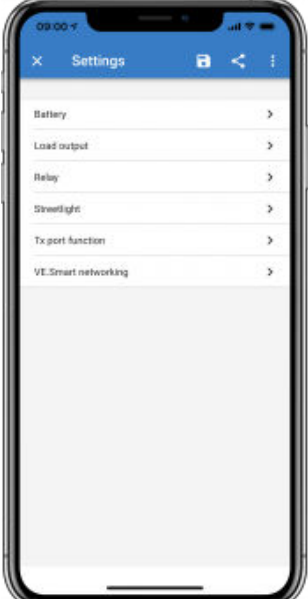

Per accedere alle impostazioni del caricabatterie solare, entrare nella pagina delle impostazioni, cliccando sull'icona a forma di ingranaggio  $\clubsuit$  sita in alto a destra della pagina home.

La pagina delle impostazioni consente di accedere alla visualizzazione e/o alla modifica delle impostazioni del caricabatterie solare.

Per avere informazioni su ogni impostazione e su come aggiornare il firmware, vedere il capitolo [Aggiornamento del](#page-33-0) [firmware \[30\]](#page-33-0).

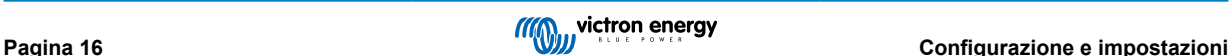

### <span id="page-20-0"></span>**5.1.2. Impostazioni tramite il collegamento a ponticello**

÷

A

Se l'algoritmo dell'uscita del carico è stato configurato tramite VictronConnect o il display per MPPT Control, il collegamento a ponticello non si usa e deve essere rimosso. La configurazione tramite il collegamento a ponticello è necessaria quando l'algoritmo dell'uscita del carico non può essere configurato in altri modi.

Se si vuole usare la porta VE.Direct per le comunicazioni con un dispositivo GX, il display MPPT o altre attrezzature, il ponticello deve essere rimosso e non può più essere usato per la configurazione dell'uscita del carico. In tale caso, configurare l'uscita del carico tramite la App VictronConnect o un display. Per ulteriori informazioni, vedere il capitolo [Impostazioni uscita del carico \[24\]](#page-27-0) o Impostazioni tramite il display per MPPT Control [17].

L'algoritmo dell'uscita del carico può essere configurato tramite un collegamento a ponticello, sito nel connettore VE.Direct:

- Se si usa VictronConnect o il display per MPPT Control per configurare l'algoritmo dell'uscita del carico, non si usa il collegamento a ponticello. Rimuovere il ponticello.
- Se si usa il collegamento a ponticello, vedere la tabella seguente per sapere l'algoritmo dell'uscita del carico di ogni ubicazione del ponticello. Se in un secondo momento si vuole usare la App VictronConnect o un display per cambiare le impostazioni dell'uscita del carico, prima bisogna rimuovere il collegamento a ponticello.

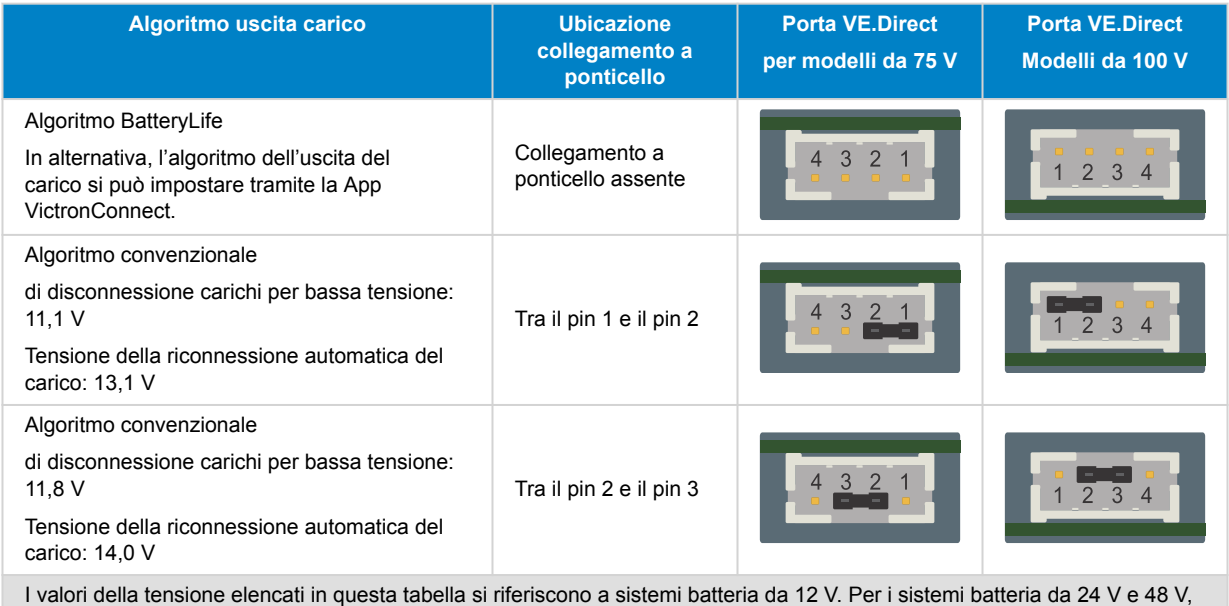

moltiplicare i valori del modello a 12 V rispettivamente per 2 e per 4.

### **5.1.3. Impostazioni tramite il display per MPPT Control**

Il display opzionale [MPPT Control](https://www.victronenergy.it/panel-systems-remote-monitoring/mppt-control) può essere usato per configurare le impostazioni dei caricabatterie solari, ad eccezione delle impostazioni avanzate, come quelle delle porte TX e RX. Per informazioni su come farlo, consultare il [manuale dell'MPPT](https://www.victronenergy.com/media/pg/MPPT_Control_Display/it/index-it.html) **Control** 

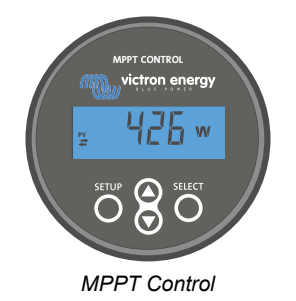

### **5.2. Spiegazione di tutte le impostazioni**

Questo capitolo elenca tutte le impostazioni del caricabatterie solare configurabili dall'utente e spiega come aggiornare il firmware dello stesso.

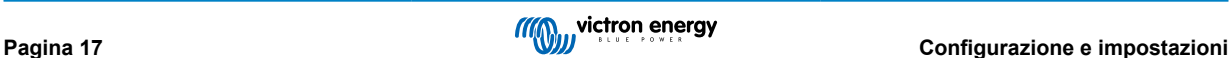

<span id="page-21-0"></span>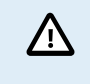

Non cambiare le impostazioni, a meno che non si sappia a cosa servono e quale effetto possa causare la loro modifica. Impostazioni erronee possono causare problemi al sistema, compreso il danneggiamento delle batterie. In caso di dubbio, consultare un installatore, un venditore o un distributore esperto di Victron Energy.

### **5.2.1. Impostazioni batteria**

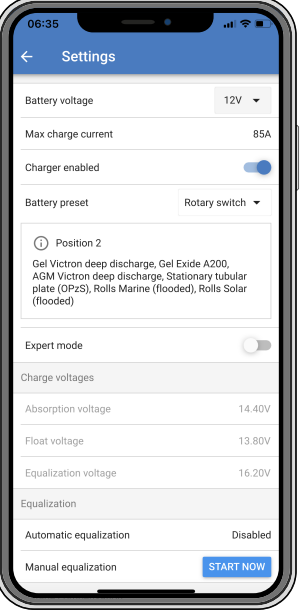

#### **Tensione batteria**

La tensione della batteria viene rilevata automaticamente alla prima accensione del caricabatterie solare e viene impostata di conseguenza. Un ulteriore rilevamento automatico è disattivato. Per garantire l'utilizzo di una misurazione stabile, il caricabatterie attende prima 10 secondi e poi effettua una misurazione media. Tenere presente che, durante questo periodo, il caricabatterie solare rimane spento.

Se il caricabatterie solare non misura la tensione della batteria, prende il valore predefinito di 12 V e lo memorizza. Ciò accade se il caricabatterie solare è alimentato tramite i suoi morsetti FV, ma non è collegato a una batteria.

Tenere presente che il caricabatterie solare non rileva automaticamente le batterie da 36 V, che dovranno essere impostate manualmente.

Una volta realizzato il rilevamento automatico è possibile cambiare la tensione batteria e impostarla a 12, 24, 36 o 48 V se necessario (le impostazioni a 36 V e 48 V sono possibili solo per il modello 100/20).

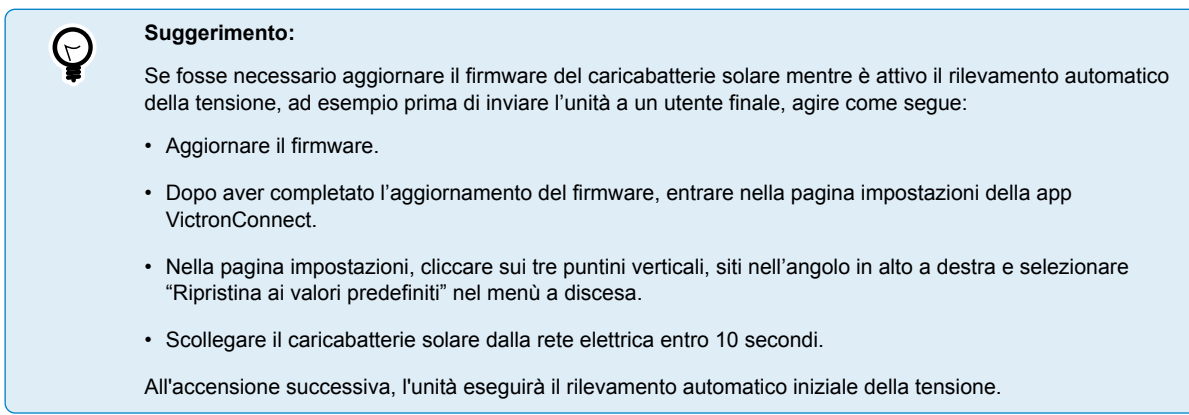

#### **Massima corrente di carica**

Questa impostazione stabilisce la corrente massima di carica della batteria. Per difetto, è impostata sulla corrente di carica solare massima.

Utilizzare questa impostazione per ridurre la corrente di carica, ad esempio, quando si usa un banco batterie più piccolo, che richiede una corrente di carica inferiore.

### **Caricabatterie attivo**

Questa impostazione attiva o disattiva il caricabatterie. Per difetto, è impostata su "attivo".

Questa impostazione può essere usata quando si devono eseguire degli interventi nell'impianto. Quando questa impostazione è disattiva, le batterie non vengono caricate.

#### **Predefiniti della batteria**

Questa impostazione definisce l'algoritmo di carica della batteria.

Si può scegliere tra:

- Impostazioni predefinite della batteria stabilite in fabbrica.
- Impostazioni predefinite della batteria stabilite dall'utente.
- Creare, modificare o cancellare un'impostazione predefinita stabilita dall'utente.

Questa impostazione utilizza le impostazioni predefinite di fabbrica per una gran varietà di tipi di batterie. Questi algoritmi di carica predefiniti sono compatibili con la quasi totalità degli impianti.

È anche possibile creare impostazioni predefinite della batteria definite dall'utente. Il capitolo Personalizzazione dell'algoritmo di carica della batteria [19] spiega come fare. Queste impostazioni predefinite definite dall'utente vengono memorizzate nella libreria dell'app VictronConnect. Ciò è utile nel caso in cui sia necessario configurare più caricabatterie solari, giacché elimina la necessità di definire l'intero algoritmo di carica ogni volta che si configura un nuovo caricabatterie solare.

#### **Modalità esperto**

Questa impostazione attiva o disattiva la modalità esperto. È impostata per difetto su "disattivo".

 $\sqrt{N}$ 

L'algoritmo di carica predefinito funziona bene nella quasi totalità degli impianti. Attivare le impostazioni per esperti solo se la propria attrezzatura ha dei requisiti speciali.

Quando è attiva questa impostazione, si possono configurare i seguenti parametri:

- Tensioni dei caricabatterie: massa, assorbimento e mantenimento.
- Massa: discrepanza tensione di ricarica di massa.
- Assorbimento: durata, tempo e corrente di coda.
- Equalizzazione: corrente, intervallo, modalità arresto e durata.
- Compensazione della tensione di temperatura.
- Interruzione per bassa temperatura.

Per sapere il significato di questi parametri, vedere il capitolo [Impostazioni dell'algoritmo di carica della batteria \[21\]](#page-24-0).

#### **Equalizzazione**

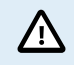

L'equalizzazione può causare danni alla batteria, se questa non è compatibile con la carica di equalizzazione. Prima di attivarla, consultare sempre il produttore della batteria.

Questa impostazione può essere utilizzata per disattivare o attivare l'equalizzazione automatica. Se attivata, è possibile selezionare il numero di giorni in cui l'equalizzazione deve ripetersi.

L'equalizzazione manuale può essere avviata premendo il pulsante "START NOW" (Avvia ora). Utilizzare l'opzione di equalizzazione manuale solo durante le fasi di carica di assorbimento e di mantenimento e in presenza di luce solare sufficiente. I limiti di corrente e tensione sono identici a quelli della funzione di equalizzazione automatica. La fase di equalizzazione manuale dura 1 ora e può essere interrotta in qualsiasi momento premendo il pulsante Stop Equalize (Termina equalizzazione).

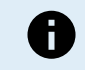

L'impostazione equalizzazione potrebbe non essere attiva, ad esempio, se le impostazioni predefinite della batteria non supportano una carica di equalizzazione, come nel caso delle batterie al litio.

### **Personalizzazione dell'algoritmo di carica della batteria**

Questo capitolo spiega come modificare un algoritmo di carica della batteria o creare, modificare e cancellare i valori predefiniti della batteria impostati dall'utente. Vedere il capitolo [Impostazioni dell'algoritmo di carica della batteria \[21\]](#page-24-0) per sapere il significato di tutti i parametri dell'algoritmo di carica.

#### Manuale caricabatterie solare MPPT

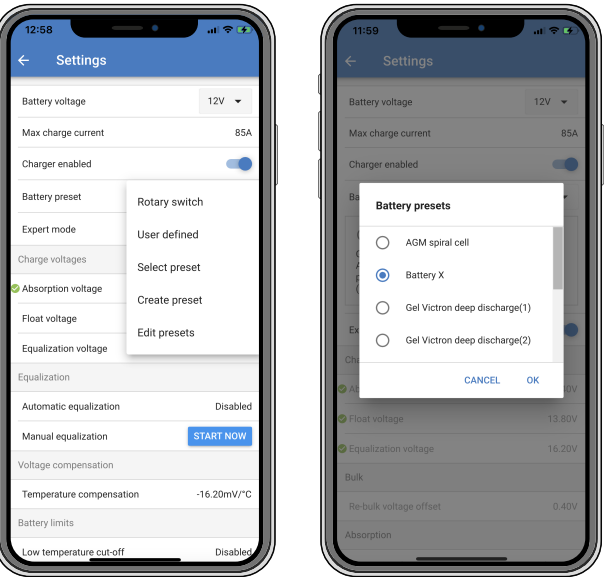

Solo gli utenti esperti devono configurare o modificare gli algoritmi di carica della batteria definiti dall'utente. Un algoritmo di carica della batteria mal impostato può causare danni alla batteria stessa o situazioni non sicure.

#### **Per modificare un algoritmo di carica fondamentale della batteria:**

- Selezionare il tipo di batteria predefinito che meglio corrisponda al proprio tipo di batteria.
- Cambiare uno dei parametri di carica fondamentali, elencati nella schermata delle impostazioni.
- Configurare i parametri necessari.

/N

• Il valore predefinito della batteria ora è impostato su "definito dall'utente".

#### **Per modificare un algoritmo di carica avanzato della batteria**

- Attivare la modalità "Esperto".
- Ora la schermata mostra l'elenco dei parametri di carica fondamentali e aggiuntivi.
- Configurare i parametri necessari.
- Il valore predefinito della batteria ora è impostato su "definito dall'utente".

#### **Per creare e salvare un tipo di batteria personalizzato:**

- Selezionare il tipo di batteria predefinito che meglio corrisponda al proprio tipo di batteria.
- Cambiare i parametri di carica in modo che corrispondano alla propria batteria. A tale fine si può usare sia la modalità normale che la modalità esperto.
- Il valore predefinito della batteria ora è impostato su "definito dall'utente".
- Nel menù "Predefiniti della batteria" selezionare "Crea predefiniti".
- Dare un nome alla batteria predefinita.

#### **Per caricare un tipo predefinito di batteria:**

- Nel menù "Predefiniti della batteria" selezionare "Seleziona predefiniti".
- Il menù mostra tutti i tipi di batteria predefiniti di fabbrica e personalizzati aggiunti in precedenza (se ce ne sono).
- Selezionare il tipo di batteria che si desidera.

#### **Per modificare (o cancellare) un tipo personalizzato di batteria:**

- Nel menù "Predefiniti della batteria" selezionare "Modifica predefiniti".
- Navigare fino alla batteria che si vuole modificare. Non è possibile modificare un predefinito di fabbrica, solo i tipo personalizzati possono essere modificati (o cancellati).

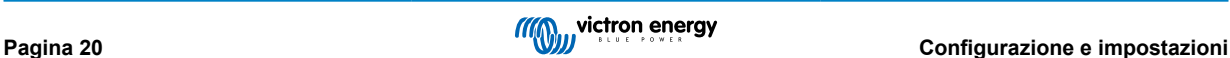

- <span id="page-24-0"></span>• Modificare i parametri di carica.
- Per salvare le impostazioni, premere il pulsante "SAVE CHANGES" (Salva cambi) nella parte inferiore della pagina.
- Per cancellare la batteria, premere il pulsante "REMOVE PRESET" (Elimina predefinito).

### **Impostazioni dell'algoritmo di carica della batteria**

Questo capitolo spiega tutti i parametri utilizzati nella modalità "Esperto" e le impostazioni utilizzate quando si programma un tipo personalizzato di batteria tramite il menù predefiniti della batteria.

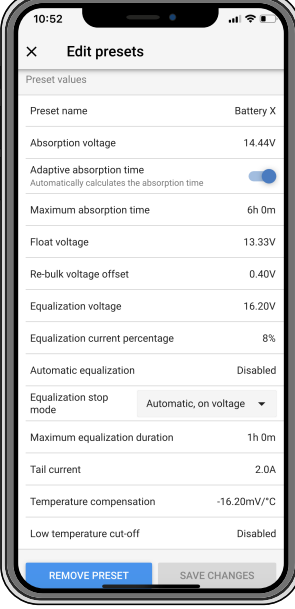

### **Tensione di assorbimento**

Questa impostazione definisce la tensione di assorbimento.

#### **Tempo di assorbimento adattivo**

Questa impostazione attiva o disattiva il tempo di assorbimento adattivo.

• **Quando è disattivata:** La durata della fase di assorbimento è ogni giorno la stessa ed è determinata dall'impostazione "Tempo massimo di assorbimento", sempre che sia presente la sufficiente energia fotovoltaica.

Tenere presente che questa opzione potenzialmente può causare una sovraccarica delle batterie, soprattutto delle batterie al piombo acido e se si eseguono solo piccole scariche quotidiane. Consultare il produttore della batteria per sapere il tempo massimo di assorbimento raccomandato.

L'unica condizione che può terminare il tempo di assorbimento prima di raggiungere il tempo massimo è l'impostazione "corrente di coda". Se il tempo di assorbimento deve avere sempre la stessa durata, disattivare l'impostazione "Corrente di coda". Nelle pagine successive di questo capitolo sono disponibili ulteriori informazioni sull'impostazione della corrente di coda.

• **Quando è attiva:** La durata della fase di assorbimento cambia ogni giorno, giacché si adatta allo stato di carica della batteria ogni mattina, quando inizia il ciclo di carica.

Il tempo di assorbimento "adattivo" massimo quotidiano è determinato dalla tensione della batteria, misurata ogni mattina, poco prima che il caricabatterie solare inizi a funzionare.

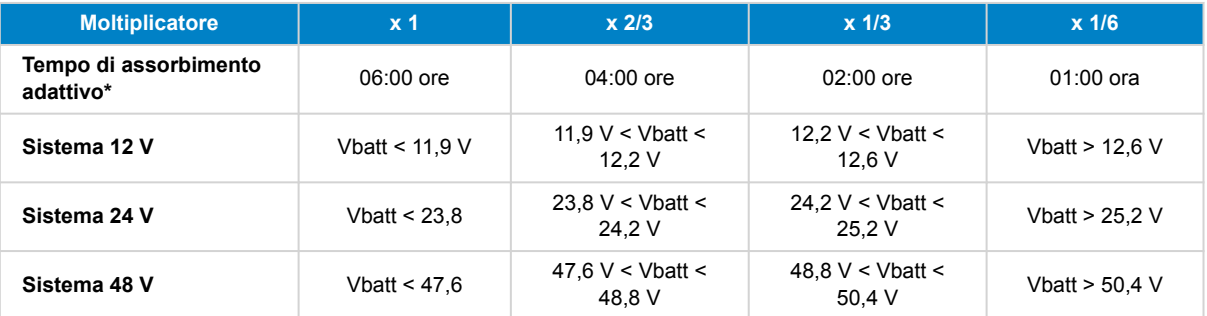

\*) Il tempo di assorbimento adattivo è calcolato moltiplicando l'impostazione "Tempo massimo di assorbimento". Il tempo di assorbimento adattivo di questa tabella si basa su un'impostazione del "Tempo massimo di assorbimento" predefinita di 6 ore.

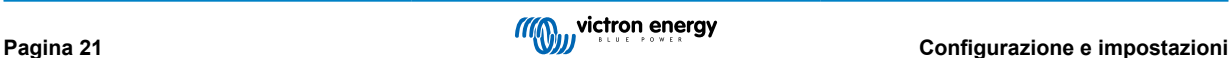

#### **Tempo massimo di assorbimento**

Questa impostazione configura il tempo limite di assorbimento. È disponibile solo quando si programma un profilo di carica personalizzato.

Inserire il tempo massimo, in ore e minuti (oo:mm), durante il quale il caricabatterie solare può rimanere in fase di assorbimento. Il tempo massimo configurabile è di 12 ore e 59 minuti.

#### **Tensione di mantenimento**

Questa impostazione configura la tensione di mantenimento.

#### **Discrepanza tensione prima fase di ricarica**

Questa impostazione configura la discrepanza della tensione della prima fase di ri-carica. Tale tensione di discrepanza serve a determinare quando termina una fase di carica e ricomincia la fase di massa, ad es., quando il ciclo di carica viene ripristinato e inizia nuovamente in prima fase di carica.

La tensione della prima fase di ri-carica viene calcolata aggiungendo la discrepanza della tensione della prima fase di ri-carica all'impostazione della tensione più bassa (di solito si tratta della fase di mantenimento).

Esempio: Se la discrepanza di ri-carica è impostata su 0,1 V e la tensione di mantenimento su 13,8 V, il ciclo di carica inizia nuovamente quando la tensione batteria cade al di sotto dei 13,7 V (13,8 meno 0,1) per un minuto.

#### **Tensione di equalizzazione**

Questa impostazione configura la tensione di equalizzazione.

#### **Percentuale corrente di equalizzazione**

Questa impostazione configura la percentuale dell'impostazione "corrente di carica massima" che sarà utilizzata per calcolare la corrente di carica di compensazione.

Ad esempio: Se l'impostazione "corrente di carica massima" è configurata a 10 A e l'impostazione "Percentuale corrente di equalizzazione" sul 10 %, la Corrente di equalizzazione sarà di 1 A (il 10 % di 10 A).

#### **Compensazione automatica**

Questa impostazione configura l'intervallo di ripetizione della fase di compensazione. Tale intervallo può essere compreso tra 1 e 250 giorni. Se si sceglie 1, significa che la compensazione è quotidiana, se si sceglie 2 un giorno sì e uno no, e così via.

La fase di equalizzazione viene solitamente utilizzata per bilanciare le celle e per prevenire la stratificazione dell'elettrolito nelle batterie piombo-acido con liquido elettrolita. La necessità o meno dell'equalizzazione dipende dal tipo di batteria, se è necessaria l'equalizzazione (automatica) e in quali condizioni. Verificare con il fornitore della batteria se è necessaria l'equalizzazione per la batteria in questione.

Durante la fase di compensazione, la tensione di carica aumenta fino alla "Tensione di compensazione" configurata. Tale incremento si mantiene finché la corrente di carica rimane al di sotto dell'impostazione "percentuale corrente di compensazione" dell'impostazione "Corrente massima".

Durata del Ciclo automatico di compensazione:

- Per i predefiniti di tutte le batterie VRLA e per i predefiniti di alcune batterie a liquido elettrolita, la fase di equalizzazione automatica termina quando si raggiunge il limite di tensione (maxV).
- La compensazione non è disponibile per i predefiniti delle batterie al litio.
- Se una fase compensazione automatica non si completa in un giorno, non riprenderà il giorno successivo. La sessione di compensazione successiva si svolgerà conformemente all'intervallo impostato nell'impostazione "Compensazione Automatica".

#### **Modalità di arresto equalizzazione**

Questa impostazione determina quando deve terminare la fase di compensazione:

- **Automatico:** L'equalizzazione si arresta se la tensione batteria raggiunge la tensione di equalizzazione.
- **Tempo prefissato:** L'equalizzazione si arresta quando raggiunge il tempo configurato nell'impostazione "Durata massima equalizzazione".

#### **Durata massima equalizzazione**

Questa impostazione configura la durata massima della fase di equalizzazione.

#### **Equalizzazione manuale**

Utilizzare questa funzione per eseguire un'equalizzazione "una tantum". Una volta premuto il pulsante "avvia ora", verrà eseguito un ciclo di equalizzazione di un'ora; in alternativa, la fase di equalizzazione può essere interrotta manualmente.

**Corrente di coda**

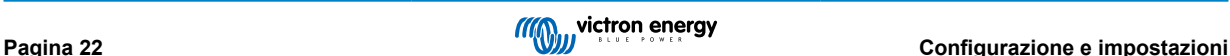

Questa impostazione configura la soglia di corrente alla quale termina la fase di assorbimento prima che sia stato raggiunto il tempo massimo di assorbimento. Se la corrente di carica cade al di sotto della corrente di carica configurata per un minuto, la fase di assorbimento termina e inizia la fase di mantenimento. Questa impostazione può essere disattivata impostandola a zero.

#### **Compensazione temperatura**

Questa impostazione configura il coefficiente di compensazione della temperatura necessario per la carica a compensazione di temperatura.

Molti tipi di batterie richiedono una tensione di carica più bassa in condizioni operative a caldo e una tensione di carica più alta in condizioni operative a freddo. Il coefficiente configurato è in mV per gradi Celsius per tutto il banco batterie, non per cellula. La temperatura base per la compensazione è di 25 °C (77 °F).

Il grafico a continuazione indica il comportamento della tensione di carica di mantenimento e di assorbimento a varie temperature. Il grafico mostra la compensazione della temperatura per un sistema da 12 V e impiega un coefficiente di compensazione della temperatura pari a -16 mV/°C. e per un sistema da 48 V, moltiplicarle per 4.

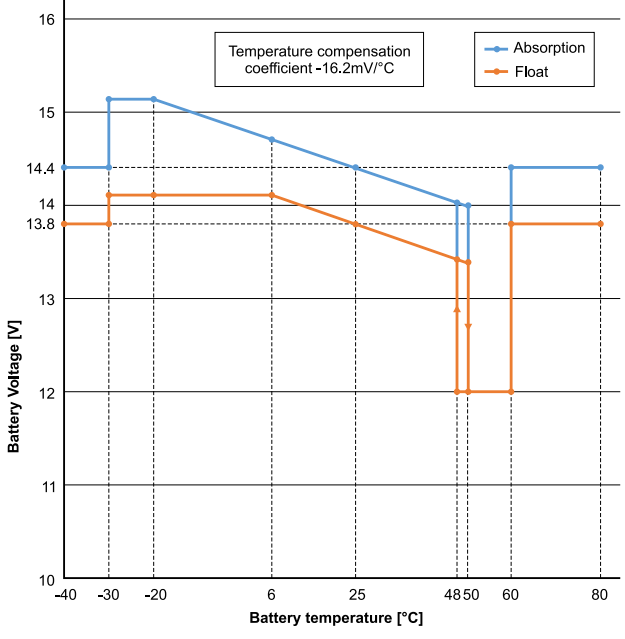

*Grafico della carica a compensazione di temperatura*

Per difetto, il caricabatterie solare utilizza la sua temperatura interna per la carica a compensazione di temperatura della batteria. Viene eseguita una lettura della temperatura interna la mattina e un'altra quando il caricabatterie solare è rimasto a riposo per almeno un'ora, ad esempio, quando il caricabatteria non sta caricando attivamente la batteria o alimentando un carico.

Quando il caricabatterie solare è parte di un VE Smart Networking e riceve una lettura della temperatura batteria da un Battery Sense o da un monitor della batteria con sensore di temperatura, si utilizza la reale temperatura della batteria per la carica a compensazione di temperatura della giornata.

### **Interruzione per bassa temperatura**

Questa impostazione serve ad evitare danni alle batterie al litio, giacché disattiva la carica a basse temperature.

La funzione "Interruzione per bassa temperatura" è attiva solo quando il caricabatterie solare è parte di un VE Smart Networking e riceve una lettura della temperatura batteria da un Battery Sense o da un monitor della batteria con sensore di temperatura.

L'impostazione "interruzione per bassa temperatura" è disattiva per difetto. Quando è attiva, si può configurare un'interruzione per bassa temperatura. La temperatura per difetto è di 5 °C ed è una temperatura adatta per le batterie al litio ferro fosfato (LFP). Tuttavia, consultare sempre il produttore delle batterie al litio per sapere su quale valore deve essere impostata questa temperatura.

Il meccanismo di "interruzione per bassa temperatura" arresta la carica della batteria quando la temperatura della batteria cade al di sotto dell'impostazione interruzione per bassa temperatura. La carica della batteria riprende quando la temperatura della batteria risale fino a 0,5 °C al di sopra dell'impostazione interruzione per bassa temperatura.

Si noti che l'impostazione "interruzione per bassa temperatura" non è necessaria per le batterie Lithium Smart di Victron o per le batterie Super Pack di Victron con numero di serie HQ2040 e superiore. Questa impostazione è necessaria solo per le batterie al litio che non sono in grado di bloccare la carica quando la temperatura scende troppo.

4

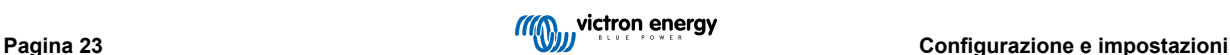

### <span id="page-27-0"></span>**5.2.2. Impostazioni uscita del carico**

m.

Queste impostazioni generalmente servono a far funzionare l'uscita del carico.

Le impostazioni dell'uscita del carico possono anche essere utilizzate per controllare la [porta VE.Direct TX \[28\]o](#page-31-0) il consentendole di azionare un [BatteryProtect](https://www.victronenergy.it/battery_protect), un relè o un altro dispositivo di riduzione del carico. Per ulteriori informazioni, consultare il capitolo [Impostazioni porta TX \[28\]](#page-31-0).

> Assicurarsi che il [collegamento a ponticello \[17\]](#page-20-0) sia rimosso prima di configurare l'uscita del carico. In seguito, il collegamento a ponticello non deve essere riposizionato. Se il ponticello non viene rimosso e la [porta TX \[28\]](#page-31-0) è configurata come "comunicazione normale" e/o la [porta RX \[29\]](#page-32-0) è configurata come "configurazione uscita del carico" (queste sono le impostazioni predefinite), il ponticello sovrascriverà le impostazioni dell'uscita del carico di VictronConnect.

Tenere presente che il comportamento dell'uscita del carico sarà diverso da quello previsto se è attiva l'[impostazione dei lampioni \[25\]](#page-28-0) (disattivata per difetto).

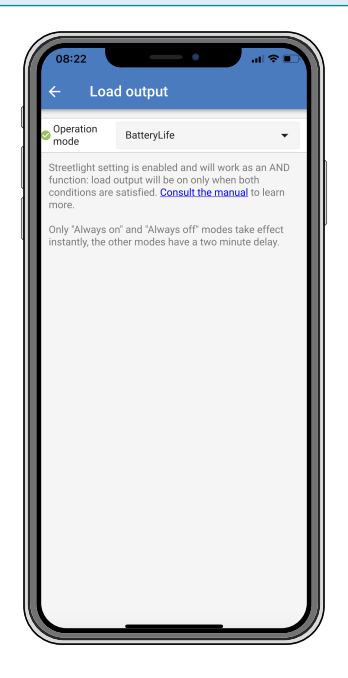

### **Le modalità operative disponibili sono:**

### • **BatteryLife (impostazione per difetto)**:

Questo algoritmo è autoadattivo e mira a massimizzare la durata della batteria. Per una spiegazione dettagliata del suo funzionamento, consultare il capitolo [BatteryLife \[8\]](#page-11-0) .

### • **Algoritmo convenzionale 1:**

Sistema da 12 V: OFF quando Vbatt < 11,1 V, ON quando Vbatt > 13,1 V. Sistema da 24 V: OFF quando Vbatt < 22,2 V, ON quando Vbatt > 26,2 V. Sistema da 48 V: OFF quando Vbatt < 44,4 V, ON quando Vbatt > 52,4 V.

### • **Algoritmo convenzionale 2:**

Sistema da 12 V: OFF quando Vbatt < 11,8 V, ON quando Vbatt > 14,0 V. Sistema da 24 V: OFF quando Vbatt < 23,6 V, ON quando Vbatt > 28,0 V. Sistema da 48 V: OFF quando Vbatt < 47,4 V, ON quando Vbatt > 56,0 V.

### • **Sempre spento:**

L'uscita del carico è sempre OFF.

### • **Sempre acceso:**

L'uscita del carico è sempre ON.

- **Algoritmo 1 definito dall'utente:** OFF quando Vbatt < Vbasso. ON quando Vbatt > Valto
- **Algoritmo 2 definito dall'utente:**

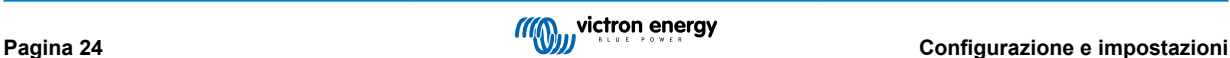

<span id="page-28-0"></span>OFF quando Vbatt < Vbasso o Vbatt > Valto ON quando Vbatt è compreso tra Vbasso e Valto.

• **Selettore Automatico di Energia (AES):**

ON quando Vbat > Valto.

H

OFF quando Vbat < Valto per il tempo AES preselezionato.

OFF quando Vbat < Vbasso.

Si noti che il timer AES funziona solo quando Vbat è inferiore a Valto, ma viene resettato quando Vbat supera Valto.

Ad esempio: Supponiamo che il carico sia configurato per accendersi quando la batteria è a 14 V (Valto) e per spegnersi a 10 V (Vbasso):

- Se la batteria viene mantenuta al di sopra dei 14 V, il carico non si spegnerà mai, poiché il timer AES viene continuamente resettato.
- Se la batteria è inferiore a 14 V, il timer AES esegue un conto alla rovescia e il carico si spegne allo scadere del timer AES.
- Se la batteria scende sotto i 10 V, il carico si spegne indipendentemente dallo stato del timer AES.

Le modalità "sempre spento" e "sempre acceso" rispondono immediatamente. Le altre modalità prevedono un ritardo di 2 minuti prima che l'uscita del carico cambi, al fine di evitare che il caricabatterie solare risponda troppo rapidamente quando, ad esempio, una corrente di spunto abbassa brevemente la tensione della batteria al di sotto della soglia.

L'algoritmo lampioni [25] può anche controllare l'uscita del carico. L'uscita del carico è disattivata quando la tensione della batteria è inferiore alla tensione di scollegamento del carico o quando l'oscuramento dei lampioni è allo 0 %. L'uscita del carico si riaccende quando la tensione della batteria è superiore alla tensione di ricollegamento del carico e l'oscuramento dei lampioni è compreso tra l'1 e il 100 %.

### **5.2.3. Impostazioni Lampione**

La funzione lampioni attiva il caricabatterie solare, in modo che controlli automaticamente l'illuminazione notturna. Determinerà automaticamente quando deve essere accesa o spenta l'illuminazione e ne può controllare l'intensità.

Quando la funzione lampioni è attiva, si può creare un programma di temporizzazione, nel quale Tramonto e Alba siano i punti fermi di programmazione. Questi punti fermi si regolano automaticamente in base alla durata della notte, la quale cambia in base alle stagioni.

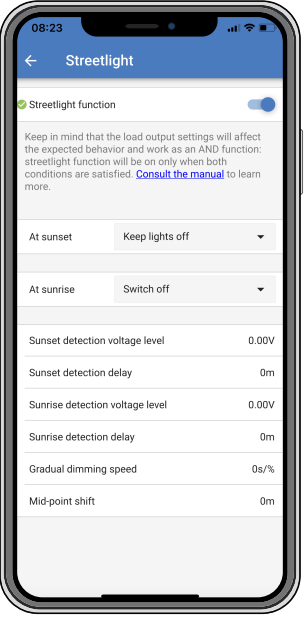

#### **Controllo lampioni**

Il caricabatterie solare controlla i lampioni:

• Tramite i morsetti dell'uscita del carico.

• Tramite la porta TX e un [cavo di uscita digitale TX VE.Direct.](https://www.victronenergy.it/cables/ve-direct-tx-digital-output-cable) Per ulteriori dettagli, vedere anche il capitolo [Impostazioni porta](#page-31-0) [TX \[28\].](#page-31-0)

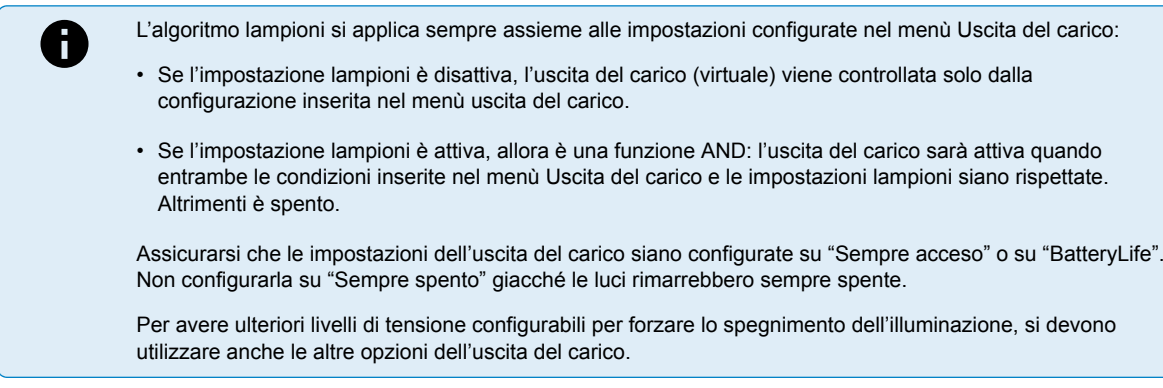

#### **Impostazione della funzionalità Tramonto**

Al tramonto si può scegliere una delle seguenti azioni:

• **Tenere le luci spente**

#### • **Accendere per un tempo determinato:**

Questa opzione accende l'illuminazione al tramonto e la spegne trascorso un intervallo configurabile. Quando la funzione regolazione è attiva <sup>1</sup> (1), si possono inserire due livelli di oscuramento: uno per il periodo "acceso" e uno per il periodo "spento". Queste opzioni si possono usate tipicamente per ottenere un'illuminazione forte durante le ore di traffico intenso (subito dopo il tramonto), e una minore intensità durante le ore di poco traffico, per risparmiare la batteria. Impostare il secondo livello di regolazione a 0 % per spegnere completamente l'illuminazione durante questa seconda sezione.

#### • **Accendere fino a mezzanotte:**

Questa opzione accende l'illuminazione al tramonto e la spegne a mezzanotte. Quando la funzione regolazione è attiva <sup>1</sup> (1), si possono inserire due livelli di oscuramento: uno per il periodo "acceso" (fino alla mezzanotte) e uno per il periodo "spento", dopo la mezzanotte. Impostare il secondo livello di regolazione a 0 % per spegnere completamente l'illuminazione durante questa seconda sezione.

#### • **Accendere fino all'alba:**

Questa opzione accende l'illuminazione al tramonto e la spegne all'alba. Quando è selezionata questa opzione, non è necessario selezionare anche un'azione per l'alba, di conseguenza l'opzione di controllo alba non è necessaria. Quando è attiva la funzione regolazione<sup>1</sup>, si può configurare un solo livello di oscuramento: il livello di oscuramento al tramonto.

1) La funzione regolazione richiede la configurazione della funzione Porta TX con una delle impostazioni "Regolazione dell'illuminazione". Ciò consente alla porta TX di inviare un segnale PWM che può essere usato per regolare l'illuminazione. Se la funzione porta TX non è stata configurata con una delle impostazioni "Regolazione dell'illuminazione", le opzioni di regolazione non appaiono nel menù delle impostazioni tramonto. Vedere anche il capitolo [Impostazioni porta TX \[28\]](#page-31-0).

#### **Impostazione dell'azione Alba**

All'alba potete scegliere di:

• **Spegnere:**

Spegne le luci all'alba.

#### • **Accendere prima dell'alba:**

Questa opzione accende l'illuminazione a intervalli configurabili prima dell'alba e la spegne all'alba.

Se la funzione regolazione è attiva<sup>1</sup>, è possibile configurare un intervallo di illuminazione più intensa durante le prime ore di punta del mattino. Oltre all'azione Tramonto, è ora possibile la configurazione di tre livelli di regolazione: uno per le ore punta al tramonto, uno per le ore di poco traffico e il terzo per le prime ore di punta del mattino.

### **Mezzanotte**

Il caricabatterie non è dotato di orologio in tempo reale, pertanto non può sapere quando sono le 12 di notte. Quando si parla di mezzanotte, si fa riferimento a quella che chiamiamo mezzanotte solare, ovverosia il punto intermedio tra il tramonto e l'alba.

#### **Sincronizzazione di mezzanotte e alba**

L'orologio interno del caricabatterie solare deve essere sincronizzato con il ciclo solare, affinché possa configurare la mezzanotte solare e l'alba come punti di riferimento nella programmazione del temporizzatore.

Dopo aver programmato le impostazioni lampioni e aver acceso il caricabatterie solare, quest'ultimo si avvia privo di sincronizzazione. All'inizio suppone che la mezzanotte arrivi 6 ore dopo il tramonto e che la notte piena duri 12 ore.

Una volta in funzionamento, il caricabatterie solare verifica il tempo trascorso tra ogni alba che rileva. Trascorsi tre cicli completi giorno/notte, con un tempo rilevato di circa 24 ore (è consentita un'ora di discrepanza), inizia a utilizzare il suo orologio interno, invece della programmazione fissa a 6 e 12 ore.

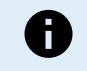

Una perdita di potenza (potenza batteria e potenza FV assenti) provoca la perdita di sincronizzazione del caricabatterie solare, che impiegherà 5 giorni prima di sincronizzarsi nuovamente. Tenere presente che la configurazione delle impostazioni lampioni e di tutte le altre impostazioni non verrà mai persa, giacché sono immagazzinate in una memoria non volatile.

### **Rilevamento di alba e tramonto**

Le impostazioni della tensione di rilevamento tramonto e alba possono essere usate per regolare il rilevamento in modo che coincida con la configurazione del pannello. La tensione di rilevamento alba deve essere 0,5 V superiore al livello di rilevamento tramonto. La tensione più bassa rilevabile è 11,4 V. Impostare questa opzione su 0 per utilizzare i valori predefiniti integrati, che sono:

- Tramonto = Vpanel <  $11,4$  V.
- $\cdot$  Alba = Vpanel> 11,9 V.

L'impostazione predefinita è 0, che utilizza le tensioni predefinite integrate.

Utilizzare i periodi di "Ritardo" per evitare che il sistema produca una commutazione accidentale quando passa una nuvola sopra i pannelli. L'intervallo corretto è compreso fra 0 e 60 minuti. Questi "Ritardi" sono disattivati per difetto (0).

#### **Velocità di regolazione progressiva**

L'opzione oscuramento graduale può essere usata per rallentare la risposta del programma di temporizzazione. È utile quando si usano vari lampioni consecutivi. Aiuta a mascherare il fatto che ogni temporizzatore utilizza il suo rilevamento e possiede un momento di transizione che varia da unità a unità.

Le impostazioni dell'oscuramento possono essere regolate. Potete inserire il numero di secondi richiesti per ottenere ogni punto percentuale di cambio (x secondi/per 1% di oscuramento). Si può inserire un numero compreso tra 0 e 100. Due esempi:

• 0 = risposta immediata (oscuramento graduale disattivato):

Un'impostazione 0 otterrà una risposta immediata e tale efficienza indica che l'opzione oscuramento graduale è disattivata.

• 9 = oscuramento da 0 a 100 % in 15 minuti:

Impostare la velocità di oscuramento a 9, ad esempio, rallenta la velocità di oscuramento a 15 minuti (9 secondi per ogni punto percentuale di oscuramento x 100 punti percentuali = 900 secondi o 15 minuti).

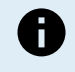

Assicurarsi che la funzione porta TX sia impostata sulla modalità "Regolazione dell'illuminazione" (come descritto al punto <sup>1</sup> di questo capitolo) e collegate un cavo di uscita digitale TX VE.Direct all'entrata di oscuramento PWM del proprio driver LED.

### **Spostamento del punto medio**

L'ora della mezzanotte è stimata in base all'attività solare e dipende dalla vostra zona geografica. L'ora legale può causare un'ulteriore deviazione tra la mezzanotte "solare" e quella "di orologio". La funzione Spostamento del punto medio compensa tali differenze. Utilizzare 0 per disattivare lo spostamento (per difetto).

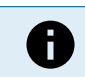

L'impostazione Spostamento del punto medio è importante solo quando il programma di impostazione dei lampioni utilizza la "Mezzanotte" come punto di commutazione.

#### Esempio di calcolo:

Per il calcolo utilizziamo un giorno di 1440 minuti, dove il tramonto è alle 19:00 (1140 minuti) e l'Alba è alle 6:25 (385 minuti):

- La durata della notte in minuti è: 1440 min(min/giorno) -1140 min (tempo mancante al tramonto) + 385 min(tempo mancante all'alba) = 685 min.
- Grado di spostamento = ora del tramonto (minuti) + la metà della durata della notte (minuti) durata del giorno (minuti) = 1140 min + 342 min - 1440 min = 42 minuti.

### **Esempio di configurazione**

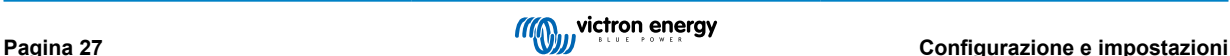

<span id="page-31-0"></span>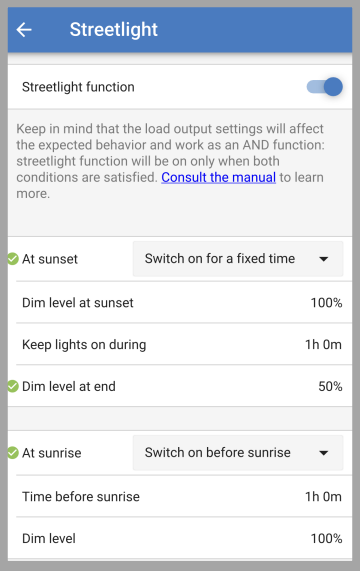

Le selezioni effettuate nella schermata delle immagini qui sopra, portano al seguente programma:

- Al tramonto: l'illuminazione si accende per un tempo determinato.
- Livello di oscuramento al tramonto: Luminosità piena (100 %).
- Tiene l'illuminazione accesa per: la durata è stata impostata su 1 ora 0 min.
- Livello di oscuramento alla fine: trascorsa un'ora la brillantezza viene ridotta alla metà (50 %).

Nonché:

- All'alba: l'illuminazione viene regolata prima dell'alba.
- Tempo prima dell'alba: 1 ora 0 min prima dell'alba si eseguono le seguenti regolazioni:
- Livello di oscuramento viene ripristinata la brillantezza piena (100 %).

### **5.2.4. Impostazioni porta TX**

La porta VE.Direct-TX può essere utilizzata per inviare un segnale a un dispositivo esterno. Ad esempio, per inviare un segnale PWM per oscurare un lampione.

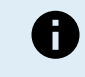

Se si usa un [collegamento a ponticello \[17\]](#page-20-0) e si vuole cambiare l'impostazione predefinita, tenere presente che è necessario rimuovere tale collegamento a ponticello e configurare l'algoritmo dell'uscita del carico tramite le [impostazioni dell'uscita del carico in VictronConnect \[24\].](#page-27-0)

Per usare la porta TX è necessario [un cavo di uscita digitale TX VE.Direct](https://www.victronenergy.it/cables/ve-direct-tx-digital-output-cable).

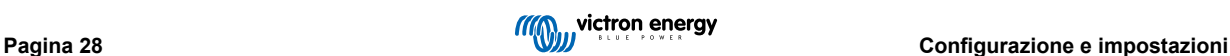

<span id="page-32-0"></span>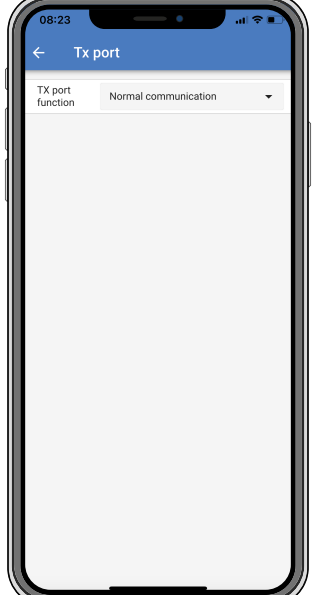

La funzionalità della porta TX può essere impostata come segue:

### • **Comunicazione normale:**

È l'impostazione predefinita. Utilizzare questa funzione quando ci si collega a un dispositivo GX, a un dongle Bluetooth Smart VE.Direct o a qualsiasi altro dispositivo che debba comunicare con il caricabatterie solare tramite la porta VE.Direct.

### • **Impulso ogni 0,01 kWh:**

Utilizzare questa funzione associata a un contatore di energia.

La porta TX emette un impulso ogni volta che si raccolgono 0,01 kWh di energia aggiuntivi. La porta TX è normalmente alta e sarà abbassata per circa 250 min ogni volta che si raccolgono 0,01 kWh.

### • **Regolazione della luce (PWM normale):**

Utilizzare questa funzione associata all'impostazione "Lampioni".

Il segnale PWM<sup>\*</sup> della porta TX si trova al 100 % del ciclo di funzionamento quando è richiesta la piena intensità dell'illuminazione.

### • **Regolazione della luce (PWM invertito).**

Utilizzare questa funzione associata all'impostazione "Lampioni".

Il segnale PWM<sup>\*</sup> della porta TX si trova allo 0 % del ciclo di funzionamento quando è richiesta la piena intensità dell'illuminazione.

### • **Uscita del carico virtuale:**

Utilizzare questa funzione per creare un'uscita del carico virtuale per i carichi che assorbono più corrente di quella per cui è tarata l'uscita del carico.

La porta TX si commuterà in base alle stesse condizioni configurate nelle impostazioni dell'uscita del carico.

Collegare il cavo di uscita digitale VE.Direct TX a un modulo BatteryProtect, a un relè o direttamente al connettore di on/off remoto del carico\*\*.

### \*) Il segnale PWM è 5 V, 160 Hz.

\*\*) La porta TX è un segnale logico a 5 V. Può far funzionare un carico con un'impedenza massima di 22 kOhm, dove la tensione di uscita scende a 3,3 V. Assicurarsi che il carico collegato rientri in questa specifica.

Si noti che queste funzionalità (ad eccezione della prima) non disattivano la capacità di comunicazione dell'unità. In pratica, quest'ultima rileva automaticamente i dati in arrivo e, durante la ricezione degli stessi, riprende la normale comunicazione. Una volta completata la ricezione, tornerà automaticamente alla funzione TX configurata.

Per informazioni più approfondite, "stile sviluppatore", sulla porta VE.Direct, consultare il documento [Comunicazione dei dati dei](https://www.victronenergy.com/upload/documents/Technical-Information-Data-communication-with-Victron-Energy-products_EN.pdf) [prodotti Victron Energy](https://www.victronenergy.com/upload/documents/Technical-Information-Data-communication-with-Victron-Energy-products_EN.pdf) .

### **5.2.5. Impostazioni porta RX**

La porta RX VE.Direct si può utilizzare per ricevere un segnale da un dispositivo esterno. Ad esempio, per accendere il caricabatterie solare (o spegnerlo) mediante un segnale inviato da un sistema di gestione della batteria (BMS).

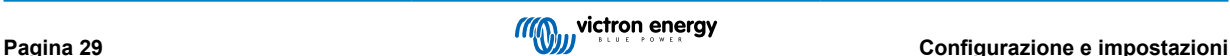

<span id="page-33-0"></span>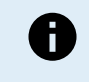

Se si usa un [collegamento a ponticello \[17\]](#page-20-0) e si vuole cambiare l'impostazione predefinita, tenere presente che è necessario rimuovere tale collegamento a ponticello e configurare l'algoritmo dell'uscita del carico tramite le [impostazioni dell'uscita del carico in VictronConnect \[24\].](#page-27-0)

Per usare la porta RX a fini di controllo on/off remoto è necessario un [cavo non invertibile di accensione/spegnimento remoto](https://www.victronenergy.it/cables/ve-direct-non-inverting-remote-on-off-cable) [VE.Direct.](https://www.victronenergy.it/cables/ve-direct-non-inverting-remote-on-off-cable)

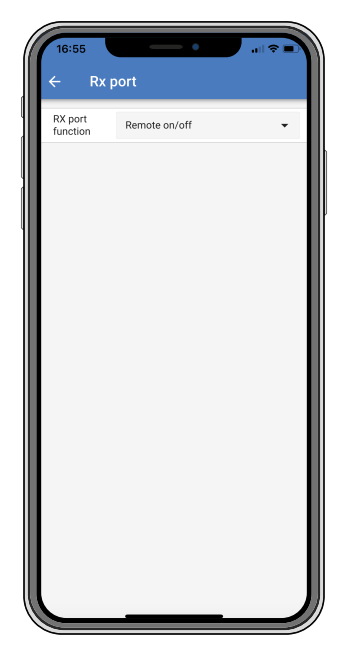

La funzionalità della porta RX può essere configurata come segue:

#### • **Configurazione uscita carico:**

È l'impostazione predefinita. Il pin RX si può usare per posizionare un ponticello, al fine di selezionare il funzionamento dell'uscita del carico. Vedere il capitolo [Impostazioni uscita del carico \[24\]](#page-27-0) per ulteriori informazioni.

#### • **Accensione/spegnimento remoto:**

Questa funzionalità accende o spegne il caricabatterie solare tramite il pin RX.

- Pin RX a GND, spegne il caricabatterie solare.
- Pin RX fluttuante o a polo positivo batteria, accende il caricabatterie solare.

#### • **Accensione/spegnimento uscita carico invertita:**

Questa impostazione inverte il controllo on/off dell'uscita del carico:

- Pin RX 0 V accende l'uscita del carico.
- Pin RX +5 V spegne l'uscita del carico.

#### • **Accensione/spegnimento uscita del carico normale:**

Questa impostazione consente il controllo on/off dell'uscita del carico:

- Pin RX 0 V spegne l'uscita del carico.
- Pin RX +5 V accende l'uscita del carico.

Per avere informazioni più approfondite, in "modalità sviluppatore", sulla porta VE.Direct, vedere il documento [Comunicazione dei](https://www.victronenergy.com/upload/documents/Technical-Information-Data-communication-with-Victron-Energy-products_EN.pdf) [dati con prodotti Victron Energy.](https://www.victronenergy.com/upload/documents/Technical-Information-Data-communication-with-Victron-Energy-products_EN.pdf)

### **5.3. Aggiornamento del firmware**

Il firmware può essere verificato e aggiornato tramite la app VictronConnect.

Alla prima connessione, la app VictronConnect potrebbe richiedere di aggiornare il firmware. In questo caso, lasciare che esegua un aggiornamento dello stesso.

Se non si sarà aggiornato automaticamente, seguire la seguente procedura per verificare se il firmware sia già aggiornato:

- Collegarsi al caricabatterie solare.
- Cliccare sul simbolo impostazioni  $\clubsuit$ .
- <span id="page-34-0"></span>• Cliccare sul simbolo opzione :.
- Andare alle info del prodotto.
- Controllare se si sta eseguendo l'ultimo firmware e cercare il testo: "Questa è l'ultima versione".
- Se il caricabatterie solare non possiede il firmware più aggiornato, eseguire un aggiornamento dello stesso.

### **5.4. Rete VE.Smart**

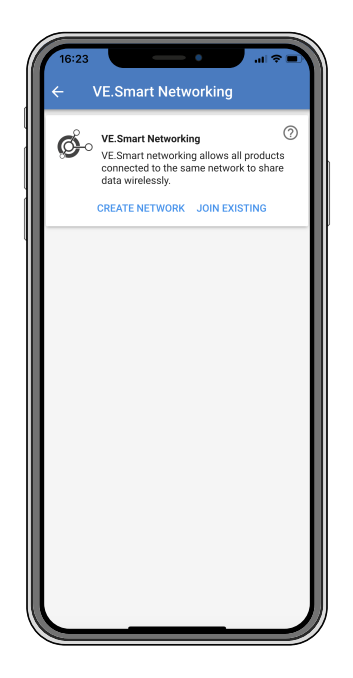

La rete VE.Smart consente a diversi prodotti collegati alla stessa rete di condividere i dati tramite Bluetooth ed è progettata appositamente per i sistemi più piccoli che non hanno installato un dispositivo GX.

Quando questo prodotto è parte di una rete VE.Smart, può ricevere dati o comunicare con i seguenti dispositivi:

- Tutti i caricabatterie solari SmartSolar.
- Tutti i caricabatterie solari BlueSolar collegati a un [dongle VE.Direct Bluetooth Smart.](https://www.victronenergy.it/accessories/ve-direct-bluetooth-smart-dongle)
- Lo [Smart Battery Sense.](https://www.victronenergy.it/accessories/smart-battery-sense)
- Un [BMV o un monitor della batteria SmartShunt](https://www.victronenergy.it/battery-monitors) dotato di Bluetooth (o di [dongle VE.Direct Bluetooth Smart\)](https://www.victronenergy.it/accessories/ve-direct-bluetooth-smart-dongle) e un [sensore di](https://www.victronenergy.it/accessories/temperature-sensor-for-bmv-702) [temperatura opzionale del BMV](https://www.victronenergy.it/accessories/temperature-sensor-for-bmv-702).
- Alcuni [caricabatterie Smart CA.](https://www.victronenergy.it/chargers)
- •L'[inverter SUN.](https://www.victronenergy.it/inverters/sun-inverter)

Per l'elenco di compatibilità dei prodotti, consultare il [manuale di VE.Smart](https://www.victronenergy.com/media/pg/VE.Smart_Networking/it/index-it.html) nella [pagina prodotto dell'app VictronConnect.](https://www.victronenergy.it/panel-systems-remote-monitoring/victronconnect#manuals)

Il VE Smart Networking si può usare per:

- Rilevamento della temperatura: la temperatura batteria misurata viene usata dai caricabatterie della rete per la carica a compensazione di temperatura e, se ci sono batterie al litio, per attivare l'interruzione per bassa temperatura.
- Rilevamento tensione batteria: la tensione batteria misurata viene usata dai caricabatterie della rete per compensare la tensione di carica se si verifica una caduta di tensione lungo i cavi della batteria.
- Rilevamento della corrente: la corrente batteria misurata viene usata dai caricabatterie della rete per sapere l'esatta corrente di coda alla quale deve terminare la fase di assorbimento e deve iniziare la fase di mantenimento (o di compensazione). Per misurare la corrente di carica, tutte le correnti di carica di tutti i caricabatterie sono combinate oppure, se la rete comprende un monitor della batteria, si utilizza la corrente batteria reale.
- Carica sincronizzata Tutti i caricabatterie della rete agiranno come se fossero un unico grande caricabatterie. Uno dei caricabatterie della rete assumerà il ruolo di master e detterà l'algoritmo di carica utilizzato dagli altri caricabatterie. Tutti i caricabatterie seguiranno lo stesso algoritmo di carica e le stesse fasi di carica. Il master viene selezionato in modo casuale (non è configurabile dall'utente), pertanto è importante che tutti i caricabatterie utilizzino le stesse impostazioni di carica. Durante la carica sincronizzata, ogni caricabatterie caricherà fino alla propria corrente di carica massima impostata (non è

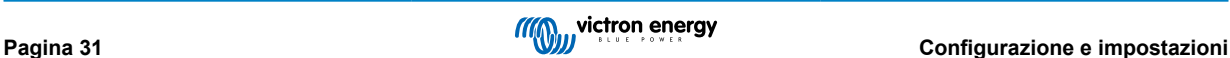

<span id="page-35-0"></span>possibile impostare una corrente massima per l'intera rete). Per ulteriori informazioni, consultare il [manuale di VE.Smart](https://www.victronenergy.com/media/pg/VE.Smart_Networking/it/index-it.html) nella [pagina prodotto dell'app VictronConnect.](https://www.victronenergy.it/panel-systems-remote-monitoring/victronconnect#manuals)

Questo video presenta lo Smart Battery Sense e alcune caratteristiche del VE Smart Networking:

<https://www.youtube.com/embed/v62wCfXaWXY>

### **5.4.1. Configurazione del VE Smart Networking**

#### **Note di progettazione del VE Smart Networking:**

Nella rete può essere presente un solo prodotto che trasmetta la tensione batteria e/o la temperatura della batteria. Non è possibile utilizzare un monitor della batteria assieme a uno Smart Battery Sense o vari di questi dispositivi.

Affinché la rete sia operativa, tutti i dispositivi collegati alla stessa devono avere una distanza fra loro che non superi la portata di trasmissione del Bluetooth.

Il VE Smart Networking ammette un massimo di 10 dispositivi.

Alcuni dispositivi più vecchi potrebbero non supportare il VE Smart Networking. Per ulteriori informazioni, consultare il capitolo Limitazioni del [manuale VE Smart Networking](https://www.victronenergy.com/media/pg/VE.Smart_Networking/it/index-it.html)

### **Configurazione della rete**

Al momento di configurare la rete, per prima cosa configurare lo Smart Battery Sense o il monitor della batteria e poi aggiungere alla rete uno o più caricabatterie solari o caricabatterie CA.

Tutti caricabatterie solari e i caricabatterie CA devono avere le stesse impostazioni di carica. Il modo più semplice è usare un tipo di batteria predefinito oppure uno dei tipi di batteria definiti dall'utente salvati. Se si verifica una differenza tra le impostazioni di carica dei dispositivi, appare un messaggio di avviso #66.

#### Per configurare una rete:

- Aprire la app VictronConnect.
- Selezionare uno dei dispositivi da aggregare alla nuova rete VE.Smart.
- Entrare nella pagina delle impostazioni cliccando sul simbolo  $\spadesuit$  dell'ingranaggio.
- cliccare su "VE Smart Networking".
- Cliccare su "crea rete".
- Inserire un nome per la nuova rete.
- Cliccare su "salva".
- Attendere la conferma che la rete è stata configurata e cliccare su "OK".
- Se si devono aggiungere altri dispositivi a questa rete, vedere il paragrafo successivo.

Per aggregare un altro dispositivo a una rete già esistente:

- Aprire la app VictronConnect. Selezionare un dispositivo da aggregare alla rete VE.Smart.
- Entrare nella pagina delle impostazioni cliccando sul simbolo  $\spadesuit$  dell'ingranaggio.
- Cliccare su "VE Smart Networking".
- Cliccare su "unirsi a esistente".
- Selezionare la rete alla quale deve unirsi il dispositivo.
- Attendere la conferma dell'avvenuta configurazione della rete e cliccare su "OK".
- Se è necessario aggiungere altri dispositivi alla rete, ripetere i passi descritti in precedenza.

Per abbandonare la rete:

- Aprire la app VictronConnect.
- Selezionare il dispositivo da rimuovere dalla rete VE.Smart.
- Entrare nella pagina delle impostazioni cliccando sul simbolo  $\spadesuit$  dell'ingranaggio.
- Cliccare su "VE Smart Networking".
- Cliccare su "abbandona rete".

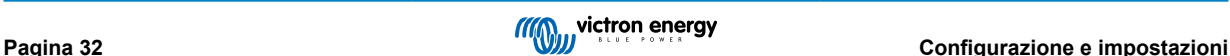

#### **Verificare la rete**

Una volta impostata la rete, tutti i dispositivi comunicano tra loro. Il LED attivo di ogni dispositivo collegato lampeggia ogni 4 secondi, per indicare che il dispositivo sta comunicando attivamente con la rete.

Per verificare se un singolo dispositivo sta comunicando con la rete, cliccare sul simbolo VE.Smart  $\Phi$  nella schermata principale, accanto all'indicatore del fotovoltaico. Si aprirà una finestra che mostrerà lo stato di connessione e i parametri condivisi.

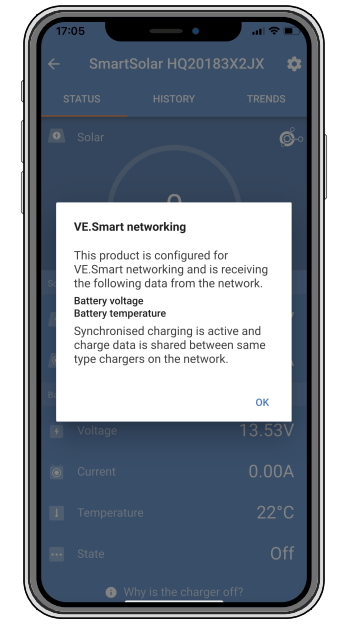

*Finestra a comparsa del VE Smart Networking*

Per verificare se tutti i dispositivi stanno comunicando attivamente con lo stesso VE Smart Networking, accedere alla pagina delle impostazioni di uno dei dispositivi collegati in rete e cliccare su "VE Smart Networking". Verrà visualizzata una schermata che mostra quali parametri del dispositivo in questione sono condivisi e tutti gli altri dispositivi connessi alla stessa rete.

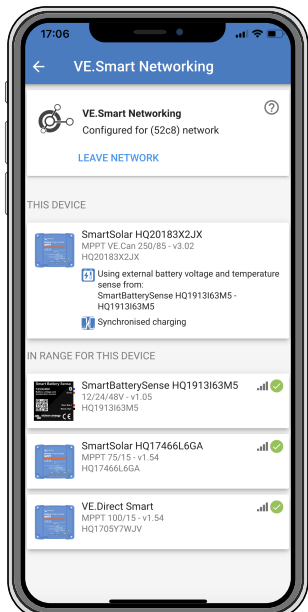

*Esempio di un VE Smart Networking*

### **Ulteriori informazioni**

Per ulteriori Informazioni vedere il [manuale VE Smart Networking](https://www.victronenergy.com/media/pg/VE.Smart_Networking/it/index-it.html)

### <span id="page-37-0"></span>**6. Funzionamento**

### **6.1. Avvio**

Il caricabatterie solare si accende non appena viene collegato a una batteria e/o a un pannello solare. Una volta acceso, il caricabatterie solare può comunicare tramite la porta VE.Direct . È possibile leggere i dati del caricabatterie solare e impostare le configurazioni utilizzando VictronConnect o il display opzionale.

Il caricabatterie solare inizia a caricare la batteria appena la tensione FV diventa 5 V più alta della tensione batteria. Perché la carica continui, la tensione FV deve rimanere almeno 1 V più alta della tensione batteria.

### **6.2. Batteria in carica**

Il regolatore di carica inizia un nuovo ciclo di carica ogni mattina, quando il sole inizia a splendere e quando la tensione FV è 5 V più alta della tensione batteria.

### **Metodo predefinito per determinare la durata e il termine dell'assorbimento delle batterie piombo acido**

Il comportamento dell'algoritmo di carica dei caricabatterie solari è diverso da quello dei caricabatterie collegati alla CA. Leggere attentamente questa sezione del manuale per capire il comportamento del caricabatterie solare e seguire sempre le raccomandazioni del fabbricante delle batterie.

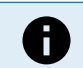

I valori della tensione menzionati in questo capitolo fanno riferimento a sistemi da 12 V: per quelli da 24 V moltiplicare i valori per 2 e per i sistemi da 48 V moltiplicarli per 4.

Il tempo di assorbimento è determinato per difetto dalla tensione inattiva della batteria all'inizio di ogni giorno, in base alla seguente tabella:

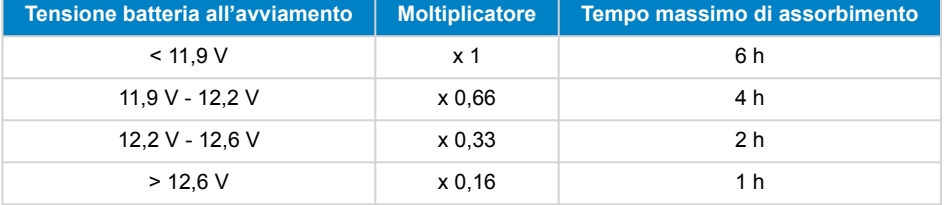

La tensione di assorbimento predefinita è 14,4 V e la tensione di mantenimento predefinita è 13,8 V.

Il contatore del tempo di assorbimento si avvia quando si cambia da prima fase ad assorbimento.

I caricabatterie solari MPPT, inoltre, terminano l'assorbimento e passano a mantenimento quando la corrente della batteria scende al di sotto di una soglia limite di bassa corrente, detta "corrente di coda". Il valore predefinito della corrente di coda è 1A.

Le impostazioni predefinite (tensioni, moltiplicatore del tempo di assorbimento e corrente di coda) possono essere modificate tramite l'app VictronConnect.

Esistono due eccezioni per il normale funzionamento:

- Se si utilizza in un sistema ESS, l'algoritmo del caricatore solare non è attivo e segue la curva in base a quanto richiesto dall'inverter/caricabatterie.
- Per le batterie al litio CAN-bus, come le BYD, la batteria stessa dice al sistema, compreso il caricatore solare, quale tensione di carica usare. Questo Limite di Tensione di Carica (CVL) in alcune batterie è persino dinamico: cambia nel tempo, in base, ad esempio, alla tensione massima della cella del pacchetto e ad altri parametri.

### **Variazioni di comportamento non previste**

• Arresto del contatore del tempo di assorbimento:

Il contatore del tempo di assorbimento si avvia quando si raggiunge la tensione di assorbimento configurata e si arresta quando la tensione in uscita è inferiore alla tensione di assorbimento configurata. Tale caduta di tensione può avvenire, ad esempio, quando la potenza del FV (a causa di nubi, alberi, edifici) è insufficiente per caricare la batteria e alimentare i carichi.

• Riavvio del processo di carica:

L'algoritmo di carica si ripristina se la ricarica si arresta per un'ora. Ciò può accadere quando la tensione del FV cade al di sotto della tensione batteria a causa di maltempo, ombre o fenomeni similari.

• Batteria sotto carica o scarica prima che inizi la carica fotovoltaica:

Il tempo di assorbimento automatico dipende dalla tensione della batteria di avviamento (vedere tabella). La stima di tale tempo di assorbimento può essere erronea se è presente una sorgente di carica aggiuntiva (ad es., un alternatore) o un carico nelle

<span id="page-38-0"></span>batterie. Questo è un problema inerente l'algoritmo per difetto. Ad ogni modo, nella maggior parte dei casi è più consigliabile di un tempo di assorbimento fisso, indipendentemente da altre sorgenti di carica o dallo stato delle batterie. È possibile sovrascrivere l'algoritmo di assorbimento per difetto, impostando un tempo di assorbimento fisso quando si programma il regolatore di carica solare. Tenere presente che ciò può causare una sovraccarica delle batterie. Vi preghiamo di vedere le impostazioni raccomandate dal produttore delle batterie.

• Tempo di assorbimento determinato dalla corrente di coda:

In alcune applicazioni potrebbe essere preferibile determinare il tempo di assorbimento esclusivamente in base alla corrente di coda. A tale fine, aumentare il fattore di moltiplicazione del tempo di assorbimento predefinito (attenzione: la corrente di coda delle batterie al piombo-acido non scende a zero quando le batterie sono completamente cariche, e tale corrente di coda "residuale" può aumentare sensibilmente quando le batterie invecchiano).

### **Impostazioni per difetto, batterie LiFePO4**

La tensione di assorbimento predefinita è di 14,2 V (28,4 V, 56,8 V) e il tempo di assorbimento è fisso e impostato su 2 ore. La tensione di mantenimento è impostata a 13,5 V (27 V, 54 V). L'equalizzazione è disattivata. La corrente di coda è impostata su 0 A, in modo che l'intero tempo di assorbimento sia disponibile per il bilanciamento delle celle. La compensazione della temperatura è disattivata e l'interruzione causa basse temperature è impostata su 5. Queste impostazioni sono quelle consigliate per le batterie LiFePO4, ma possono essere regolate se le specifiche del produttore della batteria lo consigliano diversamente.

### **Ripristino dell'algoritmo di carica:**

L'impostazione predefinita per il riavvio del ciclo di carica è Vbat < (Vmantenimento - 0,4 V) per le batterie al piombo e Vbat (Vmantenimento - 0,1 V) per le batterie LiFePO4, durante 1 minuto. Questi valori si riferiscono a batterie da 12 V, da moltiplicare per due per le batterie da 24 V e per quattro per quelle da 48 V.

### **6.3. Equalizzazione automatica**

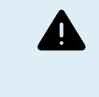

Non eseguire la carica di compensazione nelle batterie Gel, AGM, VRLA o al litio.

L'equalizzazione può causare danni alla batteria, se questa non è compatibile con la carica di compensazione. Prima di attivare l'equalizzazione, consultare sempre il produttore della batteria.

L'equalizzazione automatica è disattivata per difetto. Quando è attiva, può essere configurata con un numero compreso fra 1 (ogni giorno) e 250 (una volta ogni 250 giorni).

Se l'equalizzazione automatica è attiva, la carica di assorbimento viene seguita da un periodo a corrente costante limitato in tensione. La corrente è limitata per difetto all'8 % della corrente della massa e può essere regolata tra lo 0 % e il 100 %. La corrente della massa è impostata per difetto sulla corrente di carica massima del caricabatterie solare, salvo che sia stata scelta una corrente di carica più bassa.

La durata massima dell'equalizzazione è impostata per difetto su 1 ora e può essere configurata tra 0 minuti e 24 ore. L'equalizzazione automatica termina quando si raggiunge il limite di tensione o quando si raggiunge la durata massima impostata dell'equalizzazione, a seconda dell'evento che si verifichi per primo.

Quando un'equalizzazione automatica non termina in giornata, non riprende il giorno successivo. La sessione di equalizzazione successiva avverrà in base al valore impostato nell'intervallo giornaliero.

### **6.4. Batterie al litio**

Per prevenire guasti prematuri, le batterie al litio ferro fosfato (LiFePo4) non devono essere necessariamente completamente cariche. Le impostazioni predefinite (e raccomandate) delle batterie al litio sono:

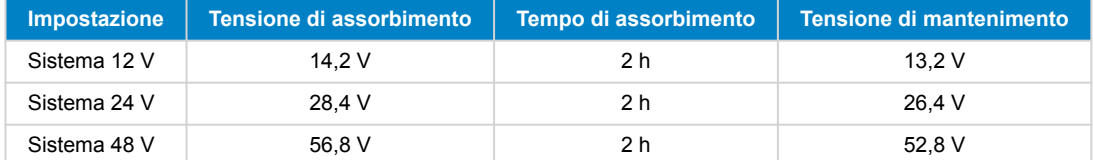

Tali impostazioni sono regolabili.

### **6.5. Procedura di arresto e riavvio**

Quando i terminali del FV e/o della batteria sono alimentati, il caricabatterie solare è sempre attivo. Il caricabatterie solare non possiede un interruttore di accensione/spegnimento.

**Per spegnere il caricabatterie solare, seguire questi passi nell'ordine indicato:**

Scollegare l'alimentazione FV del caricabatterie solare spegnendo l'alimentazione FV o rimuovendo i fusibili o gli interruttori esterni.

<span id="page-39-0"></span>2. Scollegare l'alimentazione della batteria del caricabatterie solare spegnendo l'alimentazione della batteria o rimuovendo i fusibili o gli interruttori esterni.

### **Per riavviare il caricatore solare dopo un arresto, seguire questi passi nell'ordine indicato:**

- 1. Collegare l'alimentazione della batteria al caricabatterie solare attivando l'alimentazione della batteria o inserendo i fusibili o gli interruttori esterni.
- 2. Ricollegare l'alimentazione FV al caricabatterie solare attivando l'alimentazione FV o inserendo i fusibili o gli interruttori esterni.

### **6.6. Procedura di manutenzione**

Il caricabatterie solare non necessita una manutenzione periodica.

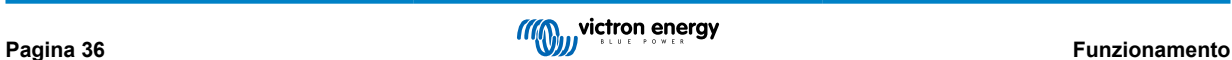

# <span id="page-40-0"></span>**7. Monitoraggio**

Questo capitolo descrive tutti i metodi di monitoraggio e, per ogni metodo, come accedere ai dati in tempo reale, a quelli della cronologia e agli errori.

### **7.1. Indicazioni LED**

Il caricabatterie solare possiede tre LED per indicare lo stato operativo: uno blu, uno verde e uno giallo. Questi LED indicano rispettivamente la fase di carica di massa, assorbimento e mantenimento, ma si usano anche per indicare altre situazioni di carica e di guasto.

Gli errori sono indicati tramite una combinazione di illuminazione dei LED: acceso, spento o lampeggiante. Ogni combinazione dei LED ha un significato, indicando la normale modalità operativa o un errore.

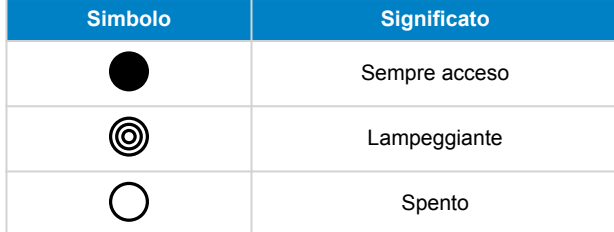

Panoramica delle indicazioni LED:

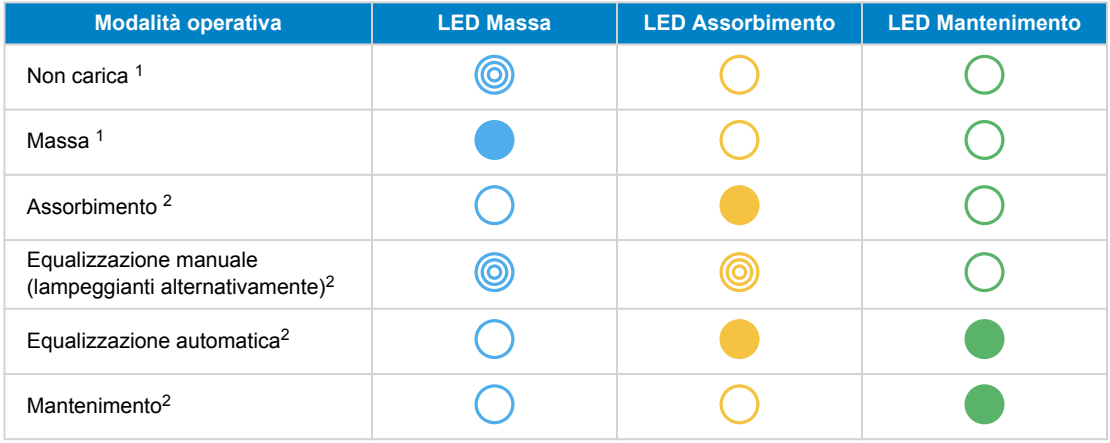

1. Il LED della massa lampeggia brevemente ogni 3 secondi quando il sistema è alimentato ma non c'è potenza sufficiente per iniziare la carica.

2. I LED possono lampeggiare ogni 4 secondi, per indicare che il caricabatterie sta ricevendo dati da un altro dispositivo, che può essere un dispositivo GX (ESS) o un VE Smart Networking tramite Bluetooth

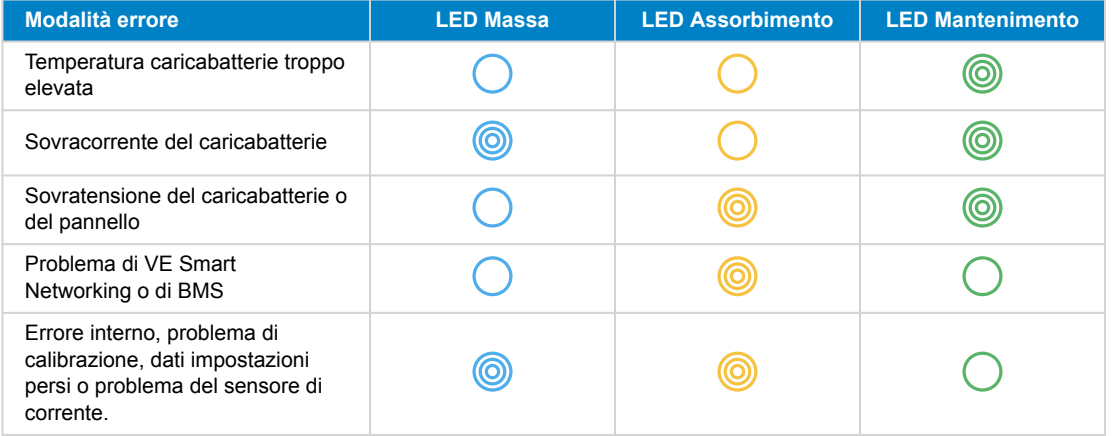

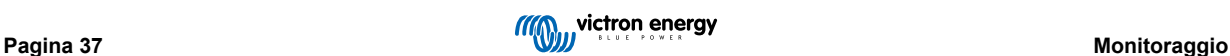

<span id="page-41-0"></span>Per ottenere le ultime e più aggiornate informazioni sui codici dei LED, entrare nella app Toolkit di Victron. La app è disponibile per Apple e Android. La app si può scaricare nei rispettivi app store o seguendo il link per il download nella nostra [pagina di](https://www.victronenergy.it/support-and-downloads/software#victron-toolkit-app) [download dei software.](https://www.victronenergy.it/support-and-downloads/software#victron-toolkit-app)

### **7.2. Codici di errore**

In caso di errore, appare un codice errore in VictronConnect, sul display, sul dispositivo GX o nel VRM. Ogni numero corrisponde a uno specifico errore.

• [en] Via its LEDs.

D

- [en] Via the VictronConnect app while it is connected to the solar charger.
- [en] Via an optional MPPT control or SmartSolar Control display.
- [en] Via an optional GX device or GlobalLink 520 and the VRM Portal.

[en] For the meaning of blinking LED codes, see the previous chapter or the [Victron Toolkit app.](https://www.victronenergy.it/support-and-downloads/software#victron-toolkit-app)

[en] For a full list of error codes and their meaning see the Panoramica dei codici di errore chapter.

### **7.3. Monitoraggio tramite la app VictronConnect**

La App VictronConnect si può usare per monitorare il caricabatterie solare, visualizzare i suoi valori cronologici ed eventuali avvisi o errori di funzionamento.

Questo capitolo spiega l'uso specifico dell'app VictronConnect per il caricabatterie solare. Per informazioni sull'app VictronConnect stessa, come ad esempio: come installarla, come collegarsi al caricabatterie solare, come aggiornare il firmware e altro ancora, consultare il [manuale generale dell'app VictronConnect](https://www.victronenergy.com/media/pg/VictronConnect_Manual/it/index-it.html) .

In questo capitolo, quando si fa riferimento alla tensione della batteria, si considera una batteria da 12 V.

Per avere i valori corrispondenti a una batteria da 24 V, 36 V o 48 V, moltiplicare i valori di quella da 12 V rispettivamente per 2, 3 o 4.

### **7.3.1. Schermata di stato dell'app VictronConnect**

La schermata dello stato mostra il nome del modello di caricabatterie solare, nonché le informazioni del caricabatterie solare in tempo reale.

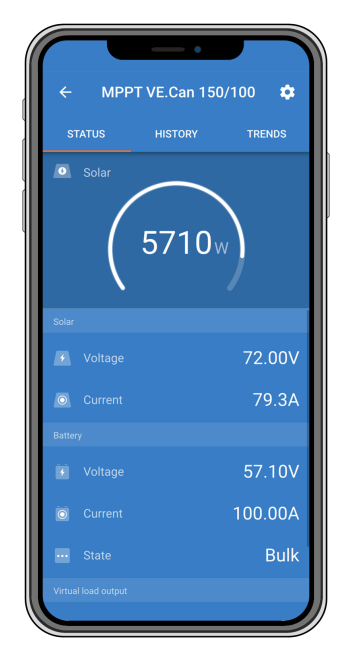

### **VE Smart Networking**

• La presenza del simbolo del VE Smart Networking <sup>dis</sup> indica che il caricabatterie solare è configurato per lo stesso e sta ricevendo i dati della temperatura e/o della tensione della batteria dalla Rete VE.Smart.

**Fotovoltaico**

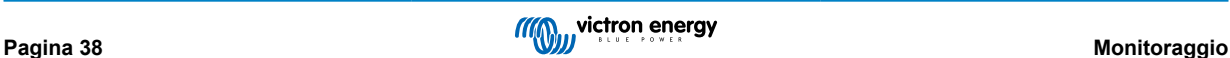

- <span id="page-42-0"></span>• Il calibro del fotovoltaico mostra l'uscita fotovoltaica rispetto all'uscita massima di potenza che può generare il caricabatterie con la tensione batteria impostata e il valore dinamico in tempo reale dell'uscita di potenza del modulo solare.
- La tensione fotovoltaica misurata nei morsetti fotovoltaici del caricabatterie solare.
- La corrente fotovoltaica che fluisce dal modulo FV al caricabatterie solare.

#### **Batteria**

- La tensione batteria misurata nei morsetti della batteria del caricabatterie solare.
- La corrente che fluisce dal caricabatterie solare e in entrata o uscita dalla batteria. Un segno positivo indica che la corrente entra nella batteria e un segno negativo indica che la corrente viene estratta dalla batteria.
- Lo stato della batteria indica la fase di carica della batteria o se è attivo un controllo esterno. Questi sono gli stati possibili:

#### Massa

Durante questa fase il caricabatterie solare invia quanta più corrente di carica possibile per ricaricare rapidamente le batterie. Quando la tensione della batteria raggiunge il valore impostato della tensione di assorbimento, il caricabatterie solare attiva la fase di assorbimento.

#### **Assorbimento**

Durante questa fase il caricabatterie solare passa alla modalità tensione costante, alla quale è applicata una tensione di assorbimento predefinita. Quando la corrente di carica diminuisce fino ad arrivare al di sotto di 1A o scade il tempo di assorbimento predefinito, la batteria è completamente carica e il caricabatterie solare entra in fase di mantenimento. Tenere presente che anche una compensazione automatica sarà considerata come assorbimento.

### **Mantenimento**

Durante questa fase, alla batteria è applicata la tensione di mantenimento per mantenerla in uno stato di carica completa. Quando la tensione della batteria scende al di sotto della tensione di mantenimento per almeno 1 minuto, si attiva un nuovo ciclo di carica.

#### Controllo esterno

Appare quando un altro dispositivo controlla il comportamento della carica del caricabatterie solare, aggirando il proprio normale algoritmo di carica. Un esempio è un caricabatterie solare controllato da un sistema ESS o una batteria gestita.

• Se il caricabatterie non carica, appare il messaggio "Perché è spento il caricabatterie?". Se si clicca su tale messaggio si apre un'altra finestra con ulteriori informazioni che spiegano perché il caricabatterie solare non carica.

### **Uscita del carico**

- Indica lo stato dell'uscita del carico: se è spenta o accesa.
- Indica la corrente assorbita dai carichi, quali dispositivi elettronici, illuminazione, frigorifero e così via.
- Indica la potenza assorbita dai carichi,

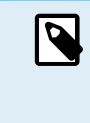

•

Tenere presente che, affinché la lettura dell'uscita di carico sia affidabile, tutti i carichi devono essere cablati direttamente all'uscita del carico, compresi i morsetti negativi. Se così non fosse consigliamo di aggiungere un [monitor della batteria,](https://www.victronenergy.it/battery-monitors) che misurerà tutta la corrente in entrata o in uscita dalla batteria, compresi i carichi direttamente collegati alla batteria stessa e non solamente i morsetti dell'uscita del carico del caricabatterie solare.

### **7.3.2. Schermata della cronologia dell'app VictronConnect**

La schermata della cronologia mostra un riassunto dei dati raccolti durante i precedenti 30 giorni. Scorrere lo schermo verso destra o verso sinistra per visualizzare uno qualsiasi dei 30 giorni.

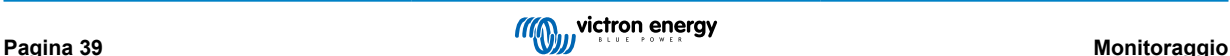

<span id="page-43-0"></span>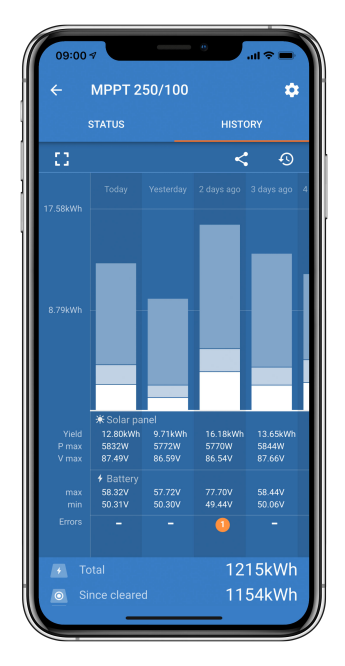

Per passare dalla schermata di presentazione verticale a quella orizzontale, cliccare sull'icona del quadrato frammentato  $\cdot\cdot\cdot$ . nella parte in alto a sinistra dello schermo.

Il registro giornaliero mostra:

- **Rendimento fotovoltaico**: L'energia (Wh) convertita in giornata.
- **Pmax Fotovoltaica**: La potenza massima (W) registrata durante il giorno.
- **Vmax Fotovoltaica**: La tensione massima (V) del modulo FV durante il giorno.
- **Max e min della batteria**: Il primo numero indica la tensione massima della batteria (Vmax) durante il giorno. Il numero sottostante indica la tensione minima della batteria (Vmin) durante il giorno.
- **Errori:** Mostra la quantità giornaliera di errori, se si sono verificati. Per ottenere maggiori informazioni sugli errori, cliccare sul punto arancione. Per vedere gli errori potrebbe essere necessario scorrere il display del dispositivo verso l'alto.
- **Durata complessiva vita utile:** Mostra l'energia totale convertita dall'impianto (in W e non è ripristinabile).
- **Dal ripristino:** Questo mostra quanta energia è stata convertita dall'impianto dall'ultima reimpostazione.

Cliccando su qualsiasi barra (giorno) del grafico, le informazioni vengono ampliate. Mostrerà il tempo e la percentuale del tempo di carica totale che il caricabatterie solare ha trascorso in ciascuna fase di carica Massa, Assorbimento e Mantenimento.

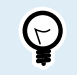

È possibile utilizzare i tempi di carica per verificare se il modulo FV è dimensionato correttamente per le proprie esigenze. Un sistema che non raggiunge mai la fase di mantenimento potrebbe aver bisogno di più pannelli. O forse il carico dovrebbe essere ridotto?

La cronologia può essere esportata come file separato da virgole (CSV) cliccando sul simbolo dei tre punti connessi < o sul simbolo di salvataggio **a** in alto a destra nella schermata della cronologia. Il simbolo varia a seconda della piattaforma utilizzata da VictronConnect.

È possibile ripristinare la cronologia cliccando sul simbolo dell'orologio con freccia  $\Omega$  in alto a destra della schermata della cronologia.

### **7.3.3. Segnalazione degli errori dell'app VictronConnect**

L'app VictronConnect indica gli errori attivi mentre è attivamente connessa al caricabatterie solare. L'errore viene visualizzato in una finestra pop-up sulla schermata di stato insieme al numero dell'errore, al nome e a una breve descrizione.

L'app VictronConnect visualizza anche gli errori cronologici. Per vederli, entrare nella scheda "Cronologia" e guardare in fondo a ogni colonna del giorno. Un punto arancione indicherà un errore relativo a quel giorno.

<span id="page-44-0"></span>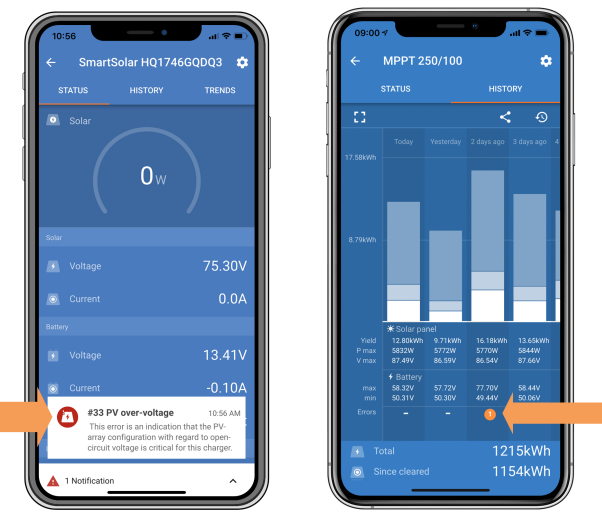

*Un errore attivo e un errore cronologico.*

### **7.4. Monitoraggio tramite dispositivo GX e VRM**

Se il caricabatterie solare è collegato a un [dispositivo GX,](https://www.victronenergy.com/live/venus-os:start) tutti i suoi dati sono accessibili mediante lo stesso dispositivo GX. Il dispositivo GX notifica anche gli allarmi o i guasti del caricabatterie solare.

Per ulteriori informazioni, vedere il manuale del dispositivo GX.

|  | <b>Notifications</b>            | <b>ি 08:38</b>   |                         | <b>Overall history</b> | $\hat{\infty}$ 08:40   |
|--|---------------------------------|------------------|-------------------------|------------------------|------------------------|
|  | SmartSolar Charger MPPT 75/10   |                  | Maximum PV voltage      |                        | 75.51V                 |
|  | Alarm<br>#33 Input high voltage | 2020-09-16 08:36 | Maximum battery voltage |                        | 13.94V                 |
|  |                                 |                  | Minimum battery voltage |                        | 13.13V                 |
|  |                                 |                  | Last error              |                        | #33 Input high voltage |
|  |                                 |                  | 2nd Last Error          |                        | #0 No error            |
|  |                                 |                  | 3rd Last Error          |                        | #0 No error            |
|  |                                 | $\bm{\omega}$    | <b>丛</b> Pages          | $\checkmark$           | $\equiv$ Menu          |

*Visualizzazione delle notifiche di allarme e della cronologia degli errori nel dispositivo GX.*

Se il dispositivo GX è collegato al [portale di Monitoraggio Remoto di Victron \(VRM\),](https://www.victronenergy.it/panel-systems-remote-monitoring/vrm) il caricabatterie solare può essere monitorato remotamente tramite internet.

Tutti i dati, gli allarmi e gli errori del caricabatterie solare sono accessibili tramite il portale VRM, da dove è anche possibile cambiare le impostazioni del caricabatterie solare, usando la app VictronConnect.

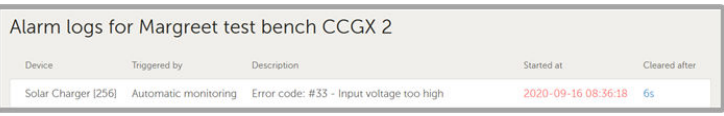

*Registrazione degli allarmi del caricabatterie solare tramite VRM*

### <span id="page-45-0"></span>**8. Risoluzione dei problemi**

Fare riferimento a questo capitolo per risolvere eventuali comportamenti imprevisti del caricabatterie solare. Per la risoluzione dei problemi, iniziare a esaminare i problemi comuni elencati qui.

Se il problema persiste o richiede assistenza tecnica, contattare il punto di acquisto, il rivenditore o il distributore Victron Energy. Se non si sa a chi rivolgersi o non si conosce il punto di acquisto, visitare la pagina web [Assistenza Victron Energy](https://www.victronenergy.it/support) per ricevere indicazioni.

### **8.1. Il caricabatterie solare è danneggiato**

Prima di procedere alla risoluzione dei problemi, è importante ispezionare il caricabatterie solare per individuare eventuali danni visibili. I danni al caricabatterie solare non sono coperti da garanzia.

L'ispezione visiva iniziale consente di individuare eventuali danni visibili che possono compromettere il funzionamento del caricabatterie solare:

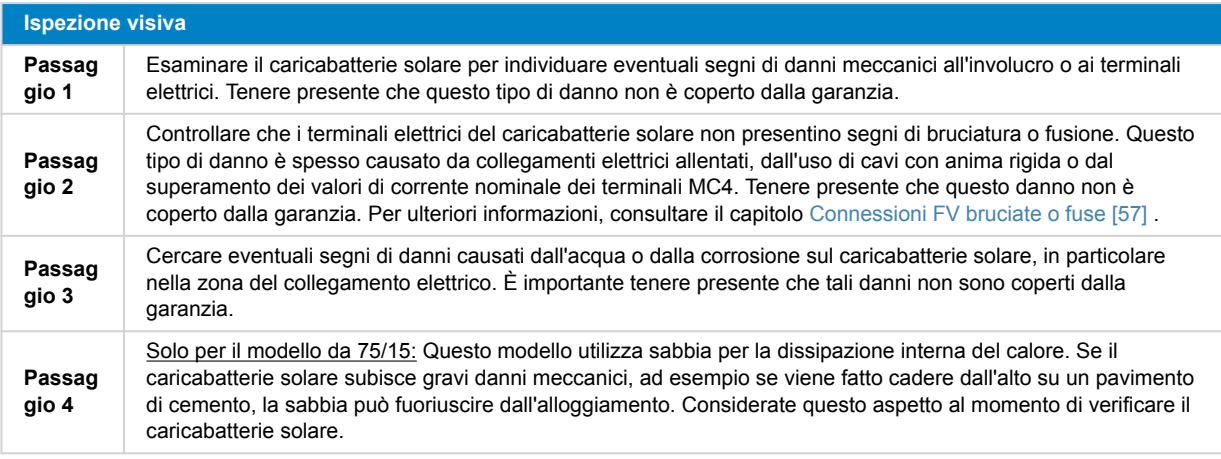

### **8.2. Il caricabatterie solare non risponde**

Se il caricabatterie solare non risponde, significa che nessuno dei suoi LED si accende o lampeggia, che non è presente attività di carica e che non è in grado di stabilire una comunicazione con l'app VictronConnect tramite la porta VE.Direct.

Al contrario, se il caricabatterie solare è attivo, si noterà che i suoi LED sono illuminati o lampeggianti e che può comunicare con l'app VictronConnect tramite la porta VE.Direct.

Il caricabatterie solare deve attivarsi non appena riceve energia dalla batteria, dall'alimentazione FV o da entrambe. Si noti che il caricabatterie solare non è dotato di un interruttore di accensione/spegnimento.

Per la risoluzione dei problemi, verificare che il caricabatterie solare riceva l'alimentazione dalla batteria o dal FV, utilizzando la procedura descritta di seguito.

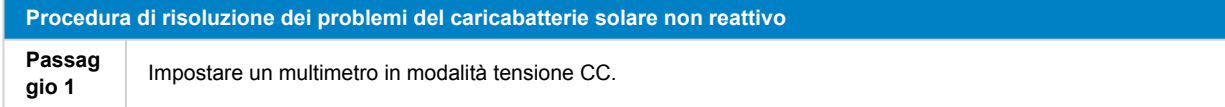

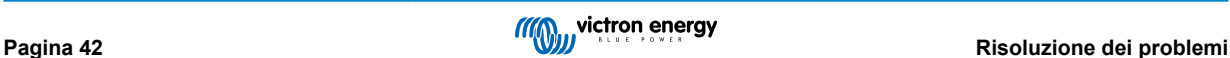

<span id="page-46-0"></span>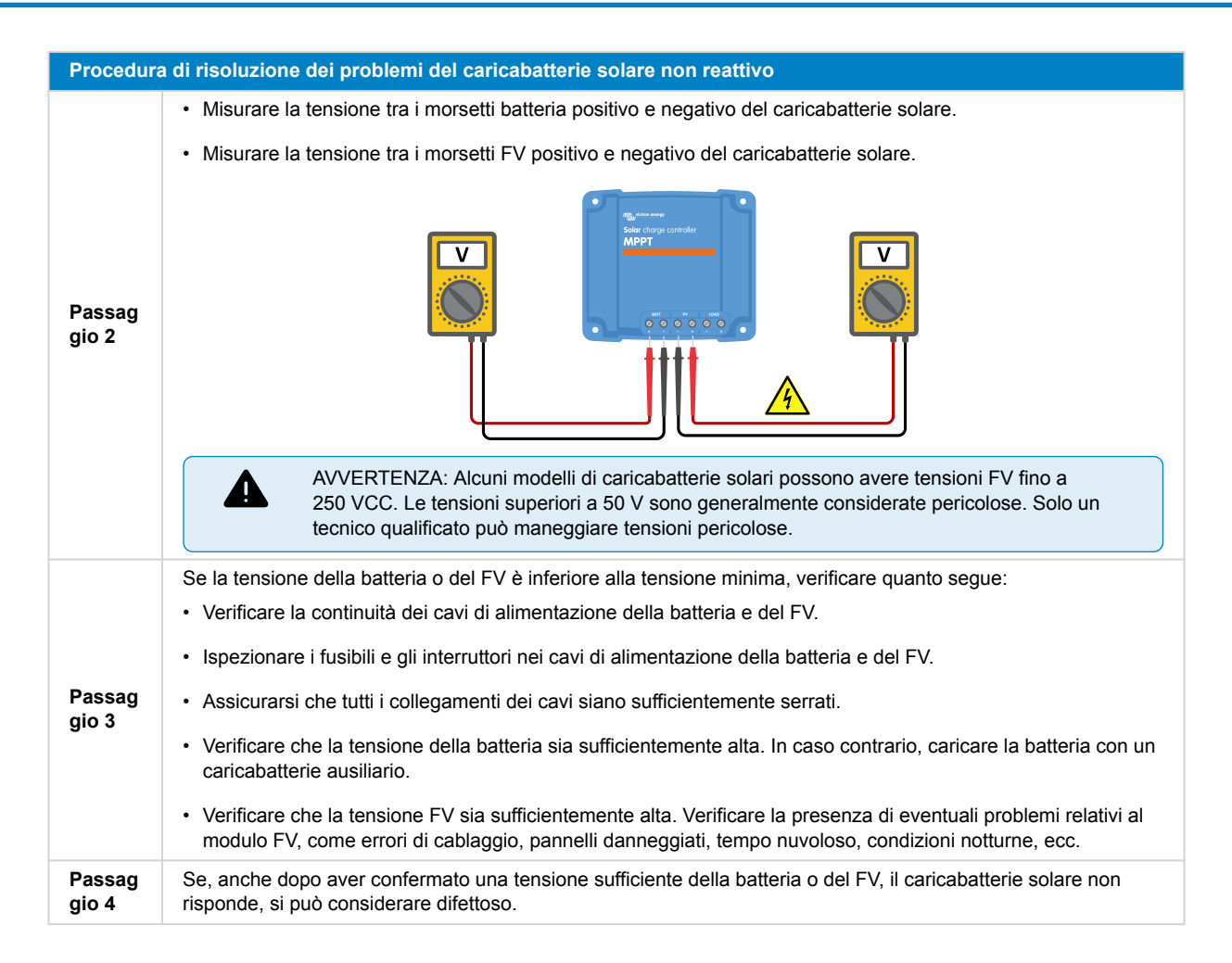

### **8.3. Il caricabatterie solare è spento**

Quando il caricabatterie solare è spento, l'app VictronConnect lo mostra nella schermata di stato. Cliccare sul testo "Perché è spento il caricabatterie?" per visualizzare una finestra pop-up che mostra una spiegazione e i possibili rimedi.

### **I motivi per cui il caricabatterie solare è spento:**

- La potenza FV è insufficiente. Consultare il sottocapitolo [Tensione FV troppo bassa \[44\]](#page-47-0) .
- Le impostazioni vengono modificate su un display esterno. Consultare il sottocapitolo [Modifica delle impostazioni su un display](#page-48-0) [esterno \[45\]](#page-48-0) .
- Il caricabatterie è disattivato nelle impostazioni. Consultare il sottocapitolo [Disattivato nelle impostazioni \[45\]](#page-48-0) .
- Il caricabatterie è disattivato da remoto o dal BMS. Consultare il sottocapitolo [Disattivato da remoto o BMS \[45\]](#page-48-0) .
- Temperatura bassa della batteria al litio. Consultare il sottocapitolo [Bassa temperatura batteria al litio \[46\]](#page-49-0) .

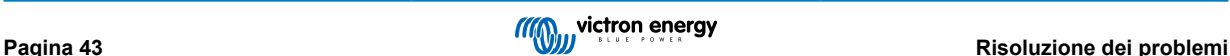

<span id="page-47-0"></span>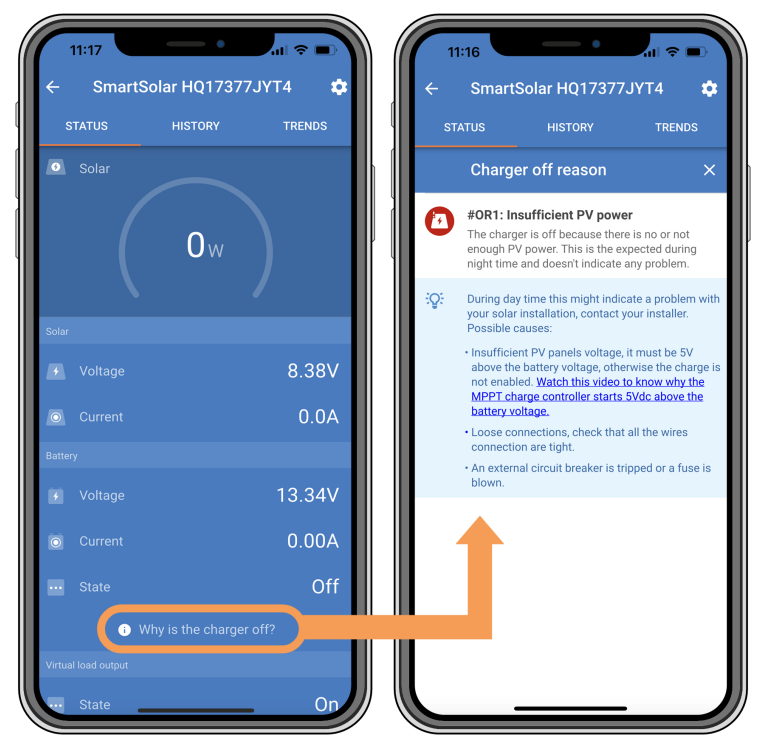

*VictronConnect app– Perché il caricabatterie è spento?*

### **8.3.1. Tensione FV troppo bassa**

Il caricabatterie solare inizia a caricare quando la tensione FV supera di 5 V la tensione della batteria. La carica continua se la tensione FV rimane superiore di 1 V rispetto alla tensione della batteria.

Se la causa del mancato caricamento del caricabatterie solare è una bassa tensione FV, utilizzare la seguente procedura per risolvere il problema.

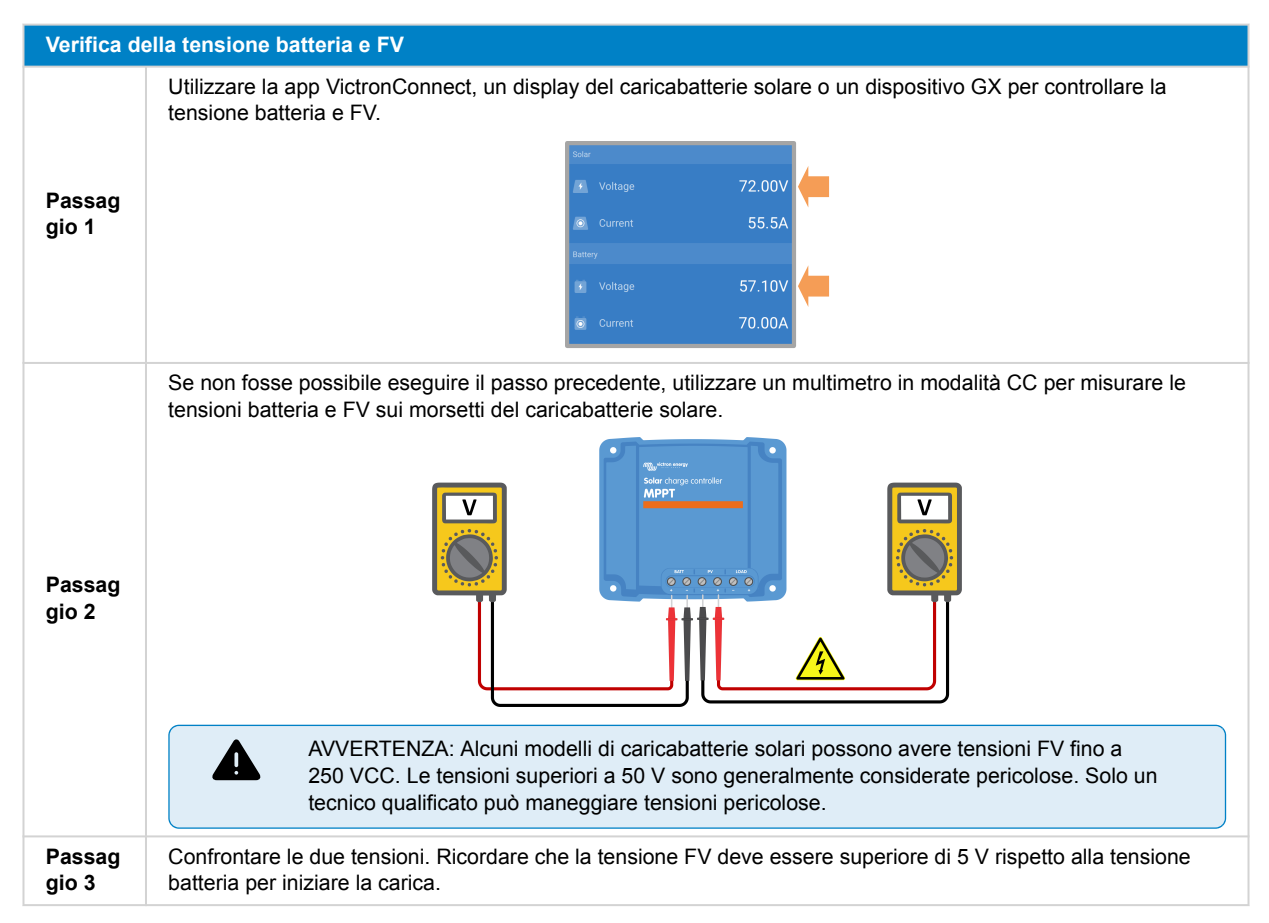

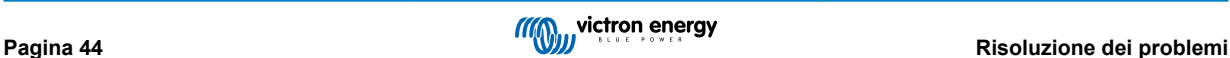

### <span id="page-48-0"></span>**Possibili motivi per cui la tensione solare potrebbe essere troppo bassa:**

- L'irraggiamento solare raggiunge i pannelli solari in misura insufficiente:
	- È notte.
	- Il tempo è nuvoloso o avverso.
	- Gli oggetti vicini proiettano ombre. Per ulteriori informazioni, consultare questo [articolo del blog sulle ombre](https://www.victronenergy.com/blog/2020/02/20/pv-panel-output-voltage-shadow-effect/) .
	- I pannelli sono sporchi.
	- Ci sono differenze stagionali. L'angolo del sole è più basso in inverno.
	- I pannelli hanno un orientamento o un'inclinazione errata.
- Ci sono problemi con un pannello solare o con il cablaggio del pannello solare:
	- Problemi meccanici o elettrici con un singolo pannello (o vari pannelli).
	- Problemi di cablaggio, come cavi allentati, collegamenti allentati o connettori MC4 non correttamente crimpati.
	- Fusibili saltati.
	- Interruttori aperti o difettosi.
	- Problemi con gli sdoppiatori, i combinatori o l'uso non corretto di questi componenti.
- Progettazione o configurazione errata del modulo FV:
	- Il modulo FV è mal configurato. Ad esempio, un numero insufficiente di pannelli in una stringa in serie.
- Polarità inversa del FV:
	- I cavi positivi e negativi del FV sono stati erroneamente scambiati durante il collegamento al caricabatterie solare. Per ulteriori informazioni, vedere il capitolo [Polarità inversa della batteria \[48\]](#page-51-0).

### **8.3.2. Modifica delle impostazioni su un display esterno**

La carica è disattivata quando si utilizza un display esterno [MPPT Control](https://www.victronenergy.it/panel-systems-remote-monitoring/mppt-control) per apportare modifiche alla configurazione.

Una volta chiuso il menu delle impostazioni sul display, la ricarica riprende.

### **8.3.3. Disattivato nelle impostazioni**

Il caricabatterie è stato disattivato nelle impostazioni.

Controllare la pagina delle impostazioni della batteria dell'app VictronConnect per verificare che il caricabatterie sia stato attivato.

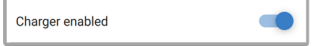

*Impostazione di attivazione/disattivazione del caricabatterie dell'app VictronConnect*

### **8.3.4. Disattivato da remoto o BMS**

Il caricabatterie è stato spento tramite il porta VE.Direct.

Si noti che nei sistemi dotati di batterie al litio unitamente a un BMS esterno, è tipico che il caricabatterie solare venga acceso o spento a seconda delle necessità. Questo accade quando il BMS spegne il caricabatterie perché le batterie sono piene o a causa delle basse temperature (inferiori a ~5 °C). La carica riprende automaticamente quando le batterie sono scariche o si sono riscaldate.

Se il caricabatterie solare si è spento inaspettatamente, verificare quanto segue:

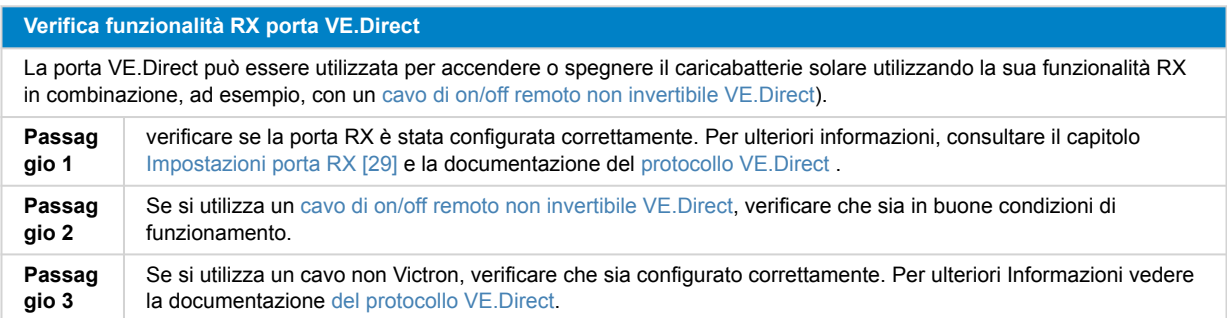

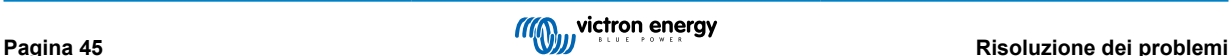

### <span id="page-49-0"></span>**8.3.5. Bassa temperatura batteria al litio**

Come parte del meccanismo di protezione della batteria, la carica può essere sospesa se la temperatura della batteria è bassa, senza necessariamente indicare un problema. Questa precauzione è motivata dal fatto che le batterie al litio sono soggette a danni quando vengono caricate a temperature inferiori a 5 °C.

Se questa protezione viene attivata inutilmente, contattare il proprio installatore per regolare le relative impostazioni.

### **8.4. Il caricabatterie solare è controllato dall'esterno**

Le batterie gestite o un inverter/caricabatterie con un sistema di controllo esterno (ad es., un sistema ESS) possono governare il caricabatterie solare tramite un dispositivo GX. Il sistema esterno determina le autorizzazioni di carica e imposta la tensione e le correnti di carica.

Quando il controllo esterno è attivo, è visibile sia sull'app VictronConnect che sul dispositivo GX. Si tratta di un comportamento normale e non di un difetto.

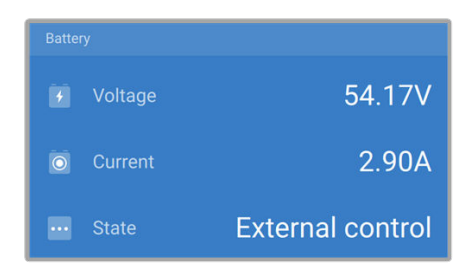

*L'app VictronConnect indica che il caricabatterie è controllato esternamente.*

### **8.5. Le batterie non sono cariche**

Questo capitolo spiega gli scenari in cui il caricabatterie è attivo, ma le batterie non sono in carica. In questi casi, l'app VictronConnect mostrerà il caricabatterie come attivo con la tensione di carica corretta, ma la corrente di carica sarà pari a zero o molto vicina a zero.

### **Le ragioni per cui ciò può accadere sono molteplici, in particolare:**

- La batteria è completamente carica e non è necessaria altra corrente. Si tratta di un comportamento normale e non di un difetto. Per ulteriori dettagli, consultare il capitolo [La batteria è piena \[47\]](#page-50-0).
- Polarità FV inversa. Per ulteriori dettagli, consultare il capitolo [Polarità inversa del FV \[50\]](#page-53-0).
- La tensione FV è troppo alta. Per ulteriori dettagli, consultare il capitolo [Tensione FV troppo alta \[50\]](#page-53-0).
- Polarità inversa della batteria. Per ulteriori dettagli, consultare il capitolo [Polarità inversa della batteria \[48\]](#page-51-0).
- Il caricabatterie solare è scollegato dalla batteria, forse per problemi di cavi, fusibili o interruttori. Per ulteriori dettagli, consultare il capitolo [Batteria non collegata \[47\].](#page-50-0)
- Configurazione errata del caricabatterie, ad esempio tensione o corrente di carica bassa. Per ulteriori dettagli, consultare il capitolo [Impostazioni batteria troppo basse \[49\].](#page-52-0)
- Il caricabatterie è controllato esternamente (ESS o DVCC), il che è normale e non costituisce un guasto. Per ulteriori dettagli, consultare il capitolo Caricabatterie solare controllato dall'esterno.
- La funzione di carica a temperatura compensata è attiva e la temperatura della batteria è troppo alta, oppure la funzione è configurata in modo errato. Per ulteriori dettagli, consultare il capitolo Impostazione erronea della compensazione della temperatura.

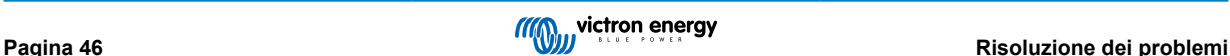

<span id="page-50-0"></span>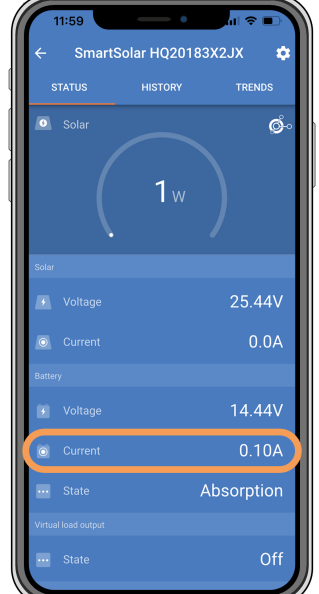

*L'app VictronConnect mostra una corrente di carica prossima allo zero.*

### **8.5.1. La batteria è piena**

Quando la batteria è piena, il caricabatterie solare interrompe o riduce significativamente la corrente di carica. Ciò è particolarmente evidente quando i carichi CC non assorbono energia dalla batteria. È importante notare che questo comportamento è normale e non è un difetto.

Per determinare lo stato di carica della batteria (SoC), controllare il monitor della batteria (se disponibile) o ispezionare la fase di carica indicata dal caricabatterie solare. Durante il ciclo di carica giornaliero, il ciclo solare passa attraverso le seguenti fasi:

- 1. Fase di massa: 0-80 % SoC.
- 2. Fase di assorbimento: 80-100 % SoC.
- 3. Fase di mantenimento: 100 % SoC.

Tenere presente che il caricabatterie solare potrebbe rilevare che la batteria è completamente carica quando non lo è. Ciò accade se le tensioni di carica sono impostate troppo basse, causando la commutazione prematura del caricabatterie dalla fase di assorbimento a quella di mantenimento. Consultare il capitolo Impostazioni batteria troppo basse .

### **8.5.2. Batteria non collegata**

Per garantire una carica adeguata della batteria, è fondamentale che il collegamento alla batteria sia corretto.

Tenere presente che se il caricabatterie solare funziona senza batteria, può sembrare collegato, mostrando la tensione della batteria e lo stadio di carica nell'app VictronConnect, ma la corrente di carica sarà trascurabile o nulla.

### **Potenziali motivi di una batteria scollegata:**

- Cavi batteria allentati o mancanti.
- Connessioni dei cavi allentate.
- Terminali dei cavi mal crimpati.
- Un fusibile saltato (o mancante) nel cavo di alimentazione della batteria.
- Un interruttore aperto (o guasto) nel cavo di alimentazione della batteria.
- Cavi della batteria cablati in modo errato.

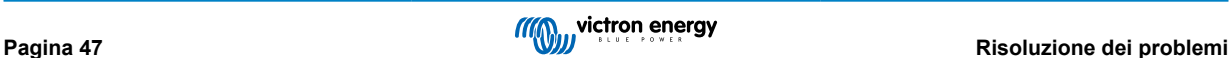

<span id="page-51-0"></span>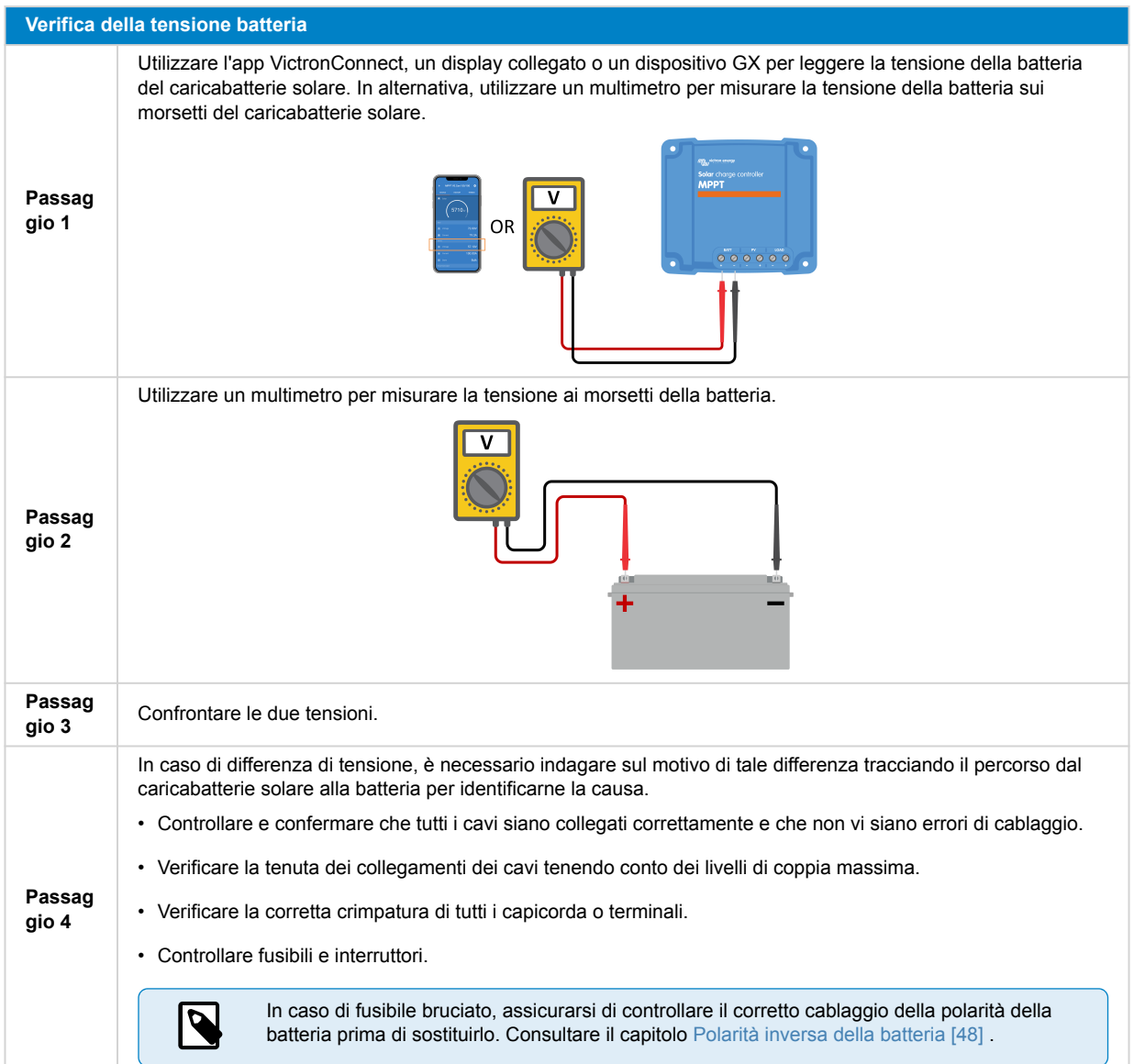

### **8.5.3. Polarità inversa della batteria**

La polarità inversa si verifica quando i cavi positivo e negativo della batteria sono stati accidentalmente scambiati. Ciò significa che il morsetto negativo della batteria è collegato al morsetto positivo del caricabatterie solare, mentre il morsetto positivo della batteria è collegato al morsetto negativo del caricabatterie solare.

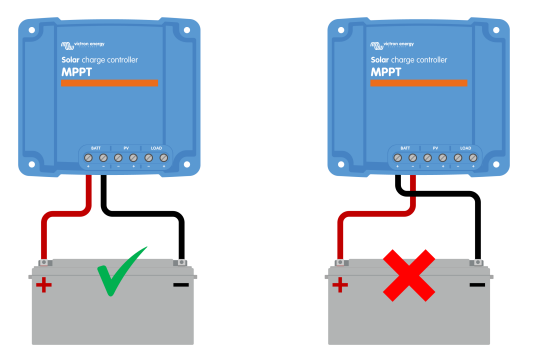

*Esempi di polarità corretta ed erronea (inversa) della batteria.*

Tenere presente che un cavo rosso o etichettato positivamente non indica necessariamente che il cavo sia positivo. È possibile che si sia commesso un errore di cablaggio o di etichettatura durante l'installazione del caricabatterie solare.

Controllare sempre la polarità della batteria prima di ricollegare i cavi batteria al caricabatterie solare.

**A** 

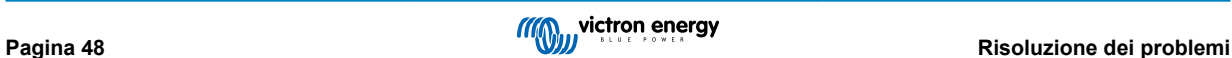

<span id="page-52-0"></span>La polarità inversa della batteria può danneggiare il caricabatterie solare, facendo saltare il fusibile di protezione. Questo fusibile potrebbe bruciarsi prima del fusibile esterno nel cavo della batteria. Se si riscontra un fusibile del caricabatterie solare bruciato, prima di tentare la sostituzione, consultare il capitolo Fusibile guasto per valutare se la sostituzione del fusibile possa risolvere il problema. In alcuni casi, il caricabatterie solare può essere considerato difettoso anche dopo la sostituzione del fusibile.

Il caricabatterie solare non è protetto contro la polarità inversa della batteria e qualsiasi danno derivante da tale eventualità non è coperto dalla garanzia.

### **8.5.4. Fusibile guasto**

Il caricabatterie solare è dotato di un fusibile accessibile, che in genere si brucia quando la batteria viene erroneamente collegata in polarità inversa.

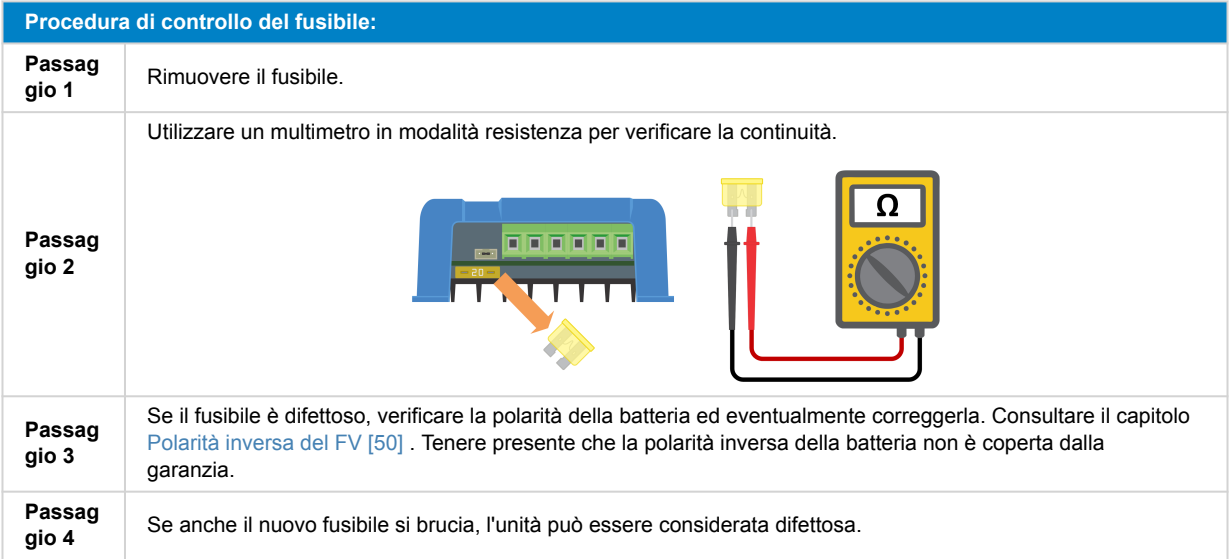

### **8.5.5. Impostazioni batteria troppo basse**

Se la tensione e la corrente di carica del caricabatterie solare sono ben al di sotto dei livelli raccomandati dal produttore, il processo di carica della batteria potrebbe risultare inadeguato o eccessivamente lento. Una configurazione errata può essere un fattore aggiuntivo e può comprendere:

- Impostazione troppo bassa del parametro "Tensione batteria".
- Impostazione troppo bassa dei parametri "Tensione di assorbimento" e "Tensione di mantenimento".
- Impostazione del parametro "Massima corrente di carica" a zero o su un valore eccessivamente basso.

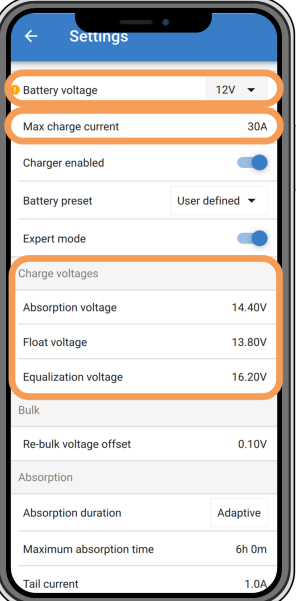

*L'app VictronConnect mostra le impostazioni di tensione della batteria (sistema), corrente di carica e tensioni di carica.*

### <span id="page-53-0"></span>**8.5.6. Tensione FV troppo alta**

La tensione FV deve sempre rimanere entro il limite massimo nominale del caricabatterie solare, come indicato nel nome del prodotto, sulla targhetta e sul [Dati tecnici \[65\]](#page-68-0). Il caricabatterie solare può subire danni in base all'entità dell'altezza della tensione FV ed è importante notare che tali danni non sono coperti da garanzia.

Se la tensione FV supera la tensione nominale massima, il caricabatterie solare interrompe la carica, mostrando un errore di sovratensione #33 con lampeggiamento rapido dei LED di assorbimento e di mantenimento. La carica riprende solo quando la tensione FV scende di 5 V al di sotto della tensione nominale massima.

Durante le indagini sui problemi di alta tensione, è essenziale esaminare l'app VictronConnect, il display del caricabatterie solare o la cronologia del dispositivo GX. Controllare la tensione FV massima registrata ogni giorno (Vmax) e gli avvisi di sovratensione passati.

Per evitare problemi, verificare la tensione a circuito aperto (Voc) del modulo FV e assicurarsi che sia inferiore alla tensione nominale massima del caricabatterie solare. Utilizzare il calcolatore delle dimensioni del MPPT, che si trova nella [pagina prodotto](https://www.victronenergy.it/solar-charge-controllers) [del caricabatterie solare.](https://www.victronenergy.it/solar-charge-controllers) Per i moduli FV situati in climi freddi o con temperature notturne prossime o inferiori a 10 °C, è essenziale considerare un possibile aumento della produzione (superiore alla Voc nominale). Come regola empirica, tenere un ulteriore margine di sicurezza del 10 %.

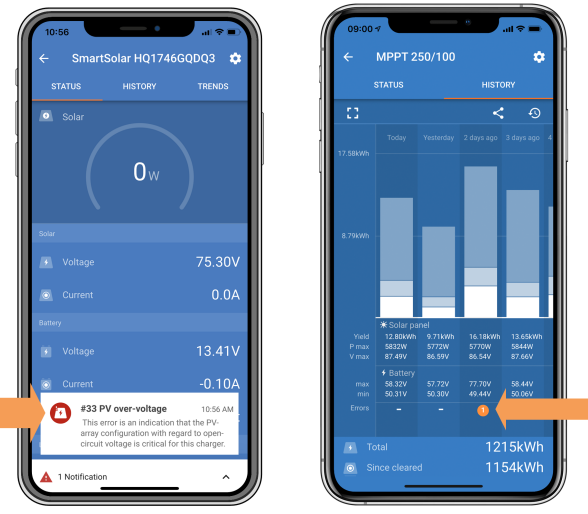

*Indicazione dell'errore #33 dell'app VictronConnect nella schermata di stato e nella schermata della cronologia.*

### **8.5.7. Polarità inversa del FV**

Quando il caricabatterie solare è installato secondo le specifiche pubblicate, la protezione interna protegge l'ingresso FV dalla polarità inversa e in questi casi non viene visualizzato alcun errore.

### **Per identificare la tensione FV inversa, osservare i seguenti indicatori:**

- Assenza di carica della batteria con corrente di carica pari a zero.
- Eccessivo calore generato dal caricabatterie solare.
- Lettura della tensione FV pari a zero o prossima allo zero.

Per la verifica, utilizzare un multimetro per assicurarsi che il cavo positivo del FV sia collegato correttamente al morsetto positivo del FV e che il cavo negativo sia collegato al morsetto negativo del FV.

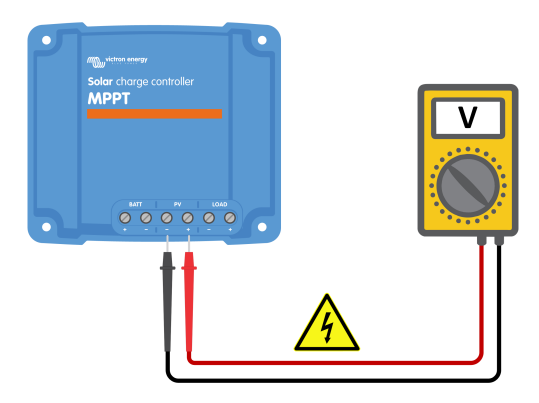

<span id="page-54-0"></span>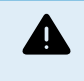

AVVERTENZA: Alcuni modelli di caricabatterie solari possono avere tensioni FV fino a 250 VCC. Le tensioni superiori a 50 V sono generalmente considerate pericolose. Solo un tecnico qualificato può maneggiare tensioni pericolose.

### **8.6. Batterie insufficientemente cariche**

Questo capitolo affronta il problema delle batterie sottocaricate. Esamina i possibili motivi per cui il caricabatterie solare potrebbe non caricare adeguatamente le batterie e fornisce i passaggi per controllare o risolvere la situazione.

#### **Alcuni segnali di batterie sottocaricate sono:**

- Le batterie impiegano troppo tempo a caricarsi.
- Le batterie non sono completamente cariche al termine della giornata.
- La corrente di carica è inferiore a quella prevista.

#### **Diversi fattori possono causare questo problema, come ad esempio:**

- Apporto solare insufficiente. Consultare il sottocapitolo Alimentazione solare insufficiente [51] .
- Alto carico CC. Consultare il sottocapitolo Carico CC troppo elevato [51] .
- Caduta di tensione lungo i cavi della batteria. Consultare il sottocapitolo [Caduta di tensione lungo il cavo batteria \[52\]](#page-55-0) .
- Impostazione erronea della compensazione della temperatura. Consultare il sottocapitolo [L'impostazione della compensazione](#page-56-0) [della temperatura non è corretta \[53\]](#page-56-0) .
- Differenza di temperatura tra il caricabatterie solare e la batteria. Consultare il sottocapitolo [Differenza di temperatura tra il](#page-56-0) [caricabatterie solare e la batteria \[53\]](#page-56-0) .
- Le tensioni di carica della batteria o le impostazioni della corrente sono troppo basse. Consultare il capitolo [Impostazioni](#page-52-0) [batteria troppo basse \[49\]](#page-52-0) .

### **8.6.1. Alimentazione solare insufficiente**

Controllare che il caricabatterie solare raggiunga la fase di carica di mantenimento ogni giorno.

Per verificare se il caricabatterie solare raggiunge ogni giorno la fase di carica di mantenimento, utilizzare la scheda Cronologia dell'app VictronConnect, dove un istogramma mostra la durata della carica giornaliera nelle fasi Massa, Assorbimento e Mantenimento negli ultimi 30 giorni. Cliccando su una colonna dell'istogramma si ottiene una ripartizione delle fasi di carica.

È possibile utilizzare i tempi di carica per valutare se il modulo FV è dimensionato in modo adeguato alle proprie esigenze.

### **I motivi per cui il caricabatterie solare non raggiunge la fase di mantenimento sono i seguenti:**

- Un numero inadeguato di pannelli solari.
- Carico CC eccessivo.
- Problemi del modulo FV che causano una riduzione della produzione di energia.
- Il caricabatterie solare non è in grado di raggiungere la piena potenza di uscita. Consultare il capitolo [Il caricabatterie solare](#page-58-0) [non raggiunge la piena potenza di uscita \[55\]](#page-58-0) .

Tenere presente che queste informazioni non sono valide per un sistema ESS. Un sistema ESS rimane sempre in fase di carica di massa mentre è collegato alla rete.

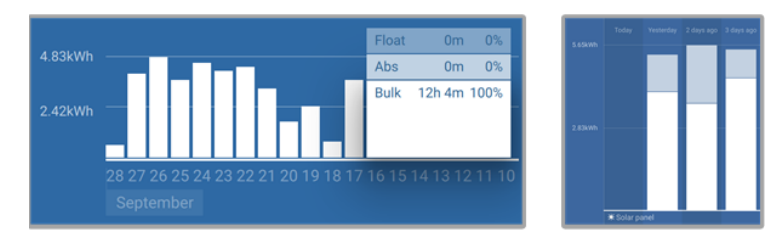

*A sinistra: esempio di un sistema che passa tutto il tempo nella fase di massa. A destra: Ripartizione delle fasi di carica - Il sistema trascorre del tempo nella fase di massa e nella fase di assorbimento.*

### **8.6.2. Carico CC troppo elevato**

Il caricabatterie solare non solo carica le batterie, ma fornisce anche l'energia per i carichi CC del sistema, come luci, frigoriferi, inverter, inverter/caricabatterie e altro ancora.

![](_page_54_Picture_31.jpeg)

<span id="page-55-0"></span>La carica della batteria avviene solo quando l'energia generata dai pannelli FV supera quella consumata dai carichi CC del sistema.

Per controllare la produzione di energia del modulo FV e l'utilizzo dell'energia del carico:

### **Per controllare la produzione di energia del modulo FV e l'utilizzo dell'energia del carico:**

- Collegare tutti i carichi CC all'uscita e verificare la potenza generata dal modulo FV e quella utilizzata dai carichi.
- Se il sistema include un monitor della batteria correttamente installato e configurato, è possibile monitorare la corrente in entrata (o in uscita) dalla batteria, mentre il caricabatterie solare indica la corrente generata dal modulo solare.
- Utilizzare una pinza amperometrica e confrontare la corrente che scorre dal caricabatterie solare alla batteria e la corrente che scorre dalla batteria al sistema CC.
- Un segno positivo accanto alla lettura della corrente indica che la corrente fluisce nella batteria, mentre un segno negativo indica che la corrente viene prelevata dalla batteria.

### **8.6.3. Caduta di tensione lungo il cavo batteria**

Se i cavi della batteria subiscono una caduta di tensione, il caricabatterie solare produrrà la tensione corretta, ma le batterie riceveranno una tensione inferiore, con il rischio che le batterie siano sottocaricate. Una caduta di tensione eccessiva, superiore al 2,5 %, è inaccettabile.

### **La caduta di tensione può comportare un quanto segue:**

- Tempi di carica della batteria più lunghi.
- La batteria riceve una tensione di carica troppo bassa.
- Perdita di potenza di carica.
- Aumento del calore nei cavi della batteria.

#### **La caduta di tensione può essere causata da:**

- Cavi della batteria con sezione trasversale insufficiente.
- Capicorda o terminali dei cavi mal crimpati.
- Collegamenti dei terminali allentati.
- Fusibili difettosi o allentati.

Per ulteriori informazioni sui problemi di cablaggio e sulla caduta di tensione, consultare il [libro Cablaggio Illimitato](https://www.victronenergy.it/upload/documents/The_Wiring_Unlimited_book/43562-Wiring_Unlimited-pdf-it.pdf).

![](_page_55_Figure_21.jpeg)

![](_page_55_Picture_23.jpeg)

<span id="page-56-0"></span>![](_page_56_Picture_150.jpeg)

Il VE Smart Networking può contribuire a mitigare una piccola caduta di tensione del cavo. Tuttavia, per una caduta di tensione consistente, potrebbe sussistere un problema nel cablaggio tra il caricabatterie solare e la batteria, che deve essere risolto prima di procedere.

In una rete VE.Smart, uno [Smart Battery Sense](https://www.victronenergy.it/accessories/smart-battery-sense) o un monitor della batteria misura la tensione del morsetto batteria e la trasmette al caricabatterie solare tramite il VE Smart Networking. Se la tensione batteria è inferiore alla tensione del caricabatterie solare, quest'ultimo aumenta la sua tensione di carica per compensare le (piccole) perdite di tensione.

### **8.6.4. L'impostazione della compensazione della temperatura non è corretta**

Una configurazione errata del coefficiente di compensazione della temperatura può portare a batterie sottocaricate o sovraccaricate.

Si noti che la compensazione della temperatura è tipicamente applicabile solo alle batterie al piombo-acido.

Per determinare il corretto coefficiente di compensazione della temperatura per la propria batteria, consultare la documentazione della batteria stessa. In caso di dubbi, utilizzare il valore predefinito di -64,80 mV/°C per le batterie al piombo-acido e, per quelle al litio, disattivare l'impostazione di compensazione della temperatura.

### **8.6.5. Differenza di temperatura tra il caricabatterie solare e la batteria**

Per un corretto funzionamento, è fondamentale che le temperature ambientali della batteria e del caricabatterie solare siano uguali, soprattutto se quest'ultimo non riceve i dati sulla temperatura della batteria.

![](_page_56_Picture_10.jpeg)

Si noti che questo capitolo non si applica se il caricabatterie solare è collegato a una rete VE.Smart con misurazione della temperatura della batteria o è dotato di un sensore di temperatura.

All'inizio della giornata, non appena il modulo solare genera energia viene generata, il caricabatterie solare misura la temperatura ambientale e la utilizza per compensare la tensione di carica.

Durante la fase di mantenimento, il caricabatterie solare misura nuovamente la temperatura ambiente e regola le tensioni di conseguenza.

Grandi differenze di temperatura ambientale tra il caricabatterie solare e la batteria possono portare a tensioni di carica improprie per la batteria.

Ad esempio, se il caricabatterie solare è posizionato vicino a una finestra illuminata dal sole, mentre le batterie si trovano su un pavimento di cemento freddo all'ombra, questa discrepanza di temperatura può influire sul processo di carica.

Per garantire prestazioni ottimali, assicurarsi sempre che le condizioni ambientali siano uguali sia per il caricabatterie solare che per la batteria.

### **8.7. Le batterie sono sovraccariche**

![](_page_56_Picture_18.jpeg)

AVVERTENZA: il sovraccarico delle batterie può essere estremamente pericoloso! Esiste un rischio significativo di esplosione della batteria, incendio o perdita di acido. Per evitare incidenti, non fumare, non creare scintille o lasciare fiamme libere nella stessa stanza in cui si trovano le batterie.

![](_page_56_Picture_20.jpeg)

<span id="page-57-0"></span>Il sovraccarico delle batterie può causare gravi danni alla batteria e può essere causato dai seguenti fattori:

- Impostazioni errate della tensione di carica. Consultare il sottocapitolo Impostazioni della tensione di carica della batteria troppo alte [54] .
- Impostazione della tensione della batteria troppo alta. Consultare il sottocapitolo Tensione batteria impostata su un valore troppo alto [54]
- Applicare l'equalizzazione a una batteria che non la supporta. Consultare il sottocapitolo La batteria non è in grado di gestire l'equalizzazione [54] .
- La batteria è troppo piccola, vecchia, è stata maltrattata in passato o è difettosa. Consultare il sottocapitolo Batteria vecchia, difettosa o sottodimensionata [54] .

### **8.7.1. Tensione batteria impostata su un valore troppo alto**

Se l'impostazione "Tensione batteria" nell'app VictronConnect è configurata su una tensione superiore a quella effettiva del sistema, la batteria si sovraccarica.

Il caricabatterie solare rileva automaticamente la tensione batteria durante la prima installazione e, successivamente, tale rilevazione automatica viene disattivata.

Tuttavia, se il caricabatterie solare viene spostato da un sistema da 24 V a uno da 12 V, potrebbe non riconoscere il cambio di sistema. Di conseguenza, continuerà a caricarsi con tensioni di carica della batteria a 24 V, mentre la batteria collegata è una batteria da 12 V, con conseguente sovraccarico della batteria da 12 V.

Per verificare l'impostazione della "Tensione batteria", utilizzare l'app VictronConnect o un display collegato. Se l'impostazione non è corretta, assicurarsi di regolarla sulla tensione batteria corretta.

### **8.7.2. Impostazioni della tensione di carica della batteria troppo alte**

Le batterie possono essere sovraccaricate se le tensioni di carica sono troppo alte.

Verificare che tutte le tensioni di carica della batteria (assorbimento e mantenimento) siano configurate correttamente per corrispondere alle tensioni raccomandate nella documentazione del produttore della batteria.

### **8.7.3. La batteria non è in grado di gestire l'equalizzazione**

Durante l'equalizzazione, la tensione di carica della batteria è notevolmente elevata e, se la batteria non è adatta all'equalizzazione, potrebbe venire sovraccaricata.

È essenziale notare che non tutte le batterie sono in grado di gestire le tensioni di equalizzazione. Verificare con il produttore della batteria se la batteria in uso richiede una carica di equalizzazione periodica.

In generale, le batterie sigillate e le batterie al litio non richiedono l'equalizzazione e non devono essere sottoposte a tale processo.

### **8.7.4. Batteria vecchia, difettosa o sottodimensionata**

Una batteria che ha raggiunto la fine della sua vita utile o che è stata danneggiata a causa di un uso improprio può essere soggetta a sovraccarico.

Una batteria è composta da più celle collegate in serie. Nel caso di una batteria vecchia o danneggiata, è possibile che una di queste celle non sia più operativa. Durante la carica, la batteria difettosa non accetta la carica e le altre celle ricevono la tensione di carica della cella guasta, con conseguente sovraccarico.

Per risolvere questo problema, sostituire la batteria. Se il sistema comprende più batterie, si consiglia di sostituire l'intero banco batterie piuttosto che mischiare batterie di età diversa in un unico banco.

Determinare l'esatta cronologia di una batteria durante la sua vita può essere difficile. Il caricabatterie solare conserva 30 giorni di cronologia della tensione della batteria. Se il sistema è dotato di un monitor della batteria o è collegato al portale VRM, è possibile accedere alle tensioni della batteria e alla cronologia dei cicli per valutare lo stato di salute generale della batteria e se si sta avvicinando alla fine della sua vita utile o se è stata utilizzata in modo improprio.

Problemi similari possono verificarsi se la batteria è troppo piccola e viene caricata con una corrente significativamente elevata. La batteria piccola non sarà in grado di accettare la carica totale e finirà per essere sovraccaricata.

![](_page_57_Picture_25.jpeg)

<span id="page-58-0"></span>![](_page_58_Picture_233.jpeg)

### **8.8. Il caricabatterie solare non raggiunge la piena potenza di uscita**

Oltre a potenziali problemi del modulo FV, diversi altri motivi possono impedire al caricabatterie solare di raggiungere la sua massima potenza di uscita.

#### **Motivi per cui il caricabatterie solare non raggiunge la piena potenza di uscita:**

- Il modulo FV è troppo piccolo. Se la potenza nominale del modulo FV è inferiore alla potenza nominale del caricabatterie solare, quest'ultimo non può erogare una potenza superiore a quella che può fornire il modulo solare collegato.
- Il modulo FV non raggiunge la sua potenza nominale massima. Consultare il sottocapitolo Rendimento FV inferiore al previsto [55] .
- Il modulo FV è formato da diversi tipi o modelli di pannelli FV. Utilizzare solo pannelli solari di della stessa marca, tipo e modello.
- Non utilizzare ottimizzatori. Quasi tutti gli ottimizzatori contengono un MPPT o altri meccanismi di localizzazione, che interferiscono con l'algoritmo MPPT del caricabatterie solare.
- Il modulo FV è configurato in modo errato. Per una spiegazione dettagliata su come configurare i moduli FV e utilizzare correttamente gli sdoppiatori e i combinatori MC4, consultare il capitolo "Pannello solare" nel [libro Cablaggio Illimitato](https://www.victronenergy.it/upload/documents/The_Wiring_Unlimited_book/43562-Wiring_Unlimited-pdf-it.pdf).
- La potenza FV di uscita massima del caricabatterie solare è legata alla tensione della batteria. Consultare il sottocapitolo [La](#page-59-0) [massima potenza di uscita è correlata alla tensione batteria \[56\]](#page-59-0) .
- I collegamenti elettrici del caricabatterie solare sono bruciati o fusi, oppure i connettori MC4 sono stati crimpati in modo insufficiente. Consultare il sottocapitolo [Connessioni FV bruciate o fuse \[57\]](#page-60-0) .
- La temperatura del caricabatterie solare è superiore a 40 °C. Consultare il sottocapitolo [Temperatura superiore ai 40 ºC \[57\]](#page-60-0) .
- Le batterie sono piene, o quasi, e non ricevono più energia.
- La batteria potrebbe avere un problema. Consultare i capitoli [Le batterie non sono cariche \[46\]](#page-49-0) e [Batterie insufficientemente](#page-54-0) [cariche \[51\]](#page-54-0).

### **8.8.1. Rendimento FV inferiore al previsto**

Se il rendimento FV non soddisfa le aspettative, iniziare a controllare la cronologia del caricabatterie solare nell'app VictronConnect. Verificare la potenza massima totale (Pmax) per ogni giorno e confrontarla con la potenza del modulo.

Per determinare il rendimento solare potenziale giornaliero di un modulo FV con delle dimensioni specifiche, sito in una determinata ubicazione geografica, utilizzare il calcolatore delle dimensioni dell'MPPT nella [pagina prodotto del caricabatterie](https://www.victronenergy.it/solar-charge-controllers) [solare.](https://www.victronenergy.it/solar-charge-controllers)

![](_page_58_Picture_19.jpeg)

### <span id="page-59-0"></span>**Elenco dei motivi per cui il modulo FV può generare meno energia del previsto:**

- Basso angolo solare (mattina o sera) o differenze stagionali.
- Cielo nuvoloso o condizioni meteorologiche avverse.
- Ombre proiettate da alberi o edifici.
- Pannelli solari sporchi.
- Orientamento o inclinazione errata dei pannelli solari.
- Pannelli solari rotti o difettosi.
- Problemi di cablaggio, fusibili, interruttori, oppure caduta di tensione lungo i cavi.
- Utilizzo errato o malfunzionamento di sdoppiatori o combinatori.
- Una parte del modulo FV non funzioni correttamente.
- Il modulo FV è troppo piccolo per la produzione desiderata.
- Errori nella configurazione del modulo solare.
- Le batterie potrebbero essere troppo piccole o vecchie, con conseguente riduzione della capacità.

![](_page_59_Figure_14.jpeg)

*Cronologia di lettura della Pmax dell'app VictronConnect.*

### **8.8.2. La massima potenza di uscita è correlata alla tensione batteria**

La corrente di uscita del caricabatterie solare è limitata alla sua corrente nominale, con conseguente variazione della potenza di uscita in base alla tensione della batteria.

### **Per esempio:**

In un caricabatterie solare 75/15 con una corrente di uscita di 15 A, la potenza erogata alla batteria sarà diversa per una batteria a 12 V e una a 24 V.

- Per una batteria da 12 V, equivale a 15 A x 12 V = 180 W.
- Per una batteria da 24 V, equivale a 15 A  $\times$  24 V = 360 W.

Pertanto, sebbene al caricabatterie solare sia collegato un pannello da 360 W, la potenza di uscita in una batteria da 12 V sarà inferiore a quella di una batteria da 24 V.

![](_page_59_Picture_24.jpeg)

<span id="page-60-0"></span>![](_page_60_Figure_1.jpeg)

*Esempio di differenze di potenza in uscita con varie tensioni batteria*

### **8.8.3. Temperatura superiore ai 40 ºC**

Il caricabatterie solare funziona fino a 60 °C, con una potenza massima mantenuta fino a 40 °C. Al di sopra dei 40 °C, l'uscita cala, riducendo la potenza di uscita.

Per ottenere prestazioni efficienti, prestare attenzione alla disposizione di montaggio del caricabatterie solare. Montarlo in verticale con i morsetti rivolti verso il basso per dissipare efficacemente il calore. Negli involucri chiusi, come gli armadi, garantire un flusso d'aria adeguato montando delle ventole per consentire l'ingresso dell'aria fredda e l'uscita dell'aria calda. In ambienti con temperature estremamente elevate, può essere necessaria l'estrazione meccanica o il condizionamento dell'aria per mantenere prestazioni ottimali.

### **8.8.4. Connessioni FV bruciate o fuse**

I cavi o i collegamenti FV bruciati o fusi non sono coperti dalla garanzia. Ciò può verificarsi per i seguenti motivi:

- Connessioni a vite allentate.
- Utilizzo di cavi con anima rigida o trefoli rigidi.
- Estremità dei trefoli dei cavi saldate.
- L'uso di cavi sottili può provocare correnti più elevate quando la tensione FV è più bassa. Per ulteriori informazioni, consultare il [manuale Cablaggio Illimitato](https://www.victronenergy.it/upload/documents/The_Wiring_Unlimited_book/43562-Wiring_Unlimited-pdf-it.pdf) .
- Inserimento troppo profondo dell'isolamento del cavo nel connettore.
- Eccesso di 30 A per coppia di connettori MC4.
- Connettori MC4 non correttamente crimpati.
- Utilizzo di connettori MC4 di bassa qualità.

### **8.9. Problemi di comunicazione**

In questo capitolo vengono affrontati i potenziali problemi che possono verificarsi quando si collega il caricabatterie solare all'app VictronConnect, ad altri dispositivi Victron o a dispositivi di terzi.

### **8.9.1. Bluetooth**

È molto improbabile che si verifichino problemi con l'interfaccia Bluetooth. Nel caso si verifichino, è probabile che siano causati da altri fattori. Utilizzare questo capitolo per identificare rapidamente le cause più comuni dei problemi legati alla tecnologia Bluetooth.

Per una guida completa alla risoluzione dei problemi, consultare il [manuale di VictronConnect.](https://www.victronenergy.com/media/pg/VictronConnect_Manual/it/troubleshooting.html)

![](_page_60_Picture_147.jpeg)

![](_page_60_Picture_23.jpeg)

<span id="page-61-0"></span>![](_page_61_Picture_206.jpeg)

### **8.9.2. Porta VE.Direct**

I problemi della porta VE.Direct sono rari, ma se si verificano sono probabilmente dovuti ai seguenti problemi:

### **Ponticello nella porta VE.Direct**

- Il ponticello serve per selezionare la soglia di disconnessione della bassa tensione dell'uscita del carico e la modalità "BatteryLife".
- Se si collega un cavo VE.Direct, rimuovere il ponticello e configurare l'uscita del carico tramite VictronConnect.
- Se non è presente il ponticello, configurare l'uscita del carico tramite VictronConnect.
- Se fosse necessario un ponticello di ricambio, contattare il rivenditore o il distributore Victron Energy.

### **Problema fisico del connettore del cavo o della porta dati**

- Provare a utilizzare un altro cavo VE.Direct per verificare se si stabilisce la comunicazione.
- Assicurarsi che il connettore sia inserito correttamente e completamente nella porta.
- Ispezionare la porta VE.Direct per verificare che non vi siano pin piegati. Nel caso ce ne fossero, spegnere l'unità scollegandola dalla batteria e dal FV e raddrizzare i pin con una pinza a becchi lunghi.

### **Problemi di comunicazione VE.Direct**

- Collegare il caricabatterie solare a un dispositivo GX per verificare la comunicazione VE.Direct.
- Verificare che il caricabatterie solare sia presente nell'elenco dei dispositivi GX.
- Se non compare nell'elenco, impostare la funzione della porta TX in VictronConnect su "Comunicazione normale"

### **Problemi della porta TX di VE.Direct**

• Verificare che l'impostazione "Funzione porta TX" in VictronConnect corrisponda all'applicazione prevista.

<span id="page-62-0"></span>• Verificare la funzionalità della porta TX utilizzando un [cavo di uscita digitale TX](https://www.victronenergy.it/cables/ve-direct-tx-digital-output-cable).

### **Problemi della porta RX di VE.Direct**

- Confermare che l'impostazione della "Funzione porta RX" in VictronConnect corrisponda all'applicazione prevista.
- Verificare la funzionalità della porta RX utilizzando un [cavo di on/off remoto non invertibile VE.Direct.](https://www.victronenergy.it/cables/ve-direct-non-inverting-remote-on-off-cable)

### **8.9.3. VE.Smart Networking**

Una Rete VE.Smart è una rete di comunicazione wireless che collega più prodotti Victron utilizzando il Bluetooth. Se si riscontrano problemi con una rete VE.Smart, consultare il [manuale VE Smart Networking.](https://www.victronenergy.com/media/pg/VE.Smart_Networking/it/index-it.html)

### **8.10. Problemi dell'uscita del carico**

Se si riscontrano problemi con l'uscita del carico, considerare i seguenti motivi che potrebbero spiegare perché non funziona come previsto:

### • **Soglia della tensione batteria:**

L'uscita del carico potrebbe essere disattivata per salvaguardare la batteria. Ciò accade se la tensione batteria scende al di sotto della soglia impostata. Controllare la tensione batteria e le impostazioni dell'uscita del carico programmate tramite il ponticello, l'app VictronConnect o il display. Questo comportamento è normale e non è motivo di preoccupazione. Per ulteriori informazioni, consultare il capitolo [Impostazioni uscita del carico \[24\]](#page-27-0).

### • **L'algoritmo BatteryLife (predefinito) è attivo:**

L'uscita del carico potrebbe essere disattivata in determinate situazioni per salvaguardare la batteria. Anche se, guardando la tensione batteria, ci si aspetterebbe che l'uscita del carico fosse attiva. Per ulteriori informazioni, consultare il capitolo [BatteryLife \[8\]](#page-11-0).

### • **Impostazione errata della "Modalità di funzionamento" dell'uscita del carico:**

Assicurarsi che nelle impostazioni dell'app VictronConnect sia selezionata la modalità di funzionamento corretta. Consultare il capitolo [Impostazioni uscita del carico \[24\]](#page-27-0) . Tenere presente che il ponticello deve essere rimosso quando si commuta la modalità di funzionamento del carico.

### • **L'uscita del carico è stata attivata o disattivata in modo permanente:**

Assicurarsi che nelle impostazioni dell'app VictronConnect sia selezionata la modalità di funzionamento corretta. Consultare il capitolo [Impostazioni uscita del carico \[24\]](#page-27-0) .

### • **Ritardo dopo una modifica delle impostazioni:**

L'uscita del carico potrebbe spegnersi temporaneamente quando si modificano le impostazioni. Possono essere necessari fino a 2 minuti prima che l'uscita del carico torni attiva. È un comportamento previsto.

### • **L'uscita di carico non è in grado di far funzionare un carico specifico:**

Consultare il sottocapitolo L'uscita del carico non riesce a far funzionare il carico [59] .

• **La lettura della corrente o della potenza di uscita del carico è errata:**

Consultare il sottocapitolo L'uscita del carico non riesce a far funzionare il carico [59] .

### **8.10.1. L'uscita del carico non riesce a far funzionare il carico**

Questi sono i possibili motivi per cui l'uscita del carico del caricabatterie solare potrebbe non essere in grado di far funzionare un carico:

• Il carico consuma una potenza eccessiva

Il carico collegato assorbe una potenza superiore a quella che l'uscita del carico è in grado di fornire. Fare riferimento a "Corrente nominale massima di carico continuo" nel capitolo [Dati tecnici \[65\]](#page-68-0) .

Si noti che per il modello 100/20, se è configurato a 36 V o 48 V, la corrente di uscita del carico è limitata a 1 A.

• Il carico ha una corrente di spunto elevata

È meglio collegare determinati carichi con elevato spunto direttamente alla batteria. In questi casi, l'uscita del carico controlla l'inverter tramite un cavo di on/off remoto. Per ulteriori informazioni, consultare il capitolo [Uscita del carico fisica \[7\].](#page-10-0)

• Il carico si presenta come un cortocircuito.

L'uscita del carico può subire un cortocircuito a causa di un carico malfunzionante o di un problema di cablaggio nel circuito elettrico ad esso collegato. È importante notare che il caricabatterie solare non si danneggia in caso di cortocircuito.

### **8.10.2. Lettura della corrente dell'uscita del carico erronea**

Per risolvere il problema della lettura dell'uscita del carico, verificare quanto segue:

![](_page_62_Picture_35.jpeg)

### <span id="page-63-0"></span>• **Lettura corretta della corrente:**

Per garantire una lettura accurata del carico in uscita, collegare tutti i carichi ai morsetti del carico positivo e negativo del caricabatterie solare (immagine A).

### • **Lettura erronea della corrente:**

Non collegare il cavo positivo del carico all'uscita del carico e il cavo negativo alla batteria (immagine B). Così facendo si ottiene una lettura errata della corrente del carico,

### • **Bypassare la lettura della corrente:**

È meglio collegare alcuni carichi, specialmente gli inverter, direttamente alla batteria. Tuttavia, ciò può comportare una lettura incompleta della corrente del carico, poiché non tiene conto della corrente che scorre direttamente verso il carico collegato alla batteria (immagine C).

Per ovviare a questo problema, si consiglia di aggiungere al sistema un [monitor della batteria](https://www.victronenergy.it/battery-monitors) . Il monitor della batteria misura tutte le correnti che entrano o escono dalla batteria, comprese quelle dirette ai carichi direttamente collegati alla stessa.

![](_page_63_Figure_8.jpeg)

### **8.11. Problemi vari**

Questo capitolo descrive i problemi non trattati nel precedente capitolo sulla risoluzione dei problemi.

### **8.11.1. Lettura esclusiva della tensione, ma non della corrente o della potenza**

Tale situazione è valida solo per alcuni modelli di caricabatterie solare da 10 A e 15 A.

Se il caricabatterie solare mostra solo le letture della tensione e non quelle della corrente e della potenza, significa che il monitoraggio della corrente è stato bypassato a causa di un potenziale negativo del FV collegato erroneamente al negativo della batteria.

Per ovviare a questo problema, assicurarsi di collegare il negativo del FV al rispettivo morsetto anziché al negativo della batteria.

### **8.11.2. Non è possibile selezionare la tensione batteria da 36 V o 48 V**

Non tutti i caricabatterie solare supportano le tensioni batteria di sistema da 36 V o 48 V.

Per confermare le tensioni batteria supportate, consultare il capitolo [Dati tecnici \[65\]](#page-68-0) o controllare il menu a discesa del parametro "Tensione batteria" nell'app VictronConnect.

### **8.11.3. Non si riesce a utilizzare il caricabatterie CC-CC o l'alimentatore**

Evitare di utilizzare il caricabatterie solare come caricabatterie CC-CC (ad esempio, per caricare una batteria da 12 V da un banco batterie da 24 V). Il collegamento di una batteria ai morsetti FV in determinate condizioni operative può danneggiare il caricabatterie solare, che non è coperto dalla garanzia. Utilizzare invece un caricabatterie o un convertitore CC-CC dedicato. Per una gamma completa di prodotti, consultare la [pagina dei convertitori CC-CC](https://www.victronenergy.it/dc-dc-converters) .

Inoltre, evitare di utilizzare il caricabatterie solare come fonte di alimentazione se le batterie non sono collegate. Anche se questa operazione non danneggia il caricabatterie solare, potrebbe non supportare tutti i tipi di carico. Alcuni carichi possono funzionare, mentre altri no, soprattutto a bassa potenza, caso in cui la risposta del caricabatterie solare potrebbe essere troppo lenta per mantenere una tensione costante. Tenere presente che non è prevista assistenza per queste situazioni.

### **8.11.4. Aggiornamento del firmware interrotto**

Un aggiornamento del firmware interrotto è recuperabile e non c'è da preoccuparsi. È sufficiente tentare di aggiornare nuovamente il firmware.

![](_page_63_Picture_23.jpeg)

![](_page_63_Picture_24.jpeg)

### <span id="page-64-0"></span>**8.11.5. Corrente di terra**

Se viene rilevata una corrente di terra nel sistema durante il normale funzionamento, procedere come segue:

- In primo luogo, ispezionare accuratamente tutte le apparecchiature collegate al sistema e verificare la presenza di eventuali guasti a terra.
- Successivamente, verificare il numero di collegamenti a terra del sistema. Idealmente, dovrebbe esserci un solo punto collegato a terra, che dovrebbe essere la batteria.
- Per ulteriori informazioni sulla messa a terra del sistema, consultare il capitolo "Messa a terra del sistema" del [libro Cablaggio](https://www.victronenergy.it/upload/documents/The_Wiring_Unlimited_book/43562-Wiring_Unlimited-pdf-it.pdf) [Illimitato](https://www.victronenergy.it/upload/documents/The_Wiring_Unlimited_book/43562-Wiring_Unlimited-pdf-it.pdf).

Si noti che il caricabatterie solare non è isolato e che il meno dell'ingresso FV ha lo stesso potenziale del meno dell'uscita della batteria.

![](_page_64_Picture_8.jpeg)

### <span id="page-65-0"></span>**8.12. Panoramica dei codici di errore**

I codici di errore riportati nei seguenti sottocapitoli sono potenzialmente visualizzati nell'app VictronConnect, su un display remoto o su un dispositivo GX collegato. Per una panoramica degli errori più aggiornata, consultare questo link: [https://](https://www.victronenergy.com/live/mppt-error-codes) [www.victronenergy.com/live/mppt-error-codes.](https://www.victronenergy.com/live/mppt-error-codes)

Il caricabatterie solare, inoltre, utilizza indicazioni LED specifiche per segnalare particolari errori. Per una panoramica di questi codici LED, consultare l'[app Victron Toolkit](https://www.victronenergy.it/support-and-downloads/software#victron-toolkit-app).

### **8.12.1. Errore 1 - Temperatura della batteria troppo elevata**

Questo errore sparirà automaticamente quando cala la temperatura della batteria. Il caricabatterie solare interrompe la carica per evitare di danneggiare la batteria. La temperatura della batteria può essere ricevuta da un sensore esterno (come uno Smart Battery Sense o un BMV) o misurata dal caricabatterie, quando questa funzione è disponibile.

### **8.12.2. Errore 2 - Tensione batteria troppo alta**

Questo errore sparirà automaticamente quando cali la tensione della batteria. Questo errore può essere dovuto ad altre apparecchiature di carica collegate alla batteria o a un guasto del caricabatterie solare.

Questo errore può verificarsi anche se la tensione batteria (12, 24, 48 V) è impostata su una tensione inferiore a quella della batteria collegata.

### **8.12.3. Errore 17 - Caricabatterie solare surriscaldato malgrado la ridotta corrente di uscita**

Questo errore sparirà automaticamente quando si raffredda il caricabatterie solare. Controllare la temperatura ambiente e che non ci siano ostruzioni vicino al dissipatore.

### **8.12.4. Errore 18 - Sovracorrente del caricabatterie solare**

Questo errore sparirà automaticamente. Se l'errore non si annulla automaticamente, scollegare il caricabatterie solare da tutte le sorgenti di alimentazione, attendere 3 minuti e ricollegarlo per riaccenderlo.

### **Possibili cause di una sovracorrente sui morsetti della batteria:**

- Accensione e spegnimento di un carico molto elevato sul lato della batteria.
- L'improvvisa variazione dell'irraggiamento sta causando una temporanea sovralimentazione del caricabatterie solare.
- Sovraccarico dell'uscita CA dell'inverter.

### **Soluzioni possibili:**

- Se possibile, provvedere un adeguato raffreddamento dell'unità. Un'unità più fredda può gestire una maggiore quantità di corrente.
- Ridurre il carico dell'inverter.
- Caricare la batteria prima di utilizzare l'inverter. Con tensioni della batteria più elevate, la stessa quantità di energia richiede meno corrente.

### **8.12.5. Errore 20 - Superato il tempo massimo di massa**

La protezione per il tempo massimo di massa era una caratteristica presente al momento del rilascio dei caricabatterie solari, nel 2015 (o prima). Questa funzione è stata rimossa.

Se viene visualizzato questo errore, aggiornare il caricabatterie solare al firmware più recente. Se dopo l'aggiornamento viene ancora visualizzato questo errore, eseguire un "ripristino delle impostazioni di fabbrica" e riconfigurare il caricabatterie solare.

### **8.12.6. Errore 21 - Problema del sensore di corrente**

Se viene visualizzato questo errore, aggiornare il caricabatterie solare al firmware più recente. Se dopo l'aggiornamento viene ancora visualizzato questo errore, eseguire un "ripristino delle impostazioni di fabbrica" e riconfigurare il caricabatterie solare.

Scollegare tutti i cavi e ricollegarli per forzare il riavvio del caricabatterie solare. Inoltre, verificare che il polo negativo del caricabatterie solare (negativo del FV e negativo della batteria) non escluda il caricabatterie solare.

Questo errore non sparirà automaticamente.

Se l'errore persiste, contattare il rivenditore o il distributore, poiché potrebbe trattarsi di un difetto hardware.

### **8.12.7. Errore 26: Morsetto surriscaldato**

Morsetti di alimentazione surriscaldati, controllare il cablaggio, compresi il tipo di cavi e di trefoli e/o, se possibile, serrare i bulloni.

![](_page_65_Picture_32.jpeg)

<span id="page-66-0"></span>Questo errore sparirà automaticamente.

### **8.12.8. Errore 28 - Problema di livello di potenza**

Questo errore non sparirà automaticamente.

Scollegare tutti i cavi e ricollegarli. Se l'errore persiste, il caricabatterie potrebbe essere guasto.

Tenere presente che questo errore è stato introdotto nella v1.36. Quando si esegue un aggiornamento, pertanto, potrebbe sembrare che il problema sia causato proprio da tale aggiornamento del firmware, sebbene non lo sia. Il caricabatterie solare non rendeva già al 100% prima dell'aggiornamento e l'averlo aggiornato alla v1.36 o successiva ha solo reso più visibile il problema. L'unità deve essere sostituita.

### **8.12.9. Errore 33 - Sovratensione FV**

Questo errore si ripristina automaticamente quando la tensione FV scende a un limite di sicurezza.

Questo errore indica che la configurazione del modulo FV rispetto alla tensione del circuito aperto, è critica per questo caricabatterie. Controllare la configurazione e, se necessario, riorganizzare i pannelli.

Per ulteriori informazioni, consultare il capitolo [Tensione FV troppo alta \[50\].](#page-53-0)

### **8.12.10. Errore 38, Errore 39 - Arresto ingresso FV**

Quando si verificano questi errori, l'ingresso FV viene cortocircuitato internamente per proteggere la batteria dal sovraccarico. Prima di applicare qualsiasi altra risoluzione dei problemi, assicurarsi di aggiornare alla versione più recente del firmware.

#### **Possibili cause di questo errore:**

- Il parametro "Tensione batteria" (12/24/36/48 V) non è impostato correttamente. Utilizzare l'app VictronConnect per impostare il parametro corretto "Tensione batteria".
- Alla batteria è collegato un altro dispositivo, configurato per una tensione più alta. Ad esempio, un inverter/caricabatterie è configurato per equalizzare a 17 Volt, ma non è configurato nel caricabatterie solare.

#### **Ripristino errori:**

- Errore 38: Per prima cosa, scollegare i pannelli solari e poi la batteria. Attendere 3 minuti, quindi ricollegare prima la batteria e poi i pannelli.
- Errore 39: Il caricabatterie riprende automaticamente a funzionare quando la tensione batteria scende al di sotto della tensione massima impostata (normalmente le tensioni di equalizzazione o di assorbimento). Il ripristino del guasto può richiedere anche un minuto.
- Se l'errore persiste, il caricabatterie solare potrebbe essere guasto.

### **8.12.11. Errore 40: L'entrata FV non si è arrestata**

Se il caricabatterie solare non può spegnere l'entrata FV entra in una modalità di sicurezza, al fine di proteggere la batteria da sovraccarica o prevenire un'alta tensione nei morsetti batteria. A tale fine, il caricabatterie solare smette di caricare e scollega la sua uscita. Il caricabatterie solare si guasta.

### **8.12.12. Errore da 80 a 88 - Arresto dell'ingresso FV**

Se appare questo errore, l'ingresso FV è cortocircuitato internamente per proteggere la batteria da una sovraccarica.

Prima di applicare qualsiasi altra risoluzione dei problemi, assicurarsi di aggiornare alla versione più recente del firmware.

#### **Possibili cause di questo errore:**

- Il parametro "Tensione batteria" (12, 24, 36 o 48 V) non è impostato correttamente. Utilizzare l'app VictronConnect per impostare la corretta tensione batteria.
- Alla batteria è collegato un altro dispositivo con una configurazione di tensione di carica superiore. Ad esempio, un MultiPlus è configurato per l'equalizzazione a 17 V, mentre il caricabatterie solare non è stato configurato per l'equalizzazione della carica.

### **Ripristino errori:**

- Assicurarsi che il caricabatterie solare abbia il firmware più recente.
- Errori dall'80 all'83: Scollegare i pannelli solari, scollegare la batteria e seguire la procedura descritta nel capitolo ???.
- Errori dall'84 all'87: Per prima cosa, scollegare i pannelli solari e la batteria. Attendere 3 minuti, quindi ricollegare prima la batteria e poi i pannelli.

<span id="page-67-0"></span>• Se l'errore persiste, il caricabatterie solare potrebbe essere guasto.

### **8.12.13. Errore 116 - Dati di calibrazione persi**

Se l'unità non funziona e appare un errore 116, l'unità è guasta. Rivolgersi al proprio venditore per sostituirla.

Se l'errore è presente solo nei dati della cronologia e l'unità funziona normalmente, si può ignorare tranquillamente questo errore. Spiegazione: quando le unità si accendono per la primissima volta in fabbrica, non possiedono i dati di calibrazione e appare un errore 116. Ovviamente, questo dovrebbe essere stato cancellato, ma all'inizio le unità uscivano dalla fabbrica con questo messaggio ancora nei dati della cronologia.

Modelli SmartSolar (ma non modelli BlueSolar): se si aggiorna il firmware alla v1.4x non si può più ritornare a una versione precedente. Se si cerca di tornare a un firmware precedente appare un errore 116 (dati calibrazione persi): la soluzione è installare nuovamente la v1.4x del firmware.

### **8.12.14. Errore 117 - Firmware incompatibile**

Questo errore indica che l'aggiornamento del firmware non è stato completato, quindi il dispositivo è aggiornato solo parzialmente. Le possibili cause sono: il dispositivo era fuori portata durante l'aggiornamento via etere, un cavo si è scollegato o è mancata l'alimentazione durante la sessione di aggiornamento.

Per risolvere il problema è necessario ripetere l'aggiornamento, scaricando il firmware corretto per il dispositivo dal [portale Victron](https://professional.victronenergy.com/) [Professional](https://professional.victronenergy.com/)

Quando il dispositivo GX è collegato al VRM, è possibile eseguire un aggiornamento remoto del firmware utilizzando questo file. È possibile farlo tramite il sito web VRM o utilizzando la scheda VRM in VictronConnect. VictronConnect può anche essere utilizzato insieme al file del firmware per effettuare l'aggiornamento tramite una connessione Bluetooth.

La procedura per aggiungere il file a VictronConnect e avviare l'aggiornamento è descritta qui: [9. Aggiornamenti del firmware](https://www.victronenergy.com/media/pg/VictronConnect_Manual/it/firmware-updates.html#UUID-705fe0d3-30d8-e6e6-aad1-856f4ac6e3b3)

### **8.12.15. Errore 119 - Dati delle impostazioni persi**

Il caricabatterie non ha potuto leggere la sua configurazione e si è fermato. Questo errore non sparirà automaticamente.

Per rimetterlo in funzione, eseguire la seguente procedura:

### **Ripristino errori:**

- Per prima cosa, ripristinare ai valori di fabbrica. (in alto a destra in VictronConnect, cliccare sui tre puntini).
- Scollegare il caricabatterie solare da tutte le sorgenti di alimentazione.
- Attendere 3 minuti e riaccenderlo.
- Riconfigurare il caricabatterie.
- Segnalare il problema al proprio rivenditore Victron e chiedere che il problema venga sottoposto a Victron, poiché questo errore non dovrebbe mai verificarsi. Preferibilmente, allegare la versione del firmware e altre specifiche (URL del VRM, schermate di VictronConnect o similari).

![](_page_67_Picture_21.jpeg)

# <span id="page-68-0"></span>**9. Dati tecnici**

# **9.1. Specifiche 75/10, 75/15, 100/15 e 100/20**

![](_page_68_Picture_278.jpeg)

![](_page_68_Picture_5.jpeg)

<span id="page-69-0"></span>![](_page_69_Picture_194.jpeg)

solare limita la potenza in entrata se è collegata un'altra potenza FV.

1b) La tensione fotovoltaica deve superare Vbat + 5 V perché il regolatore si avvii. Successivamente la tensione fotovoltaica minima sarà Vbat + 1V.

2) Una corrente di cortocircuito più alta potrebbe danneggiare il caricabatterie solare in caso di connessione a polarità inversa del modulo FV.

3) La compensazione è disattiva per difetto.

4) Per ulteriori informazioni sulla comunicazione dei dati, vedere il [documento sulla comunicazione dati](https://www.victronenergy.com/upload/documents/Technical-Information-Data-communication-with-Victron-Energy-products_EN.pdf) nella [sezione di](https://www.victronenergy.it/support-and-downloads/technical-information) [Informazioni tecniche](https://www.victronenergy.it/support-and-downloads/technical-information) del nostro sito web.

### **9.2. Disegni quotati**

### **9.2.1. Dimensioni del 75/10 e del 75/15**

![](_page_69_Figure_9.jpeg)

### <span id="page-70-0"></span>**9.2.2. Dimensioni del 100/15**

![](_page_70_Figure_2.jpeg)

### **9.2.3. Dimensioni del 100/20**

![](_page_70_Figure_4.jpeg)

![](_page_70_Picture_6.jpeg)